Czech Technical University of Prague Faculty of Transportation Sciences

Department of Transport Telematics

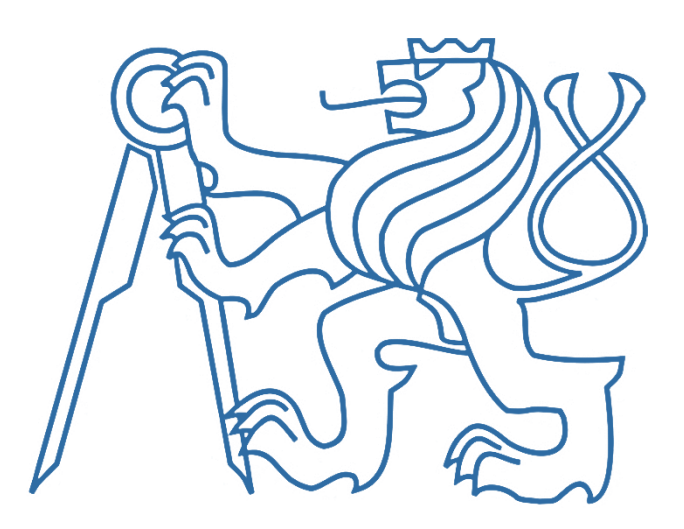

# Control System Development of Traffic Signal Control in MATLAB for PTV VISSIM

MASTER´S THESIS

*Author:* Bc. **Filip Skružný** *Leader:* **Ing. Milan Koukol, Ph.D.** *Year:* **2017**

**CZECH TECHNICAL UNIVERSITY IN PRAGUE Faculty of Transportation Sciences** Dean's office Konviktská 20, 110 00 Prague 1, Czech Republic

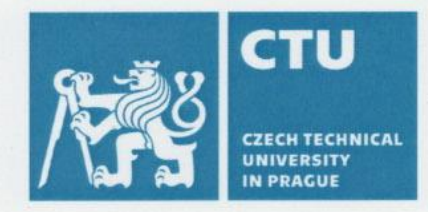

## **MASTER'S THESIS ASSIGNMENT**

(PROJECT, WORK OF ART)

Student's name and surname (including degrees):

#### **Bc. Filip Skružný**

Code of study programme code and study field of the student:

#### N 3710 - IS - Intelligent Transport Systems

Theme title (in Czech):

## Vývoj systému řízení SSZ v aplikaci MATLAB pro mikrosimulační model PVT VISSIM

Theme title (in English): Control System Development of Traffic Signal Control in MATLAB for PTV VISSIM

#### Guides for elaboration

During the elaboration of the master's thesis follow the outline below:

- VISSIM + MATLAB connection through COM interface
- Interface creation for setting parameters of external signal plan
- · Testing of different options in terms of load, travel times, directionality and composition of traffic flow
- Finding of optimization technique for model testing through Matlab
- Analysis of the results  $\bullet$

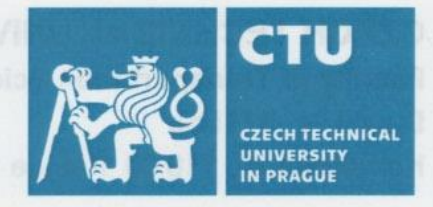

Graphical work range:

#### according to supervisor's recommendations

#### Accompanying report length: min. 55 pages including figures, graphs and tables

Bibliography:

MATHWORKS, INC. MATLAB Programming Fundamentals [online]. U.S., 2015.

MATHWORKS, INC. MATLAB External Interfaces [online]. U.S., 2015.

PTV AG. PTV Vissim 8: User Manual [online]. Germany: PTV AG

Master's thesis supervisor:

### Ing. Milan Koukol, Ph.D.

Date of master's thesis assignment:

(date of the first assignment of this work, that has be minimum of 10 months before the deadline of the theses submission based on the standard duration of the study)

#### Date of master's thesis submission:

- a) date of first anticipated submission of the thesis based on the standard study duration and the recommended study time schedule
- b) in case of postponing the submission of the thesis, next submission date results from the recommended time schedule

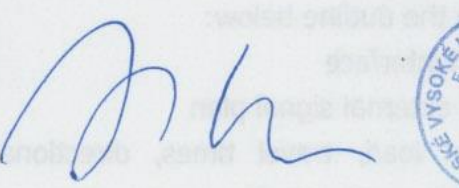

doc. Ing. Pavel Hrubeš, Ph.D. head of the Department of Transport Telematics

prof. Dr. Ing. Miroslav Svítek, dr. h. c. dean of the faculty

I confirm assumption of master's thesis assignment.

Bc. Filip Skružný Student's name and signature

#### Prague .......

### **August 28, 2015**

May 30, 2017

#### Declaration

I declare that I have accomplished my final thesis by myself and I have named all the sources I had used in accordance with the guideline about the ethical rules during preparation of university final theses.

I have no relevant reason against using this schoolwork in the sense of § 60 of Act No121/2000 concerning the authorial law.

Prague 26.5.2017

Place, date

Filip Skružný

#### Acknowledgement

I would like to express my respect and gratitude to Ing. Milan Koukol, Ph.D. for the supervision of this thesis, his immense knowledge and kindly continuous support.

With my deepest thanks and appreciation to my parents for letting me study at the University.

……………………………

Filip Skružný

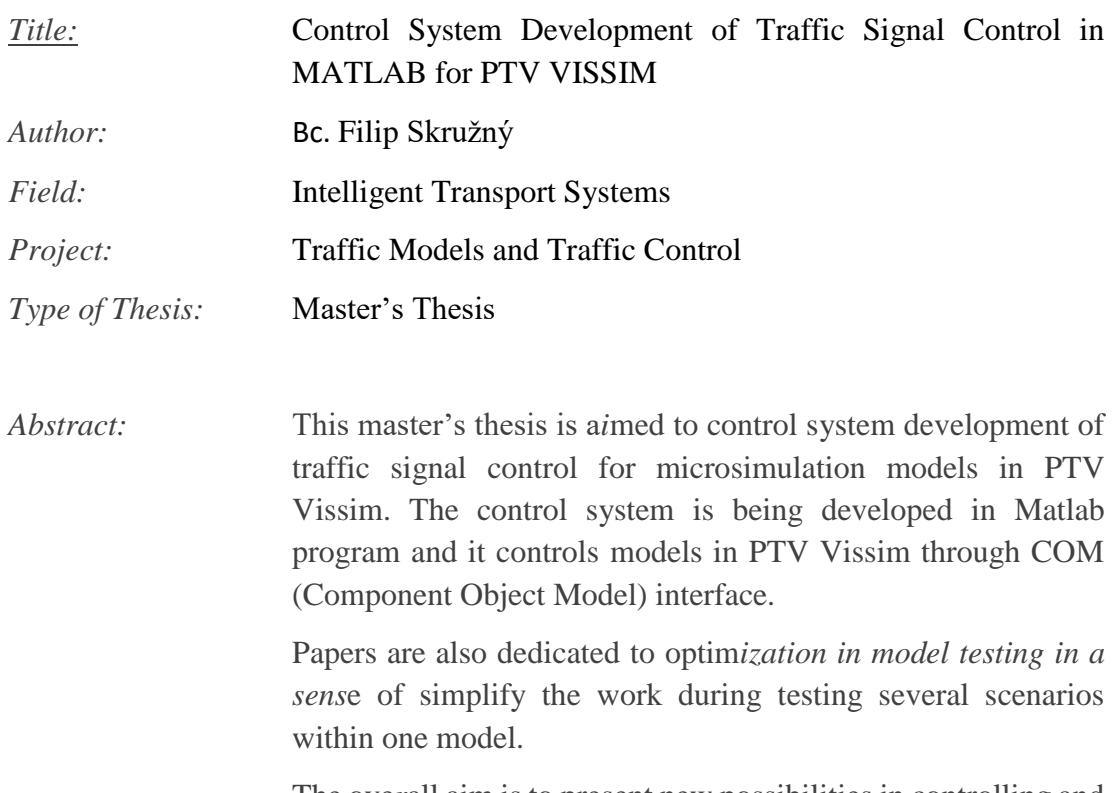

The ove*r*all aim is to present new possibilities in controlling and testing microsimulation models via Matlab. It is considered to be a quite new, not very well-known and used approach which could help to b*roa*den horizons and make working with traffic models more efficient. At least for the people from the faculty.

*Key Words:* Traffic simulations, PTV Vissim COM interface, Control system of traffic signal control, Optimization in model testing, Matlab programming

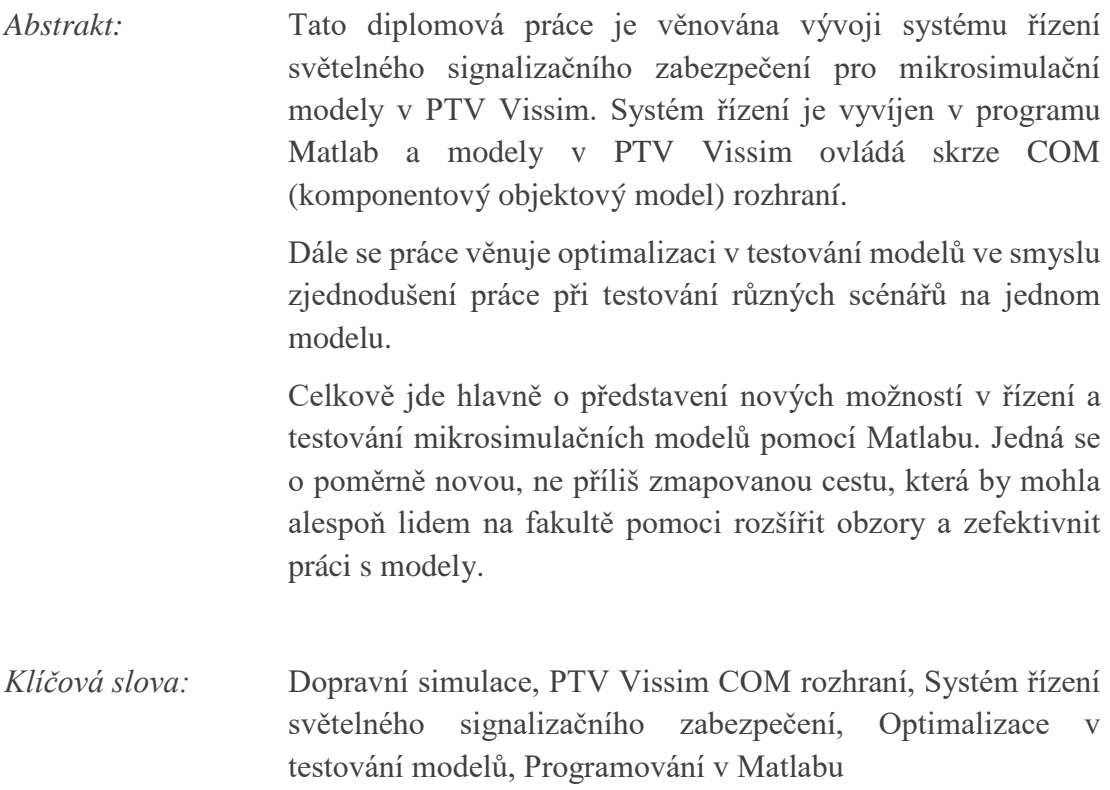

# <span id="page-7-0"></span>**Used abbreviations**

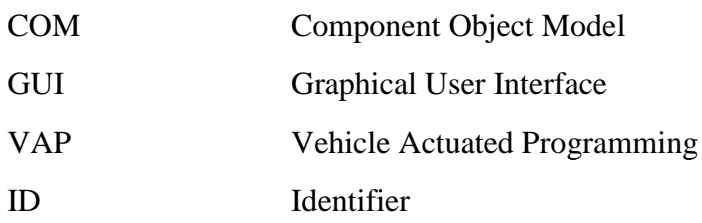

# <span id="page-8-0"></span>**Contents**

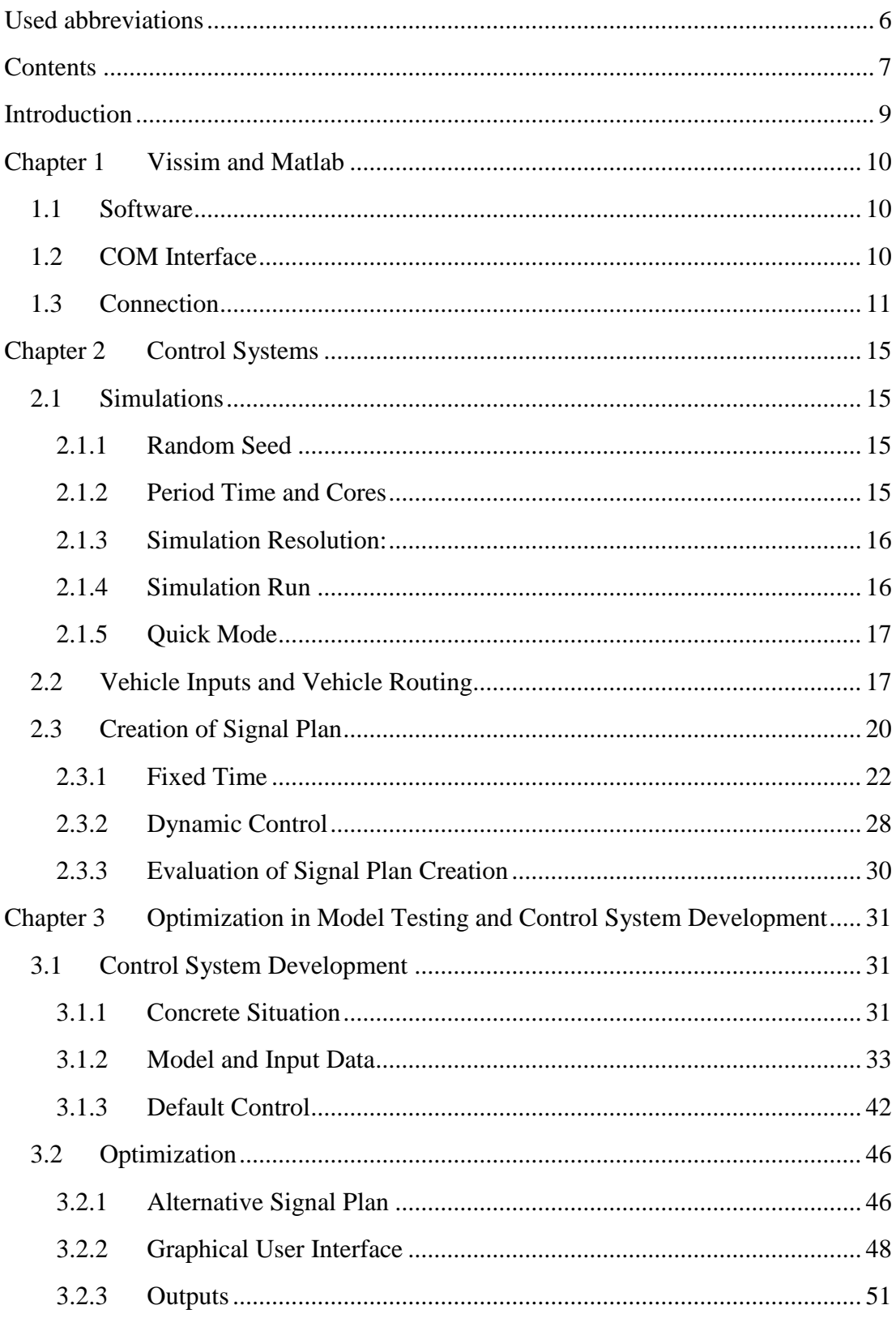

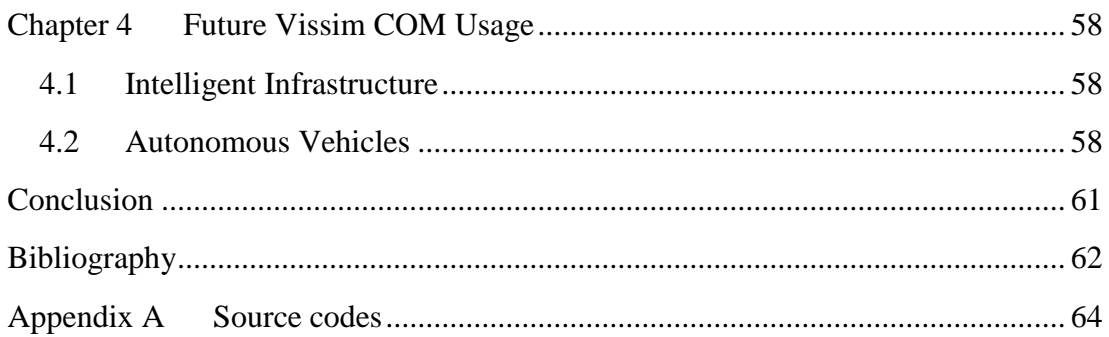

# <span id="page-10-0"></span>**Introduction**

Since every module for PTV Vissim is offered separately and its functionality is very specific and limited, there is a huge opportunity in obtaining those modules with some additional software through the COM interface.

One of the best software for that is Matlab. The biggest opportunity of using external software is the possibility of controlling Vissim model and simulation in a real time. It can save a lot of time if the code is well build and changing of parameters is done automatically between each simulation for example. It can bring an opportunity to test several scenarios within one model without changing all parameters manually in separated file for each scenario. Since Matlab is mostly designed for mathematical computation and simulation, it can also evaluate simulation results for better performance.

Even though the real situation is used in following chapters, many parameters are not properly calculated or measured. Some data comes from proper traffic survey but some data is only estimated from other values so that the whole system would give sense (speaking mainly of some vehicle inputs and vehicle composition from not very busy inputs to network where the traffic survey did not take place as well as some parameters in control signalization system).

The reason is that the aim of this work is definitely not to solve some exact situation but more likely to show the way of what is possible to do using Vissim and Matlab together. This could work as some kind of manual. Some specific situation is used only for better understanding the problem and for better imagination.

Advantages of the thesis should be providing of some advanced skills in controlling Vissim simulations via Matlab, regarding mainly signal control systems and testing of models. The assignment rose at the Faculty of Transportation Sciences mainly for the purposes of people from the project Traffic Models and Traffic Control, because this area has not been significantly examined yet there. They can use it as an overview of possibilities in this area or use it as a base for their future work with these systems.

The thesis starts with the introduction of used software and the COM interface. It continues by simulations, control systems and evaluation, all controlled by Matlab. Then there is the already mentioned more complex control system with a model based on a real area used. It is followed by a GUI to control such system. It contains several scenarios to demonstrate optimization in model testing. It is followed by outputs of simulations. The last chapter is dedicated to a possibility of using Vissim with Matlab to simulate potential future scenarios. After the conclusion, there are source codes in appendix.

# **Chapter 1**

# <span id="page-11-0"></span>**Vissim and Matlab**

In following subchapters used software is presented as well as the COM interface and some practical sample of obtaining and changing values of attributes within Vissim and Matlab.

## <span id="page-11-1"></span>**1.1 Software**

The default program that is being used for simulations is PTV Vissim. It is the leading microscopic simulation program for modelling multimodal transport operations. It displays all road users and their interactions in one model. Scientifically sound motion models provide a realistic modelling of all road users. [1]

All models for this thesis were developed and run in Vissim 7.00 – 15. PTV provided External, VisVAP and Vissig signal controllers and the most important module COM Interface.

The default program for controlling Vissim models is Matlab (matrix laboratory) developed by MathWorks. It is a programming language with emphasis on matrix operations and numerical calculations in general.

Version R2015b and R2017a were mainly used. But so were some other older versions. COM interface was introduced before version R2006a.

For the operation software, which allows these programs to exchange data, is being used Microsoft Windows 10.

## <span id="page-11-2"></span>**1.2 COM Interface**

The Component Object Model describes how binary components of different programs collaborate. COM gives access to data and functions contained in other programs. Since Vissim version 4.0, data contained in Vissim can be accessed via the COM interface using Vissim as automation server. Since Vissim Version 4.30, COM scripts can be called directly from the Vissim main menu.

COM does not depend on a certain programming language. COM Objects can be used in a wide range of programming and scripting languages, including VBA, VBS, Python, C, C++, C#, Delphi and MATLAB.

Important note is that COM Interface is not available in any version prior to Vissim 4.0 as well as in student and demo versions. A complete version needs to be installed.

The Vissim COM Model is subjected to a strict object hierarchy. It is visible in [Figure](#page-12-1)  [1](#page-12-1) below. IVissim is the highest-ranking object. To access a sub-object, e.g. a link in the network, one must follow the hierarchy.

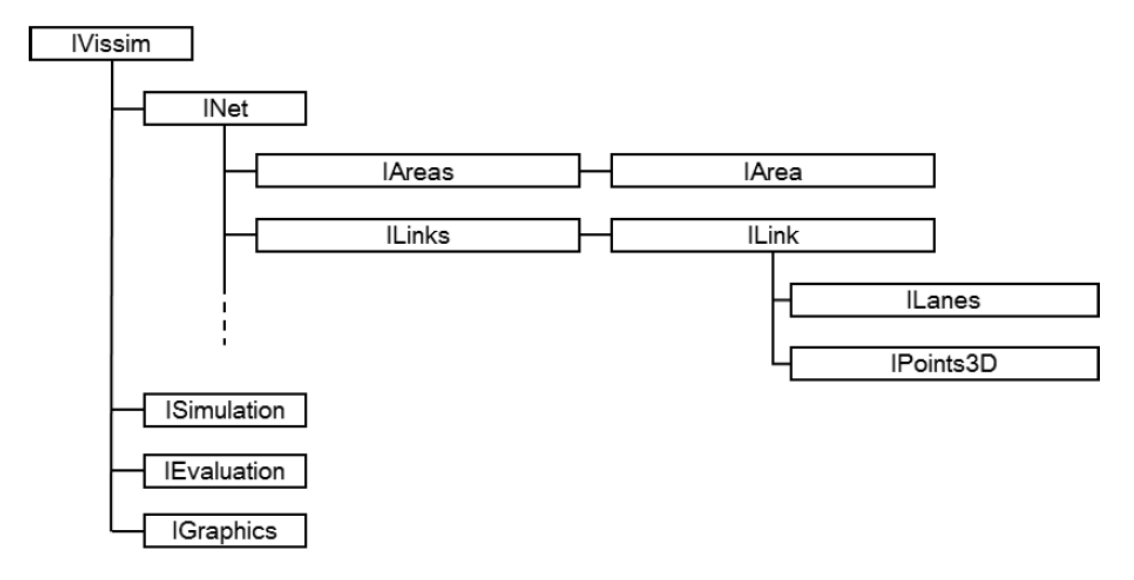

Figure 1: Vissim object hierarchy (source: [2])

<span id="page-12-1"></span>The leading "I" of an object (e.g. at IVissim) stands for Interface. The name of the COM-Interface is the same as the Vissim class name plus the leading "I". [2]

## <span id="page-12-0"></span>**1.3 Connection**

Firs of all, a model in Vissim has to be created and saved. It is better if the path excludes diacritics (the same applies later to Matlab file).

Many things can be done via COM, such as editing of links, but it is much easier to be done in Vissim. The requirement is to do as much as possible in Matlab, but the whole infrastructure is better to be done in Vissim. Thanks to the graphical interface and the ability to set a real situation in the background, it is fast and precise.

When the infrastructure is ready (or whenever during the process), it is necessary to click on *Help -> Register COM Server* and if some additional authorization question from operation system appears, it has to be confirmed.

After that, Matlab should be started. It is better to use M-Files, but Command Window works as well, at least for some simple demonstrational commands. Starting with *File -> New -> Blank M-File*, the script should be saved with same rule specified above. Regarding M-Files locations, the path should also exclude spaces.

The command for creating COM server is:

```
Vissim = actxserver('Vissim.Vissim'), for some specific Vissim version can
```
be used: Vissim = actxserver('Vissim.Vissim.700'). 700 is for version 7.00, which is being used for these papers.

The first *Vissim* is assigned variable which now represents the IVissim from the hierarchy. It can be called differently of course, this is just for better overview.

Actxserver creates an in-process server for a dynamic link library (DLL) component or an out-of-process server for an executable (EXE) component. The following [Figure](#page-13-0)  [2](#page-13-0) shows the basic steps in creating the server process.

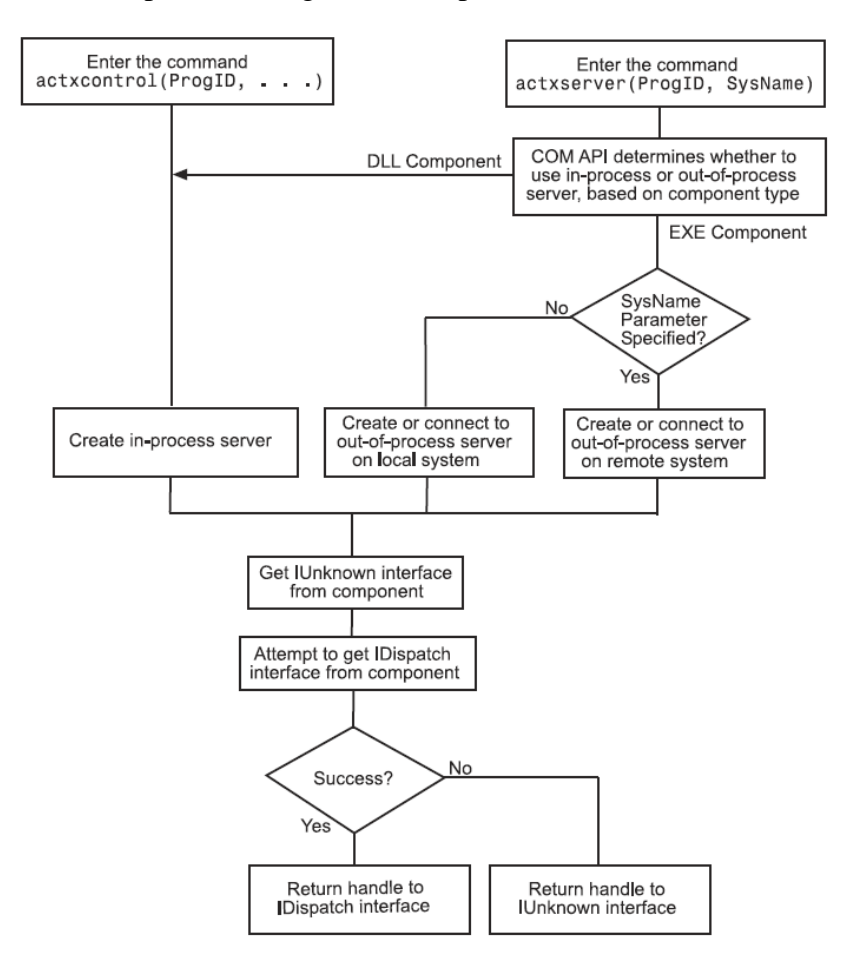

Figure 2: Diagram of creating COM server (source: [3])

<span id="page-13-0"></span>Nevertheless, the first command in each M-File should be clear all. It clears all objects in the Matlab workspace. Without any cleaning command, old variables could cause troubles if the new ones would not have been specified well. There should be as well the command clc, which clears only the Command Window. [4]

After starting the COM server, access to the Vissim files should follow. Vissim creates at least two files, '\*.inpx' is a file with Network and '\*.layx' is for layout, the '\*' is for file name. As the variable *Vissim* already represents the IVissim, working with files is on the next level. It is reachable by adding dot followed by path in brackets and quotation marks:

```
Vissim.LoadLayout('c:\Users\...*.layx')
and Vissim.LoadNet('c:\Users\...*.inpx').
```
The c: \Users\ followed by name of the user is a default Windows location, but files can be stored anywhere on hard drive. If the path is not specified, file explorer will appear and let the user to find the desired file.

Now, the connection is ready and Vissim files can be edited and controlled. To reach specific attributes, the hierarchy must be followed. For example, to reach objects from INet, Vissim. Net command must be written. To make the writing easier for the future, this hierarchy way can be stored in a different variable:  $v_{net} = v_{issim.Net}$ . For obtaining specific attribute, function get and ItemByKey need to be used. For setting some attribute, function set needs to be used:

```
FirstLinkName = get(vnet.Links.ItemByKey(1),'AttValue','Name');
NewName = 'newstreet';
set(vnet.Links.ItemByKey(1),'AttValue','Name',NewName);
```
The old name of Link number 1 is stored in FirstLinkName, but in Vissim it has a new name (newstreet). Setting parameters can be done without previous getting them. Only the access must be correctly specified. The number in bracket of  $ItemByKey$ works also as variable. Instead of 1 it can contain for example Link number, but it needs to be specified above:

```
Link number = 1;set(vnet.Links.ItemByKey(Link number),'AttValue','Name',NewName);
```
This number corresponds to a number in Vissim network. After double left clicking on desired link, the number is in upper left box (*No.:*).

Another way of getting to attribute is: Attribute =  $'$ name'; Name of Links = vnet.Links.GetMultiAttValues(Attribute);

If there are any sub attributes, it can be reached by GetAll. It will be used later. All these basic approaches can be found after Vissim installation in *c:\Users\Public\Documents\PTV Vision\PTV Vissim 7\Examples Training\COM\Basic Commands\COM\_examples.m* [2]

For details about the various objects and their methods and properties, the COM interface reference is included in the Online Help. The public methods are shoved in [Figure 3](#page-15-0) below. As seen in the figure, it is possible to save changes in the layout or network as well as to save them in a new files with arbitrary path.

To find out more about objects that are important for controlling and editing models, the access is throw *Help -> Online Help -> Vissim - COM -> Objects*. Each object starts with the "I".

|                                     | PTV Vissim Help                                                                                                    |           |               |                     |                                |      |                            |                                         |                                                                                                    |  | $\Box$            | $\times$ |
|-------------------------------------|----------------------------------------------------------------------------------------------------|-----------|---------------|---------------------|--------------------------------|------|----------------------------|-----------------------------------------|----------------------------------------------------------------------------------------------------|--|-------------------|----------|
| 靡                                   | 零                                                                                                    | ⇦<br>Zpět | ⇨<br>Vořed    | O                   | 0<br>Zastavit Aktualizovat     | m    | A<br>Pismo                 | ê<br>Tisk                               |                                                                                                    |  |                   |          |
| Skrýt                               | Vyhledat                                                                                                    |           |               |                     | >> Vissim - COM > Vissim       | Domů |                            |                                         |                                                                                                    |  |                   |          |
| Obsah Hedat Oblibené položky        |                                                                                                    |           |               |                     |                                |      |                            |                                         |                                                                                                    |  |                   |          |
|                                     | <b>E</b> VehicleRoutingDecisionCl A<br><b>E</b> VehicleRoutingDecisionCl<br><b>E</b> Vehicle Routing DecisionCl<br>in Collection Decision Dy<br><b>E-S</b> IVehicleRoutingDecisionDy<br><b>E</b> Vehicle Routing Decision Dy<br><b>E</b> Vehicle Routing Decision M.<br>in St. IVehicleRoutingDecisionM. |           |               | Vissim              |                                |      |                            |                                         |                                                                                                    |  |                   |          |
|                                     |                                                                                                    |           |               | Collapse All        |                                |      |                            |                                         |                                                                                                    |  |                   |          |
|                                     |                                                                                                    |           |               | ■ Summary           |                                |      |                            |                                         |                                                                                                    |  |                   |          |
|                                     |                                                                                                    |           |               |                     | Vissim 7.0 Class               |      |                            |                                         |                                                                                                    |  |                   |          |
|                                     |                                                                                                    |           |               |                     | Public Methods                 |      |                            |                                         |                                                                                                    |  |                   |          |
|                                     | <b>E. C. IVehicleRoutingDecisionM.</b>                                                                                                    |           |               |                     |                                |      |                            |                                         |                                                                                                    |  |                   |          |
|                                     | <b>Ellista IVehicle Routing Decision Pa</b><br>in Nehicle Routing Decision Pa                                                                                                    |           |               |                     | <sup>=●</sup> BringToFront     |      |                            |                                         | Brings the main window to front and set the focus on it.                                                               |  |                   |          |
|                                     | in Nehicle Routing Decision Pa<br>E VehicleRoutingDecisionPa<br><b>Ellista IVehicle Routing Decision Pa</b>                                                                                                    |           |               | $e^{\pm \phi}$ Exit |                                |      | <b>Exits VISSIM</b>        |                                         |                                                                                                    |  |                   |          |
|                                     |                                                                                                    |           |               |                     | <sup>EV</sup> ExportVisum      |      |                            |                                         | Exports the current network to VISUM.                                                                                  |  |                   |          |
|                                     | in Nehicle Routing Decision Pa<br>in Nehicle Routing Decision Pa                                                                                                    |           |               |                     | <sup>≡♥</sup> ImportANM        |      | Imports an ANM network.    |                                         |                                                                                                    |  |                   |          |
|                                     | E VehicleRoutingDecisionPa<br><b>Ellister Medicine Routing Decision Pa</b>                                                                                                    |           |               |                     | <sup>≡♥</sup> ImportResults    |      |                            |                                         | Imports Simulation Run results from a folder or .sdf file.                                                             |  |                   |          |
|                                     | <b>NehicleRoutingDecisionSt</b>                                                                                                    |           |               |                     | <sup>≡●</sup> ImportSynchro    |      |                            |                                         | Imports a Synchro 7 network.                                                                                           |  |                   |          |
|                                     | in NehicleRoutingDecisionSt<br>ill VehicleRoutingDecisionSt                                                                                                    |           |               |                     | <sup>=●</sup> LoadLayout       |      |                            |                                         | Reads the layout file (*.layx) specified in LayoutPath.                                                                |  |                   |          |
|                                     | <b>EDIRE IVehicle Travel Time Measur</b><br><b>Nehicle Travel Time Measur</b>                                                                                                    |           |               |                     | <sup>EV</sup> LoadNet          |      |                            |                                         | Reads the network specified in NetPath. If no file path is passed a file browser dialog will be opened.                |  |                   |          |
|                                     | <b>Reduced Travel Time Measur</b><br>IVehicleTravelTimeRawDa                                                                                                    |           |               | <sup>≡♦</sup> New   |                                |      |                            |                                         | Creates a new default VISSIM project with an empty network.                                                            |  |                   |          |
|                                     | <b>EDITOR</b> IVehicle Travel Times                                                                                                    |           |               |                     | <sup>≡●</sup> ResumeUpdateGUI  |      | End updating data.         |                                         |                                                                                                    |  |                   |          |
|                                     | <b>E</b> Vehicle Type<br><b>E</b> Vehicle TypeCollection                                                                                                    |           |               |                     | <sup>≡♥</sup> SaveLayout       |      |                            |                                         | Saves the layout file (*.layx) specified in LayoutPath.                                                                |  |                   |          |
|                                     | <b>E</b> Vehicle TypeContainer<br><b>E</b> Vissim                                                                                                    |           |               |                     | <sup>∈♦</sup> SaveNet          |      | Saves the current network. |                                         |                                                                                                    |  |                   |          |
|                                     | in WalkingBehavior<br>in Collection IWalkingBehaviorCollection                                                                                                    |           |               |                     | <sup>=●</sup> SaveNetAs        |      |                            |                                         | Saves the current network under the name specified in NetPath. If no file path is passed a file browser dialog will be |  |                   |          |
|                                     | ill WalkingBehaviorContaine                                                                                                    |           |               |                     |                                |      | opened.                    |                                         |                                                                                                    |  |                   |          |
|                                     | <b>E.</b> Weight Distribution<br>in Neight Distribution Collectic                                                                                                    |           |               |                     | <sup>≡●</sup> SuspendUpdateGUI |      | Begin updating data.       |                                         |                                                                                                    |  |                   |          |
|                                     | in Stripht Distribution Contain<br><b>E-SA IWTTFile</b>                                                                                                    |           |               |                     | <sup>=♦</sup> VissimTest       |      | Internal test function     |                                         |                                                                                                    |  |                   |          |
|                                     | <b>Ellista IWTTFileCollection</b><br>ia WTTFileContainer                                                                                                    |           |               | Public Properties   |                                |      |                            |                                         |                                                                                                    |  |                   |          |
|                                     | <b>EDITY</b> IWTTValueFormat                                                                                                    |           |               |                     | AttValue                       |      | Set attribute value        |                                         |                                                                                                    |  |                   |          |
|                                     | in WTTValueFormatCollectio<br><b>Ellista IWTTValueFormatContaine</b>                                                                                                    |           |               |                     | Evaluation                     |      |                            |                                         | Returns an Evaluation object instance.                                                                                 |  |                   |          |
|                                     | E Zone<br><b>El ZoneCollection</b>                                                                                                    |           |               |                     | Graphics                       |      |                            |                                         |                                                                                                    |  |                   |          |
|                                     | El-ConeContainer                                                                                                    |           |               | Net                 |                                |      |                            |                                         | Returns a Graphics object instance.                                                                                    |  |                   |          |
|                                     | <b>E-LOI</b> Vissim<br><b>?</b> Overview                                                                                                    |           |               |                     | Presentation                   |      |                            |                                         | Returns a Net object instance.                                                                                         |  |                   |          |
|                                     | ? Attributes<br>? Relations                                                                                                    |           |               |                     |                                |      |                            | Returns a Presentation object instance. |                                                                                                    |  |                   |          |
| ? ReferencedBy<br><b>ED</b> Methods |                                                                                                    |           |               |                     | Simulation                     |      |                            |                                         | Returns a Simulation object instance.                                                                                  |  |                   |          |
| $\langle$                           |                                                                                                    |           | $\rightarrow$ |                     | Copyright @ 2015 PTV AG        |      |                            |                                         |                                                                                                    |  | <b>PTV</b> VISSIM |          |

Figure 3: Public Methods - Online help (source: [1])

<span id="page-15-0"></span>Some basic demonstrative program for changing a link name could look like this: clc;

```
clear all;
Vissim = actxserver('Vissim.Vissim.700');
Vissim.LoadLayout('c:\Users\...*.layx');
Vissim.LoadNet('c:\Users\...*.inpx');
vnet = Vissim.Net;
NewName = 'newstreet';
set(vnet.Links.ItemByKey(1),'AttValue','Name',NewName);
Vissim.SaveNetAs('e:\…*.inpx');
Vissim.SaveLayout(('e:\..*.layx');
Vissim.Exit;
Vissim.release;
```
For execution of the M-File, the *Run* button needs to be pushed. In several seconds, the Vissim will start desired file, change the link name and thanks to the Vissim.Exit it will close the Vissim application when changing and saving have been done. The last function sets the COM server free and the status bar gets from Busy to Ready or blank space again.

## **Chapter 2**

## <span id="page-16-0"></span>**Control Systems**

In this chapter, ways of running simulations are presented as well as possibilities of putting vehicles into the network. Also, some interface of external signal plan is shown.

## <span id="page-16-1"></span>**2.1 Simulations**

### <span id="page-16-2"></span>**2.1.1 Random Seed**

The hierarchy for controlling simulation leads to the second level:  $\sin =$ Vissim.Simulation. On this level, one important parameter can be set. It is a value of random seed. This value initializes a random number generator. Two simulation runs, using the same network file and random start number, look the same. If the random seed is changed, the stochastic functions in Vissim are assigned a different value sequence and the traffic flow changes. This, e.g., allows to simulate stochastic variations of vehicle arrivals in the network. [1]

This function is set by: Random Seed =  $42;$ set(sim, 'AttValue', 'RandSeed', Random Seed); As for the syntax, sim.set('AttValue', 'RandSeed', Random Seed); has the

same meaning.

Important note is that directly in Vissim, the maximal value for random seed is *4294967295*. But when setting in M-File, this number would exceed value range of attribute. Here the maximal value can be *2147483647*. Also, only natural number can be used.

## <span id="page-16-3"></span>**2.1.2 Period Time and Cores**

Other parameter to be set are the period time and number of cores: period time =  $3600;$ sim.set('AttValue', 'SimPeriod', period time);

The number is a simulation time in simulation seconds.

max cores =  $4$ ; sim.set('AttValue', 'NumCores', max cores);

It is a number of processor cores used during simulation. The maximum number of cores used depends on the computer.

## <span id="page-17-0"></span>**2.1.3 Simulation Resolution:**

step time =  $10;$ sim.set('AttValue', 'SimRes', step time);

Simulation resolution is a number of time steps per simulation second. It specifies how often vehicles and pedestrian are move in a simulation second. The position of vehicles is recalculated in a simulation second with each time step. The simulation resolution specifies the number of time steps.

The value can be a natural number from 1 to 20. Values < 5 lead to jerky movements. This is why this value range is less suitable for production of the final simulation results. As lower values accelerate the simulation, the use of lower values during setup of the network model can be helpful.

Values between 5 and 10 lead to a more realistic demonstration. This value range is suitable for the production of the final simulation results.

Values between 10 and 20 lead to smoother movements. This value range is suitable for high-quality simulation animations.

The simulation resolution has an impact on the behaviour of vehicles, pedestrians, and the way they interact. This is why simulations, using different simulation resolutions, produce different results. [1]

## <span id="page-17-1"></span>**2.1.4 Simulation Run**

For the run of the simulation, there are two possibilities depending mainly on the control. If the aim is to set parameters, run simulation and get results, and there are no traffic lights, or there are some, but the signal program is specified in some different program (Vissig, VisVAP,..), continuous run can be used: sim.RunContinuous;

If there is any need to interrupt the simulation in a specific time,  $set(sim,$ 'AttValue', 'SimBreakAt', Sim break at); shall be specified above. The Sim break at should include the desired time in simulation seconds of course. Then, some parameters changes can follow and next sim. RunContinuous will let the simulation to continue. If a value of signal head/group was changed manually during the stop, and there is a necessity to give the control back, it can be specified in the next break as set(SignalController.SGs.ItemByKey(1), 'AttValue', 'ContrByCOM', false) ;.

However, if the signal program is specified only in M-File, there is a necessity to check some parameters (especially the simulation seconds and detectors states) as frequently as possible. In this case, the simulation has to be processed by single steps: sim.RunSingleStep;

To use it in practise, a Matlab function should be put together. Best working is the *for* cycle:

for i=0:(period\_time\*step\_time)

```
sim.RunSingleStep;
end
```
The multiplication period time\*step time delivers as many single steps as it is required to cover all period. The i rises by one during each cycle. Before the end of cycle comes, commands and verifying, regarding signal plan and setting parameters and so on, can be putted.

To be able to observe the vehicle to vehicle interactions, the simulation speed is possible to be set:

```
set(sim, 'AttValue', 'SimSpeed', 1);
```
The value indicates simulation seconds per real-time second. When there is the 1, the simulation is run in real-time, 10 would mean ten times faster than real-time. It can be editable during the simulation. To set the speed to maximum, there is a special command:

```
set(sim, 'AttValue', 'UseMaxSimSpeed', true);
```
## <span id="page-18-0"></span>**2.1.5 Quick Mode**

When the simulation speed is preferred to observation, there is the Quick Mode in Vissim. In the Quick Mode, all dynamic objects (e.g. vehicles, pedestrians, dynamic labels, and colours) are hidden in all network editors. In addition, in the Quick Mode, list windows and the Quick view are only then updated when it is scrolling or clicking in them. This allows for a maximum simulation speed. The difference in time duration is really perceptible. [1]

Inside the Vissim environment, there is a simple button to activate or deactivate this mode whenever, even during the simulation. For the Matlab, there is a formula: set(Vissim.Graphics.CurrentNetworkWindow, 'AttValue', 'QuickMode', 1);

1 is to activate and 0 to deactivate the Quick Mode. It can be done any time as well.

## <span id="page-18-1"></span>**2.2 Vehicle Inputs and Vehicle Routing**

Inputs of vehicles are the basis of every simulation. They should come from a traffic survey or from some prediction. In the following example, inputs are artificially set. The same applies to vehicle routings. Vehicle inputs can be easily set in Vissim. For better orientation in assigning volume for different classes of vehicles it is useful to create at every entry link as many inputs as the number of vehicle composition is (in these papers, only three classes are considered – cars, buses and trucks). The problem stars when the data is coming from a survey, it is measured for example in five minutes lasting intervals and it is desirable to change it every five minutes during the simulation as well. Then a lot of clicking and filling numbers would follow. Again, the same applies to vehicle routings. It can be really confusing.

To let this setting for Matlab, vehicle inputs should be created for every vehicle class separately. Vissim hides more black stripes in one link into one stripe, but after Network Editor  $-$  0  $\frac{1}{2}$   $\frac{1}{2}$ • 少用● じゅ自| 豊文| 図図Q ←→ | 豊ある| 皮器 Select layout.. 審  $50 \text{ m}$ Vehicle Input Select layout  $\begin{picture}(180,10) \put(0,0){\line(1,0){15}} \put(15,0){\line(1,0){15}} \put(15,0){\line(1,0){15}} \put(15,0){\line(1,0){15}} \put(15,0){\line(1,0){15}} \put(15,0){\line(1,0){15}} \put(15,0){\line(1,0){15}} \put(15,0){\line(1,0){15}} \put(15,0){\line(1,0){15}} \put(15,0){\line(1,0){15}} \put(15,0){\line(1,0){15}} \put(15,0){\line($  $-$  & \$ H H Count: 4 No | Name | Link | Volume(0) | VehComp(0) 700.0  $10000$  $100.0$ 

clicking that stripe, a table with all vehicle inputs appears. The example is visible in [Figure 4.](#page-19-0)

#### Figure 4: Vehicle inputs

<span id="page-19-0"></span>There are four inputs, first two in the bottom link and the second two in the right link. Just two in each entrance, because only cars and trucks are considered in this example. All links are one-ways. No volume values are necessary to be filled in Vissim, only in the right column, two new vehicle compositions should be created (by simple clicking on *New…*). Then, also vehicle routs should be created. In this case, each route is defined for both vehicle types. To divide them and set them to different values, each vehicle class would need its own route. So, instead of four (from each entrance to each exit) there would be eight of them. This kind of solution is described and shown in practise in the next chapter.

The idea is that vehicle intensities are stored in some text file and Matlab will get them directly from the file (values in time intervals should be recalculated to hourly intensities first – it can be easily done also in Matlab). Regarding the \*.txt file, data should be stored in rows for relevant vehicle inputs numbers (the first row for the first vehicle input – cars) and volumes should be divided by spaces. Demonstrative text file with data for this example is in [Figure 5.](#page-20-0) Some better formatting with title row is possible, but it has to be renumbered well in Matlab.

| vehs - Poznámkový blok                  |  |
|-----------------------------------------|--|
| Soubor Úpravy Formát Zobrazení Nápověda |  |
| 1000 700 150 1500 900 700 2000          |  |
| 500 100 450 0 0 200 0                   |  |
| 1000 350 450 750 1000 750 500           |  |
| 100 100 100 100 100 100 100             |  |
|                                         |  |
|                                         |  |
|                                         |  |

Figure 5: Intensities for vehicle inputs

<span id="page-20-0"></span>To load the file to Matlab, it should be in the same directory, then simple load vehs.txt needs to be written. It contains the file name. Then some access should be specified:

```
vehins=vnet.VehicleInputs;
vehin(1)=vehins.ItemByKey(1);
vehin(2)=vehins.ItemByKey(2);
vehin(3)=vehins.ItemByKey(3);
vehin(4)=vehins.ItemByKey(4);
```
Then it is essential to set the vehicle composition, because in Vissim only new empty

#### classes were created:

```
Veh composition number = 2;
RelFlows =vnet.VehicleCompositions.ItemByKey(Veh_composition_number).VehCompRe
lFlows.GetAll;
set(Rel Flows{1}, 'AttValue', 'VehType', 100);
set(Rel Flows{1}, 'AttValue', 'DesSpeedDistr', 50);
set(Rel Flows{1}, 'AttValue', 'RelFlow', 1);
Veh composition number = 3;
Re1Flows =vnet.VehicleCompositions.ItemByKey(Veh_composition_number).VehCompRe
lFlows.GetAll;
set(Rel Flows{1}, 'AttValue', 'VehType', 200);
set(Rel_Flows{1}, 'AttValue', 'DesSpeedDistr', 50);
\text{set(Rel}^{-}Flows{1}, 'AttValue', 'RelFlow', 1);
```
The vehicle composition number starts from two, because the first one was already formed by Vissim, but it is the shared one for cars and trucks. Here the vehicle type is defined (100 is for cars and 200 for trucks, 300 would be for buses), then the desired speed distribution is set – both classes for 50 km/h. Also, the relative flow can be set here.

The next procedure is to connect these preset classes to corresponding inputs:

```
vehin(1).set('AttValue', 'VehComp(1)', 2);
vehin(2).set('AttValue', 'VehComp(1)', 3);
vehin(3).set('AttValue', 'VehComp(1)', 2);
vehin(4).set('AttValue', 'VehComp(1)', 3);
veh id = 1;
vehin(1).set('AttValue', 'Volume(1)', vehs(1, veh id));
vehin(2).set('AttValue', 'Volume(1)', vehs(2,veh_id));
vehin(3).set('AttValue', 'Volume(1)', vehs(3,veh id));
vehin(4).set('AttValue', 'Volume(1)', vehs(4,veh_id));
```
Vehicle composition two stands for cars specified above and three is for trucks. In the next section, first values from loaded file are set to vehicle inputs before the start of simulation. The same procedure (the second section with volumes) later appears in the simulation with time interval verification for volume change. The verification of time intervals is shown in the next section with signal plan. With each change, small function appears to load next column:

if veh  $id <$  length(vehs) veh id = veh id + 1; end

When the last column is reached but it is not the end of simulation, thanks to the condition, the last value will remain in vehicle inputs until the end.

The routing could be set like this:

```
routing(1,2)=vnet.VehicleRoutingDecisionsStatic.ItemByKey(1).VehRout
Sta.ItemByKey(2);
routing(1,2).set('AttValue', 'RelFlow(1)', 1);
```
The first ItemByKey specifies the starting link and the second one the destination link. So, this is for vehicles traveling from bottom which then turn. The 1 for real flow does not mean much. Now, everything depends on the value in the second route from the same starting link. Considering the same value, 50% of vehicles would turn left and 50% would go straight up. With a zero, no vehicle would go this way and 100% would turn left. If there was a ten, ten times more vehicles would go this way and so on.

It can be set for each route according to the time interval from a file as well.

## <span id="page-21-0"></span>**2.3 Creation of Signal Plan**

Simple static fixed time control is being developed even with some basic kind of dynamic control in this subchapter.

It is necessary to put signal heads to links in Vissim first. But the program gives warning that *"A signal controller with a signal group must exist before a signal head can be created."*. So, it is just enough to click on *Signal Control -> Signal Controllers*  and in the new field right click and *Add… -> Edit Signal Control*, right click and add new signal group in the new window. If more than one signal group is required, it needs to be declared here. Then it should be saved and that is all. It will create a \*.sig file in the same directory as the model is. Signal heads can be installed into lanes after this declaration.

Signal heads can be easily assigned to signal controller - SC (it can be more of them by adding them into the lower field as specified above) and signal group in option window of each signal head in Vissim. But the same work can be done in the M-File. When choosing this way, it is necessary to keep on mind the order of planting them. Assigning in M-File follows their IDs – it does with all objects.

For example, if there are four signal heads and two signal controllers and the aim is to set them for the second controller and divide into two signal groups, the procedure could look like this:

```
headl 1=vnet.SignalHeads.ItemByKey(1);
new1 sq='2-2';
headl 1.set('AttValue', 'sq', new1 sq);
headl 3=vnet.SignalHeads.ItemByKey(3);
new2 sq='2-2';headl 3.set('AttValue', 'sg', new2_sg);
headl 2=vnet.SignalHeads.ItemByKey(2);
new3 sq='2-1';
headl 2.set('AttValue', 'sg', new3 sg);
headl 4=vnet.SignalHeads.ItemByKey(4);
new4 sq='2-1';
headl 4.set('AttValue', 'sg', new4 sg);
```
The first number specifies the signal controller and the second one the signal group. The exact formula with hyphen goes for COM but later in the source code in \*.inpx file appears as *sg="2 1"* and so on. It is stored inside a *<signalHeads>* tag.

```
To set exact signal group to some specific state, it has to be reached by the hierarchy:
SignalController = vnet.SignalControllers.ItemByKey(1);
SG(1)=SignalController.SGs.ItemByKey(1);
```
Then, the state of signal group can be changed (the first one because of the ItemByKey(1) in the second row):

```
SG(1).set('AttValue', 'State', 3);
```
Several values can be filled in the brackets. 3 stands for green – vehicles can move. Possible states are specified in [Table 1.](#page-23-1)

<span id="page-23-1"></span>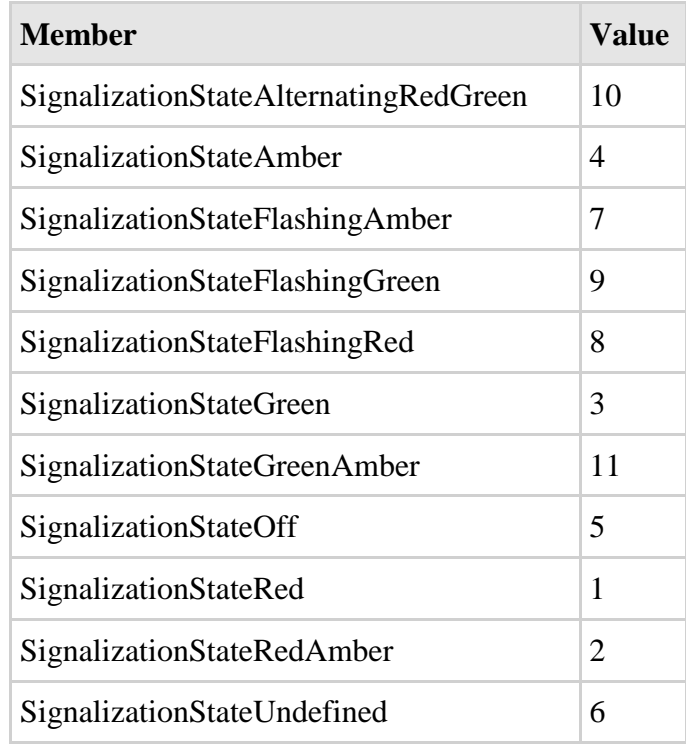

Table 1: State values of signal groups (source: [1])

It is also possible to type 'GREEN' and so on instead of numbers in the brackets. Unfortunately, this information can be found in the official example M-File, laying on the hard drive after installation of Vissim - *COM\_examples.m*, but not in the product help. There is only the table shown above with numbers.

### <span id="page-23-0"></span>**2.3.1 Fixed Time**

If it is not necessary to create own signal control in Matlab, there is a powerfulsoftware for creating signal control with fixed time (cycle time is determined and it does not fluctuate), it is the Vissig module for Vissim. It complements the phase-based fixed time control by additionally providing stage-based fixed time signal control. Vissig contains a graphical editor for defining stages and interstages. Signal program creation in Vissig can be found in [Figure 6](#page-24-0) for illustration. Even if the control would be done by Matlab, the second item in the left list (*Signal group*) needs to be set as it was commented above.

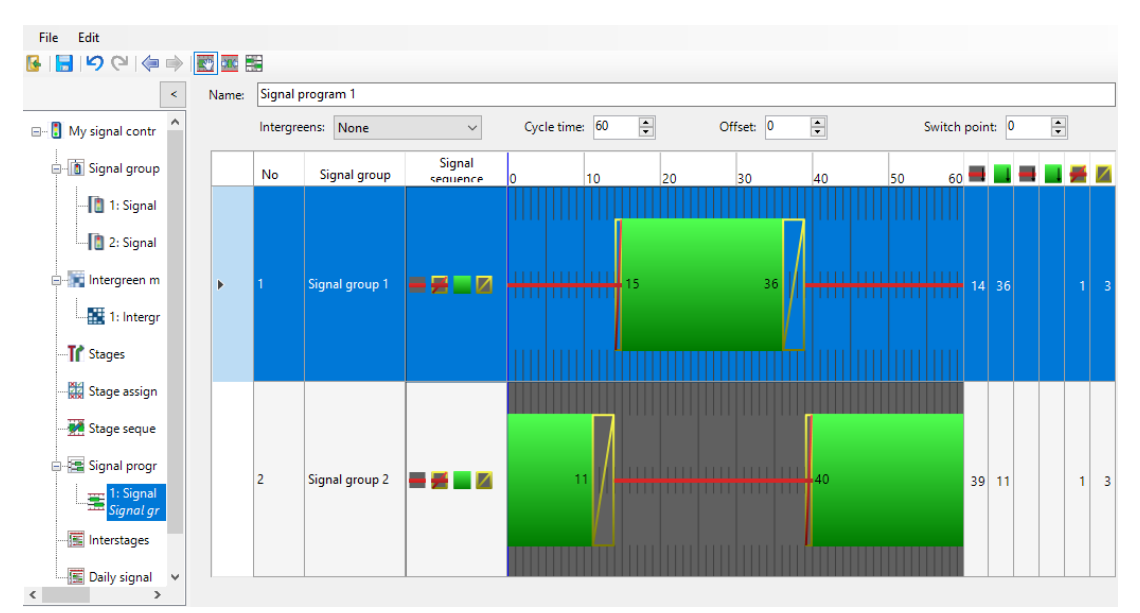

Figure 6: Vissig environment

<span id="page-24-0"></span>If the aim is to run own signal program from Matlab, instructions are here. Most importantly, some time verification must exist. Signal programs are managed to work with whole seconds. Best Matlab function for such a verification is *rem* as a condition for *if* function:

```
verify = 1;for i=0:(period_time*step_time)
sim.RunSingleStep;
if rem(i/step time, verify) == 0
% commands here
end
end
```
The rem stands for remainder after division. Here, the division  $i$ /step time delivers actual simulation second with one decimal digit number. And if the reminder after dividing this number by 1 (variable verify is set to 1) is equal to zero, the whole second is verified and can be added to a current length of stage. Inside of the *if* cycle (ending by the first *end*), some commands should follow. In the Matlab environment, when *%* is being typed, comment can follow with no influence to the program. It also turns the colour to green for better view.

For an example of own signal plan with fixed time, a simple four-way intersection was created. The model created in Vissim can be found in [Figure 7.](#page-25-0) As it is clear from the picture, the net is created with the ability to travel within all directions. Signal heads are planted in the network as well as vehicle routing. Violet stripes represent starts of routing and targets are turquoise. Red and green areas in the middle are conflict areas. Those are better to set in Vissim as well. Signal heads are set in order: bottom-top-leftright. Numbers of Signal heads correspond to this order. Signal groups are also assigned in Vissim, but it can be easily done as it is specified above. Vehicle inputs are not visible in the picture, those are black stripes at the beginning of links behind edge of the image. But their numbering correlates with numbering of signal heads.

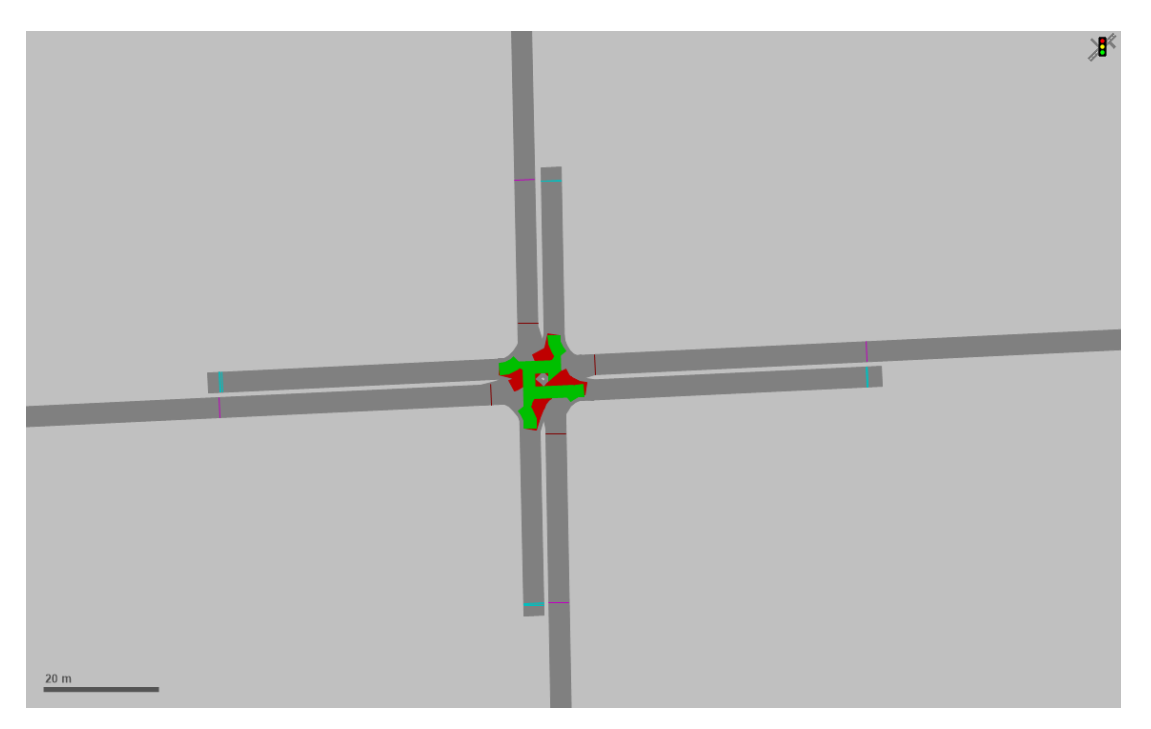

Figure 7: Vissim model for fixed time signal plan

<span id="page-25-0"></span>In the M-File, there are specifications such as model placing and clearing the environment first, following by setting shortcuts (vnet and sim). Then there are named signal groups:

```
SignalController = vnet.SignalControllers.ItemByKey(SC_number);
SG(1)=SignalController.SGs.ItemByKey(1);
SG(2)=SignalController.SGs.ItemByKey(2);
SG(3)=SignalController.SGs.ItemByKey(3);
SG(4)=SignalController.SGs.ItemByKey(4);
```
Next rows belong to simulation settings:

```
period_time=3600;
sim.set('AttValue', 'SimPeriod', period time);
step time=10;
sim.set('AttValue', 'SimRes', step time);
max cores=4;
sim.set('AttValue', 'NumCores', max cores);
```
Then some variables are declared:

```
verify = 1;
tsq1 = 17;tsg2 = 17;tsq3 = 17;sq1 time = 0;sg2 time = 0;sg3_time = 0;t12 = 0;t23 = 0;t31 = 0;stage = 1;
```
The first variable is for the verification of whole seconds, three next specify lengths of stages. There are three of them, signal groups *3* and *4* on side roads could have been merged, because they fulfil the definition of showing exactly the same state in each moment (the same switching on time, duration and interstage), but it should be always related only to one exact intersection entrance, which it does not. In this case, they are in the opposite directions. Other six variables serve to counting time of stage (e.g. sg1 time) or interstage (e.g. t12). In the last variable (stage) there is stored the starting stage and later, as the program starts, the current stage/interstage.

The next part of the program is simulation with the signal plan itself, it is stored in [Table 2.](#page-26-0) Numbers on the left side are there only for better orientation.

Table 2: Signal plan with fixed time

<span id="page-26-0"></span>

| 1<br>2         | for i=0: (period time*step time)<br>sim.RunSingleStep;                       |  |
|----------------|------------------------------------------------------------------------------|--|
| 3              | if rem(i/step time, $verify) == 0$                                           |  |
| $\overline{4}$ | if stage $== 1$                                                              |  |
| 5<br>6         | SG(1).set('AttValue', 'State', 3);                                           |  |
| $\overline{7}$ | SG(2) . set('AttValue', 'State', 1);<br>SG(3) . set('AttValue', 'State', 1); |  |
| 8              | SG(4).set('AttValue', 'State', 1);                                           |  |
| 9              | $sg1$ time = sg1 time+1;                                                     |  |
| 10             | end                                                                          |  |
| 11             | if stage $== 2$                                                              |  |
| 12             | SG(1).set('AttValue', 'State', 1);                                           |  |
| 13             | SG(2).set('AttValue', 'State', 3);                                           |  |
| 14<br>15       | SG(3).set('AttValue', 'State', 1);<br>SG(4).set('AttValue', 'State', 1);     |  |
| 16             | $sg2$ time = $sg2$ time+1;                                                   |  |
| 17             | end                                                                          |  |
| 18             | if stage $== 3$                                                              |  |
| 19             | SG(1).set('AttValue', 'State', 1);                                           |  |
| 20             | SG(2).set('AttValue', 'State', 1);                                           |  |
| 21             | SG(3).set('AttValue', 'State', 3);                                           |  |
| 22             | SG(4).set('AttValue', 'State', 3);                                           |  |
| 23<br>24       | $sg3$ time = $sg3$ time+1;<br>end                                            |  |
| 25             | if stage $== 12$                                                             |  |
| 26             | if $(t12 == 0)$    $(t12 == 1)$                                              |  |
| 27             | SG(1) . set('AttValue', 'State', 4);                                         |  |
| 28             | SG(2).set('AttValue', 'State', 1);                                           |  |
| 29             | end                                                                          |  |
| 30             | if $t12 == 2$                                                                |  |
| 31             | SG(1).set('AttValue', 'State', 1);                                           |  |
| 32             | SG(2).set('AttValue', 'State', 2);                                           |  |
| 33<br>34       | end<br>if $t12 > 2$                                                          |  |
| 35             | stage = $2$ ;                                                                |  |
| 36             | $sg2$ time = 0;                                                              |  |
| 37             | end                                                                          |  |
| 38             | $t12 = t12 + 1;$                                                             |  |
| 39             | end                                                                          |  |
| 40             | stage $== 23$<br>ıf                                                          |  |
| 41             | if $(t23 == 0)$    $(t23 == 1)$                                              |  |
| 42<br>43       | SG(2).set('AttValue', 'State', 4);                                           |  |
| 44             | SG(3).set('AttValue', 'State', 1);<br>SG(4).set('AttValue', 'State', 1);     |  |
| 45             | end                                                                          |  |
| 46             | if $t23 == 2$                                                                |  |
| 47             | SG(2).set('AttValue', 'State', 1);                                           |  |
| 48             | SG(3).set('AttValue', 'State', 2);                                           |  |

```
49 SG(4).set('AttValue', 'State', 2);
50 end
51 if t23 > 252 stage = 3;
53 sg3 time = 0;
54 end 
55 t23 = t23 + 1;56 end
57 if stage == 31
58 if (t31 == 0) || (t31 == 1)
59 SG(3).set('AttValue', 'State', 4);
60 SG(4).set('AttValue', 'State', 4);
61 SG(1).set('AttValue', 'State', 1);
62 end
63 if t31 == 2
64 SG(3).set('AttValue', 'State', 1);
65 SG(4).set('AttValue', 'State', 1);
66 SG(1).set('AttValue', 'State', 2);
67 end
68 if t31 > 2
69 stage = 1;
70 sql time = 0;
71 end 
72 t31 = t31 + 1;73 end
74 if sg1_time == tsg1
75 stage = 12;
76 sg1 time = 0;
77 t12 = 0;
78 end
79 if sq2 time == tsq2
80 stage = 23;
81 sg2 time = 0;
82 t23 = 0;
83 end
84 if sg3 time == tsg3
85 stage = 31;
86 sq3 time = 0;
87 t 31 = 0;
88 end
89 end
90 end
```
In the beginning, when the simulation is started, first simulation step happens with no light at signal heads. The reason is that a single step is processed before their states are set. But it is just a one tenth of the first second and no vehicle can reach signal heads that fast. This one step shift appears during the whole simulation, but it has no impact on simulation course and results, because cycle time and stages last exactly the same time as it was designed. Simple shifting the simulation step command after the whole second verification function (including setting of signal heads states) cannot solve this issue, because stages cannot be set before the simulation starts.

As the program continues, signal groups are set for each state. Inside of the cycle that is active, every simulation second, one second is added. Until it gets the same length as the total length of stage is. It is being verified in the bottom of the program (row 74 to 88). After verification, current stage is set to interstage and used variables are set to zero, so they could be used again. As this part lays at the end of the program, one simulation second happens before it has impact to signal heads. When it comes to interstage (row 25), it sets previous signal group with green signal to red-amber and it remains for two seconds. For the third second it turns red and next signal group turns amber. As soon as this procedure is done, next stage is called in which the signal group turns green from amber. Since this moment, the whole process repeats, just for different signal group. The green signal changes from buttom to top road and then side roads left and right get the signal at the same time. The order of stages is clear in [Figure](#page-28-0)  [8.](#page-28-0) The *F* stands for stage, the first signal group is *VA*, second one *VC*, then *VB* and the fourth is *VD*.

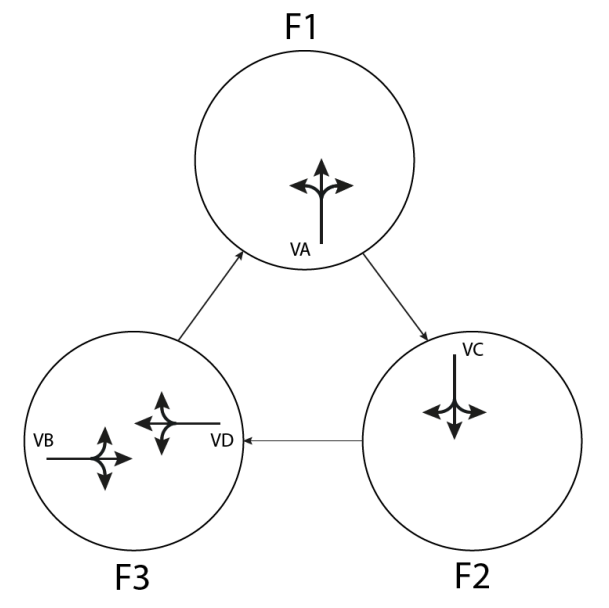

Figure 8: Stages of fixed time signal plan

<span id="page-28-0"></span>Durations of interstages are not calculated from any terrestrial conditions, maximum vehicle speed and so on. Values are only sudgested for demonstrative purposes as it is typical for these papers. The cycle lasts for 60 seconds. It is the summary of stages durations and all interstages, hence  $(17*3)+(3*3)=60$ .

As it was mentioned before, some controller has to be present to be able to use signal heads. When the talk is about Vissig with its own signal plan created, it can still be used more powerfully with the COM interface. That is thanks to the ability to create more signal programs within one signal controller.

It could work for example in a respond to increased volume of vehicles in one direction. The second program would contain longer green signal for this way. Some detector would check the density or intensity of traffic regularly and when some threshold value is exceeded, signal program would be changed. There is a simple procedure to do that:

```
SignalController = vnet.SignalControllers.ItemByKey(1);
new signal program = 2;
set(SignalController, 'AttValue', 'ProgNo', new signal program);
```
## <span id="page-29-0"></span>**2.3.2 Dynamic Control**

There are many ways of using the dynamic control. It can be done by changing length of the green signal, by changing order of phases or by adding phase by call and so on. When regarding the changing order or adding extra phase, these could be probably created using Vissig and the COM. Vissig would contain the special phase or different order inside another one signal program, that can be changed as shown. And the changing could be dependent on some special traffic situation. Getting the detector state thanks to the COM will guarantee an impulse for the change.

But when the changing length of the green signal is being considered, there is only minimal and maximal length of the green signal specified. So, it cannot be done by changing the signal program. Even creating more signal controllers would not work here. One possibility is to use VisVAP to create such a control.

VisVAP (Visual VAP) is an easy to use tool for defining the program logic of VAP signal controllers as a flow chart. All VAP commands are listed in a function library. The export function allows users to generate *\*.VAP* files, where the control logic is saved. During simulation runs, actual detector variables are retrieved from the simulation and processed in the logic, thanks to that, the dynamic control can exist. An example of dynamic control developed in VisVAP environment is in [Figure 9.](#page-29-1) Conditions based on detector values are specified in the right box called *Expressions*. Parameters as maximal lengths of stages and detector threshold value are stored in the top right box.

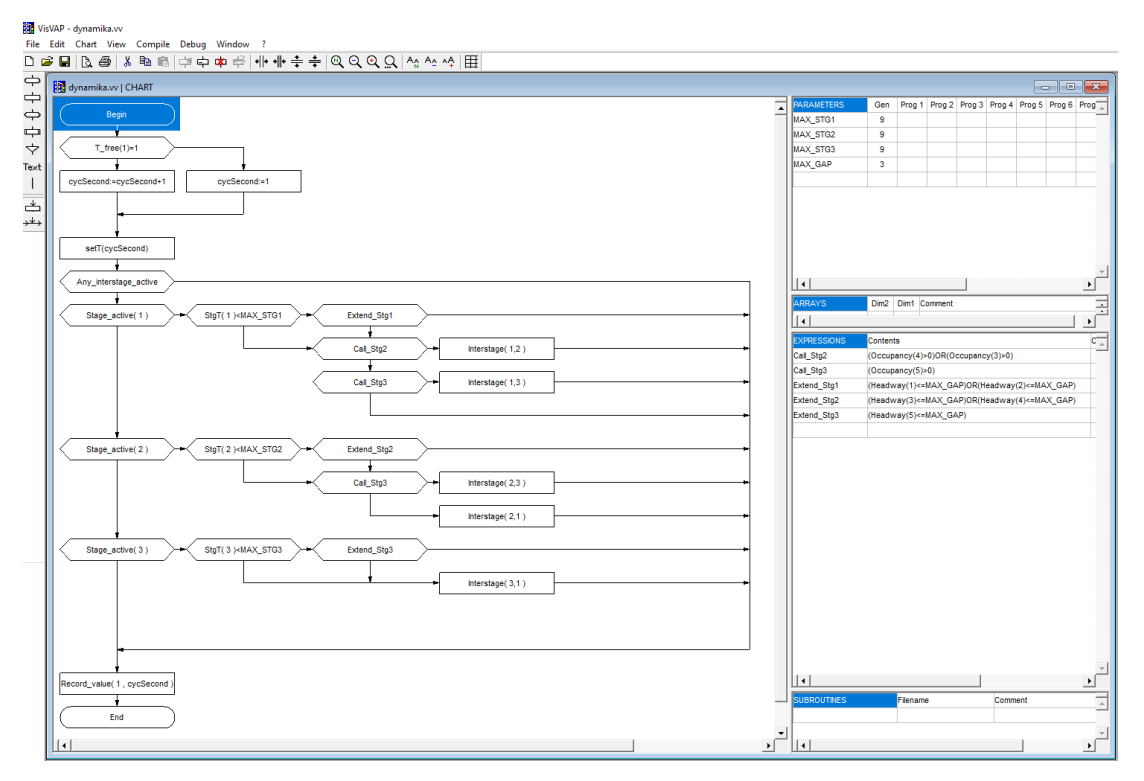

<span id="page-29-1"></span>Figure 9: Dynamic control in VisVAP

But this module is not delivered with Vissim automatically and there is a possibility to avoid it. Again, via COM interface. First of all, it is important to know how to get data from detectors. After planting the detector into some link, it can be accessed by:

```
SignalController = vnet.SignalControllers.ItemByKey(1)
dets=SignalController.Detectors;
det all=dets.GetAll;
det<sup>-1=det</sup> all{1};
```
Detectors are also paired with signal controllers, it can be done in Vissim or as well in Matlab. If there are more than one detector, function GetAll can be used. It can be used also for assigning signal heads and so on. Just the type of brackets is different here. Specific data can be obtaining from detector for example by:

```
det 1.get('AttValue', 'GapTm')
det_1.get('AttValue', 'Detection')
det_1.get('AttValue', 'Occup')
det 1.get('AttValue', 'Presence')
det 1.get('AttValue', 'Impulse')
det 1.get('AttValue', 'VehSpeed')
```
The control based on gap time is used in a practical example. Vissim model of this example is in [Figure 10.](#page-30-0) The  $\epsilon_{\text{apTrm}}$  gives a number, which corresponds with the time that was spent between the first vehicle left the detector and the following vehicle entered the detector.

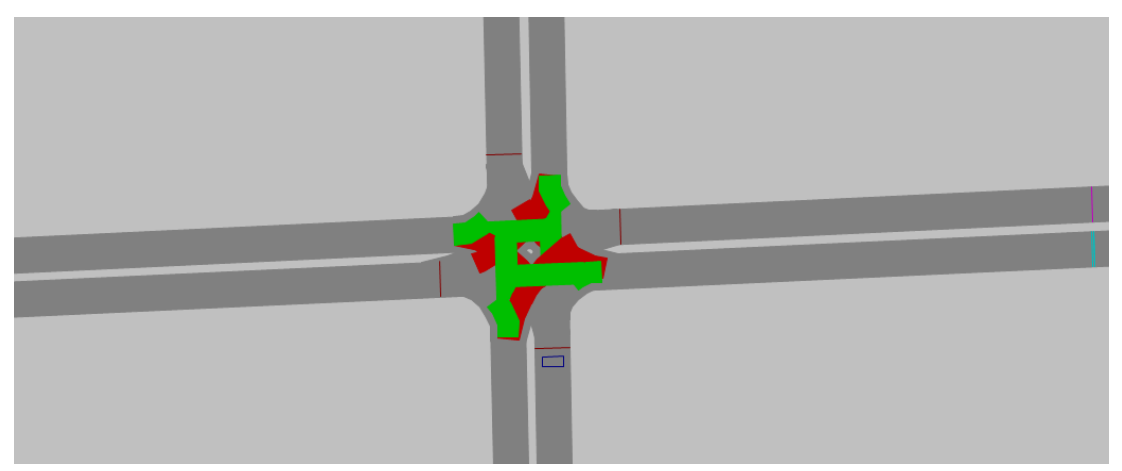

Figure 10: Vissim model for dynamic control

<span id="page-30-0"></span>It is the same layout as the example for fixed time with one difference. In front of the first signal head, there is a detector placed. The start of the program is also the same, only extended by some variables for using the detector:

```
tsg1max = 37;
claim1 = 1;
maxcap = 1.8;
```
The variable  $tsq1max$  sets the maximal length of green signal for stage 1, it is 37 seconds. Next variable is for providing claim of the detector to prolong stage 1. The last one value specifies the threshold value for the detector to decide if the stage will be prolonged. The time gap has to be 1.8 second or less to be able to prolong the stage. Also, there are some changes inside of the simulation:

```
for i=0:(period_time*step_time)
sim.RunSingleStep;
```

```
if (stage == 1) & 6 (sq1 time >= (tsq1 - 3))gap1=det_1.get('AttValue', 'GapTm');
 if gap1 \geq maxgap
     claim1 = 0;end
end
if rem(i/step time, verify) == 0% commands here
end
end
```
This procedure guarantees that the state of the detector (gap time between vehicles) starts to be checked three seconds before the standard duration of stage 1 is over. Since this time, whenever the value exceeds the maximum gap time, the claim for prolonging the state expires. It is checked every simulation step  $-10$  times per simulation second, when it is relevant. The program follows the same way as the previous for fixed time does. Next change is at the end of *interstage 31* (from stage 3 to 1), right before the stage 1 starts again, the variable for claim is set back to 1, to be able to prolong the stage 1 again:  $\text{claim1} = 1$ .

The last difference in the program is at the end, where the duration of current stage is checked in behalf of interstage:

```
if (sg1 time >= tsg1) && ((claim1 == 0) || (sg1 time >= tsg1max))
    stage = 12;sg1 time = 0;t12 = 0:
end
```
When the maximal length of stage 1 is achieved or the claim for prolonging expires, *interstage 12* is called.

## <span id="page-31-0"></span>**2.3.3 Evaluation of Signal Plan Creation**

In the following chapter, a little bit different approach is chosen for the signal control, so that states are not being overwitted each second with the same value but they persist until the interstage is required. It has no influence on driving behaviour only the code is more elegant. But in these papers, it is not delivered in any modular way. It can be done partially in order that some parameters, such a length of cycle and lengths of green signal and so on, could be inputted. But for different number of signal groups and phases, signal heads would have to be assigned and it would be difficult to create such interface when there is the Vissig interface working well.

Unfortunately, just for assigning signal heads to lanes, Vissig or VisVAP have to be present. Vissim does not consider controlling signal heads over COM as an external signal controller. It would have to contain a \*.dll library on hard drive.

# **Chapter 3**

# <span id="page-32-0"></span>**Optimization in Model Testing and Control System Development**

In this chapter, a representative situation is chosen to demonstrate both, more complex control system and optimization in model testing. The control system includes two intersections with coordination and the optimization lies in effective testing of several scenarios for one situation within one program execution. The benefit is in getting of results at one time without the necessity of adjusting the model between each scenario or without the need of having several versions of one model and executing them separately one after another.

## <span id="page-32-1"></span>**3.1 Control System Development**

As it was mentioned before, a concrete situation is chosen to represent more complex control system. Even though it is a real situation, many elements are let out for simplification. And some data is estimated and fictional. The aim is not to demonstrate in detail current situation or to come up with concrete improvement of a traffic situation in the area. It is about showing possibilities of using Matlab to control Vissim on not only theoretical level.

## <span id="page-32-2"></span>**3.1.1 Concrete Situation**

The situation was selected on the basis of having some traffic data available. It is a part of city Děčín (Czechia). Wider relations are shown in [Figure 11.](#page-33-0) The city is situated in a district of the same name (inside the red shape). There are more than fifty thousand inhabitants and it is located close to the border with Germany on the north (the map is north oriented). It connects several villages and towns from east to a highway (D8) with continuity to Prague or Dresden (Germany). It also links northern and eastern places with Ústí nad Labem. As it is the last city on the river Labe in Czechia, it dominates with river harbour. The city is an important rail intersection as well. All together generates significant number of trucks.

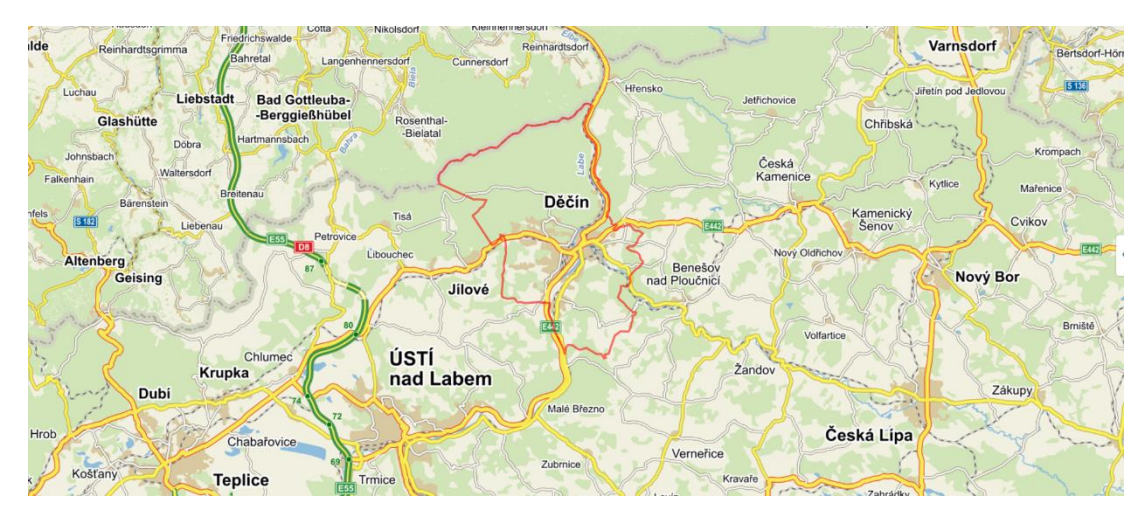

Figure 11: Situation with wider relations (source: https://mapy.cz)

<span id="page-33-0"></span>A closer detail of processed area is visible in [Figure 12.](#page-33-1) Teplická street in the top left corner continues to highway and Teplice. On the right (eastern) side, street Ústecká meets road marked as E442. It leads from Ústí nad Labem through Nový Bor to Liberec. It is noticeable from the previous figure (except for the city Liberec, it lies too far from Děčín).

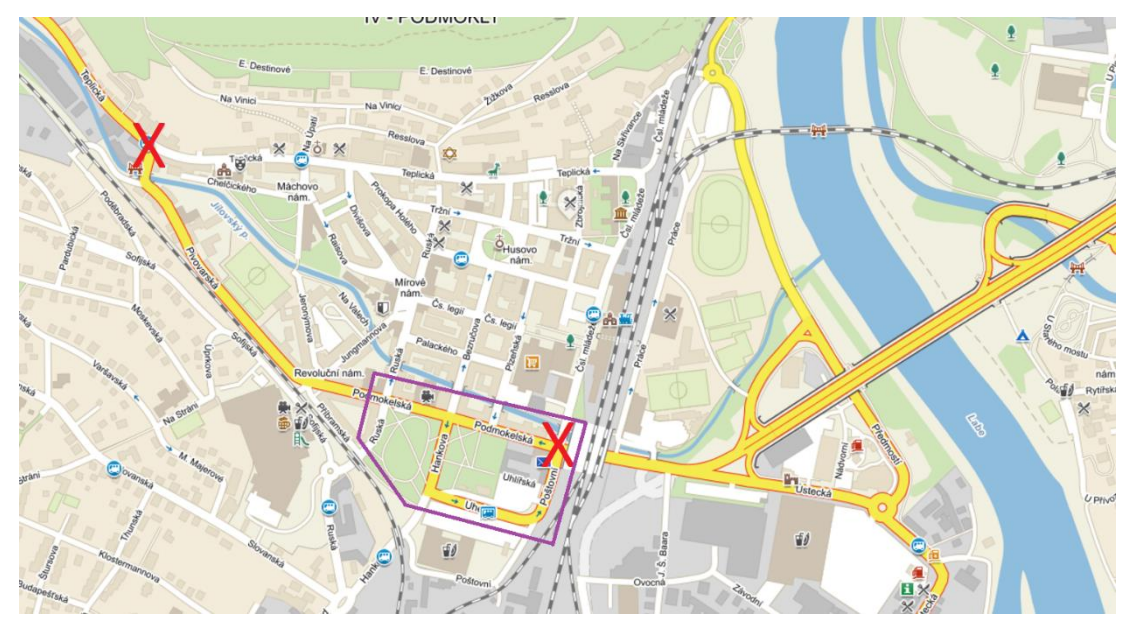

Figure 12: Closer detail of the situation (source: https://mapy.cz, edited)

<span id="page-33-1"></span>The Vissim model is constructed from a smaller area than it is pictured in the [Figure](#page-33-1)  [12.](#page-33-1) But the figure shows main direction from the area and it contains intersections where a traffic survey took part recently from which some data was used. The survey relates to intersections marked by red X. The model consists of roads inside the violet shape.

## <span id="page-34-0"></span>**3.1.2 Model and Input Data**

### *3.1.2.1 Input Data*

There are four crossings controlled by traffic lights in the selected area. Three of them are there only for pedestrian crossing. But for the simplicity of demonstrative control, pedestrians were left out. That is why only two traffic light controlled intersections are created in the Vissim model below. For better observation of junctions and traffic lanes divide, there is a satellite shot in [Figure 13.](#page-34-1) It consists of several shots merged together to achieve a better resolution background for creating the model in Vissim.

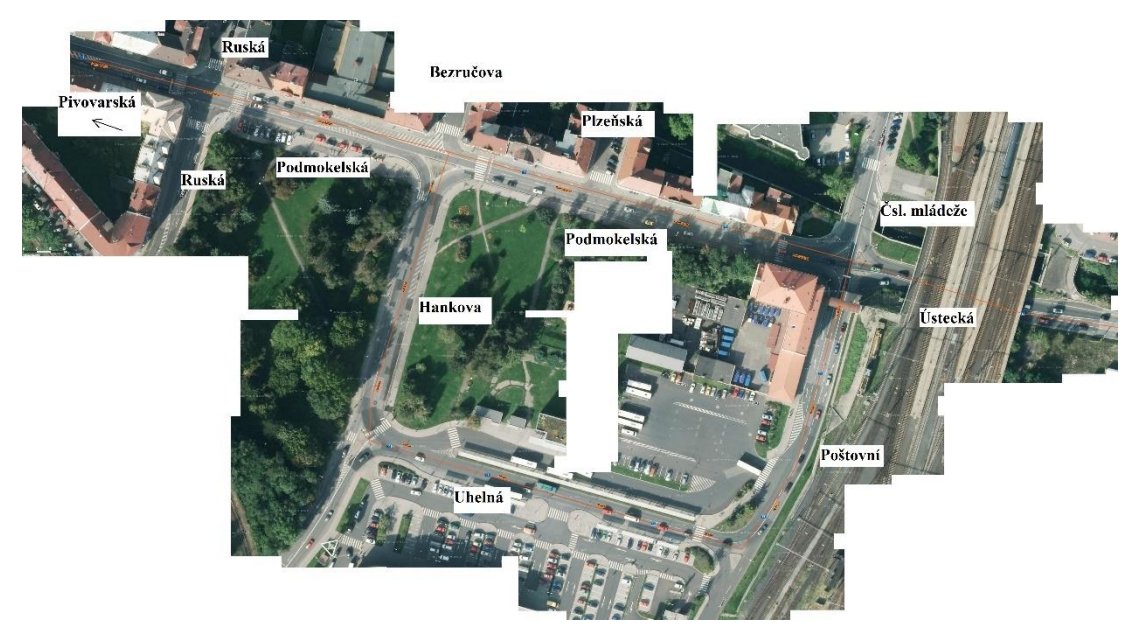

Figure 13: Background for the model (source: https://mapy.cz, edited)

<span id="page-34-1"></span>In the direction from street Ústecká to street Pivovarská, there is a coordination of green signals. After the simplification, it is regarding only the intersection Ústecká-Poštovní-Podmokelská-Čsl. mládeže and the intersection Podmokeská-Ruská (both streets do not change name behind the intersection, only Podmokelská turns Pivovarská later). For the purposes of this thesis, the Department of Transport Telematics provided the survey from the first intersection (Ústecká-…) and intersection Teplická-Pivovarská [\(Figure 12\)](#page-33-1). So there is a real input data available for the first junction. The input data for the last junction had to be adjusted from the survey of Teplická-Pivovarská. Other inputs to the area were estimated with respect to traffic relevance of regarded zones. A brief inspection of public transport routes took part in the estimation as well.

The survey took time from seven p.m. till eleven p.m. and numbers of vehicles were counted in five minute intervals. Every estimated input was filled by values with respect to these intervals. Since the street Bezručova and Ruská behind the junction leading north are one-ways from the area out, these took part only in the vehicle routings (will be discussed later). And the street in bottom right corner [\(Figure 13\)](#page-34-1) was left out during building the model, because it serves only for the shopping centre

attached to the parking lot, for vehicles to have the ability of getting back south without participating in the Podmokelská street. As it is clear from the [Figure 12,](#page-33-1) the first section of Podmokelská street is a one-way from east to west and the opposite direction is provided by one-ways Hankova-Uhelná-Poštovní (in this direction). Because of these facts, estimated inputs were set only for streets Hankova, Ruská (both from bottom left in the previous figure) and Plzeňská. All of these two streets associate mainly local, personal together with public, transportation (local and from neighbouring villages).

There were eight categories specified for the survey, it was: personal vehicles, vans, light trucks, heavy trucks, trucks with trailer, buses, public transportation buses and motorcycles. Again, for the simplicity, they were merged into three categories: personal vehicles (personal vehicles with motorcycles), trucks (vans, light and heavy trucks together with trucks with trailer) and buses (buses with public transportation vehicles).

These inputs are preserved in five minute intervals, just simply multiplied to get hourly intensities for Vissim. Values are stored in the text file *vehinsmatrix.txt*, each column represents one time interval and each row represents inputs of one vehicle class to a concrete source link. The exact order will be specified in the next subchapter.

Unfortunately, the traffic survey was not the areal one. It means that routing is available always only within one concrete junction. For example, licence plates would have to be registered to be able to pair them with other junctions or links for better view of how do the vehicles behave in the network.

In this case, routing was set for each possible path with divided vehicle classes (some paths were set only for one or two categories). For example, it was supposed that no vehicle would travel from the source of Ruská street to Hankova street destination, or that there would be no trucks coming from Čsl. mládeže to Ruská south and so on. The traffic survey was used as much as possible in setting at least proportion of vehicle classes within one path. Then each input value was divided into percentage proportion for each possible path from this particular source. The percentage proportions were estimated.

These routing values are stored in the text file *roumatrix.txt*. It also respects specified time intervals, so it can be changed with the same period as vehicle inputs. And each row in this file represents a proportion of one vehicle input for one particular path for one class.

#### *3.1.2.2 Model Construction*

#### **Background**

For the construction of the model, first the background image was loaded to a new Vissim file. To set own image, there is a *Background Images* item in the *Network Objects* section. After loading the image, there is an option to set scale, when user right clicks into the image. Then by left click and hold during movement, some distance can
be chosen and after releasing the left button, a scale window appears. There should be specified the real distance in meters of the selected distance.

### **Infrastructure**

The next step is to draw the infrastructure. All links and connectors. Just before planting signal heads, signal controllers have to be specified. There should be created two empty signal groups in the first signal controller. Then the second signal controller needs to be set and it will contain two signal groups as well (it should contain three, but during the implementation, opposite directions were set to the same signal group, because they do not differ in any second, even though it is not exactly a correct practise). The control will be discussed later. The first signal head belongs to the end of Ústecká street. The second one to the end of Poštovní street. Both of them belong to the first signal controller and it should be set to the first and second signal group in the same order during setting them to the network. The last crossing has two signal heads in each direction of the street Podmokelská, set to the second signal controller and the first signal group (should be two different, but it would have to be implemented as well in the Matlab program). The last two signal heads go to Ruská street from south to north and east way. Here, the signal group is set to the second one within the second signal controller. The whole model is visible in the [Figure 14.](#page-36-0) The exact position of each signal head is there noticeable as well.

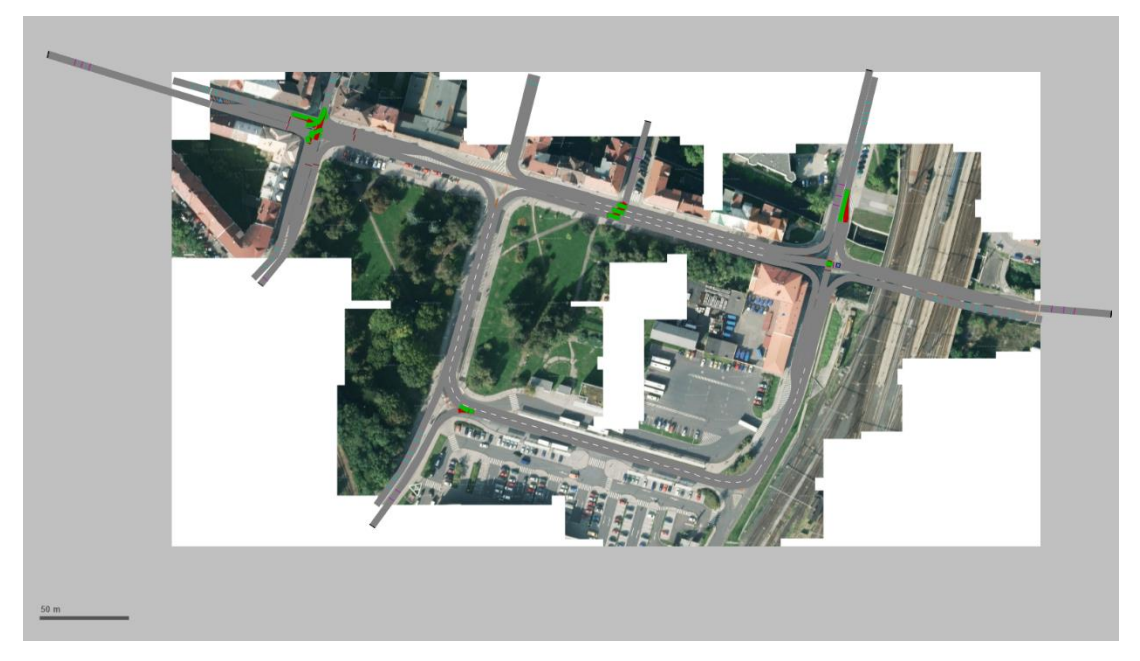

Figure 14: Vissim model of a specific area in Děčín

### <span id="page-36-0"></span>**Vehicle inputs**

Vehicle inputs start at Ústecká, there are the first three of them (in the relevant order to personal vehicles, trucks and buses). There are always starts of vehicle routings in the same amount and for the same vehicle classes as the inputs are. Next three inputs are at the start of Podmokelská street. Every input corresponds to a row in the *vehinsmatrix.txt* file, it means, that the first row is for personal vehicles from Ústecká

street, the second row is for trucks from the same direction and the third one is for buses. Then again, the fourth row is for personal vehicles, but from the opposite side of the area. Inputs seven to nine are situated at the start of Čsl. mládeže street. Then from the Hankova street, there are only inputs for personal vehicles and buses. Input number twelve is the only one from the street Ruská and it belongs to personal vehicles. The same applies for input number thirteen in the street Plzeňská.

#### **Vehicle compositions**

Then there are three new vehicle compositions supposed to be created in Vissim. It is all right to let them filled by default, it will be set properly in Matlab.

#### **Conflict areas**

It is clear from the picture, that there are conflict areas set with respect to traffic signs setting preferences in the area.

### **Routing**

The complete routing is better to finish in Vissim as well. There have to be a set of paths for every input (for separated vehicle classes). In the total, there are 38 of them. The order is also important, because later the rows from *roumatrix.txt* file will be assigned. It can be checked in *Static Vehicle Routing Decision / Static Vehicle Routs* tables in Vissim. After clicking at any, it shows the path in the model.

### **Evaluation**

There was nothing said about the evaluation yet. To get some evaluation is a purpose of most simulations. For these papers, evaluation of travel times, queues and delays are taking place. A great advantage of Vissim is that it can make evaluations even for specific vehicle classes.

To activate these evaluations, it has to be specified in Vissim first. By clicking the *Evaluation -> Configuration…*, new window appears. It is clear in the [Figure 15.](#page-38-0) Desired vehicle classes have to be selected here to get the data later. Boxes next to required functions have to be checked and the last column with the interval is also very important. If the number stays unchanged as *99999*, it means that the result will be one average value. Vissim makes always averages, number of results depends on how big the interval is. In this thesis, thirty second intervals were chosen. It means that there will be always *period time/30* values for each function. By clicking the *More…* button, regarding for example queue counters, another window appears and it can be set which speed interval will be counted as a queue. The default beginning is if the speed drops below 5 km/h and the default end of counting is when the vehicle accelerates above 10 km/h.

| <b>8</b> Evaluation Configuration                                                                  |                                       |           |         |          | ×      |
|----------------------------------------------------------------------------------------------------|---------------------------------------|-----------|---------|----------|--------|
| Evaluation output directory: c:\                                                                   |                                       |           |         |          |        |
| <b>Result Attributes</b><br>Result Management                                                      | <b>Direct Output</b>                  |           |         |          |        |
| Additionally collect data for these classes:                                                       |                                       |           |         |          |        |
| <b>Vehicle Classes</b>                                                                             | <b>Pedestrian Classes</b>             |           |         |          |        |
| 10: Car<br><b>20: HGV</b><br>$30+$ Bus<br>$40 \cdot$ Tram<br>50 Pedestrian<br>60 <sup>-</sup> Rike | 10: Man. Woman<br>30: Wheelchair User |           |         |          |        |
|                                                                                                    | Collect data                          | From time | To time | Interval |        |
| Area measurements                                                                                  |                                       | o         | 99999   | 99999    |        |
| Areas & ramps                                                                                      |                                       | o         | 99999   | 99999    | More   |
| Data collections                                                                                   | П                                     | o         | 99999   | 99999    |        |
| Delays                                                                                             | ▽                                     | 0         | 99999   | 30       |        |
| Links                                                                                              |                                       | 0         | 99999   | 99999    | More   |
| <b>Nodes</b>                                                                                       |                                       | 0         | 99999   | 99999    | More   |
| Pedestrian Network Performance                                                                     |                                       | 0         | 99999   | 99999    |        |
| Pedestrian travel times                                                                            | ГΙ                                    | n         | 99999   | 99999    |        |
| Queue counters                                                                                     | ▽                                     | $\Omega$  | 99999   | 30       | More   |
| Vehicle Network Performance                                                                        | L                                     | $\Omega$  | 99999   | 99999    |        |
| Vehicle travel times                                                                               | ▽                                     | n         | 99999   | 30       | More   |
|                                                                                                    |                                       |           |         |          |        |
|                                                                                                    |                                       |           | OK      |          | Cancel |

Figure 15: Evaluation configuration

<span id="page-38-0"></span>When this is specified, there should be vehicle travel time measurements added to the network. There are two of them used in this model. First of them starts on the east side, where Ústecká meets the background image and ends on the west side (the same situation for Podmokelská street). And the second one occupies the same spots but in opposite direction. It will measure vehicles traveling throw the network from east to west and from west to east.

For the delay measurements, there is not the same procedure, because the delay is counted from the same section as the travel time. The procedure is to click on *Lists -> Measurements -> Delay Measurements*, then by adding there should be two items in the table and in the right column (*VehTravTmMeas*) it should be assigned to those sections.

When the talk is about the queue counter, there is a simple tool in the left list again. It is placed at the stop line at the street Ústecká and at the stop line at the street Podmokelská. It will measure queues from the start of those two streets till the first traffic lights.

#### **M-File**

The first several rows are still almost the same. There must be clearing of the Matlab environment. Then specifying the location of Vissim files and defining access on lower levels of the hierarchy for easier future declaration (*sim*, *vnet*,…). Then there should be some simulation setting and as mentioned before, defining of the vehicle composition:

```
Composs= vnet.VehicleCompositions.GetAll;
Rel_Flows=Composs{2}.VehCompRelFlows.GetAll;
set(Rel Flows{1}, 'AttValue', 'VehType', 100);
```

```
set(Rel Flows{1}, 'AttValue', 'DesSpeedDistr', 50);
Rel Flows=Composs{3}.VehCompRelFlows.GetAll;
set(Rel Flows{1}, 'AttValue', 'VehType', 200);
set(Rel Flows{1}, 'AttValue', 'DesSpeedDistr', 50);
Rel_Flows=Composs{4}.VehCompRelFlows.GetAll;
set(Rel Flows{1}, 'AttValue', 'VehType', 300);
set(Rel_Flows{1}, 'AttValue', 'DesSpeedDistr', 50);
```
The first command load all compositions (three new were added manually in Vissim). There are four of them in total, when counting the first – default. Since the default one is mixture of two classes, it will be always skipped by starting with number two. So, the first new category consists only of personal vehicles (attribute VehType is 100). 200 stands for trucks and 300 for buses. The second attribute (DesSpeedDistr) means desired speed distribution, which is set to fifty kilometres per hour for all categories.

Continuing in the M-File, these compositions are assigned to concrete vehicle inputs:

```
vehins=vnet.VehicleInputs.GetAll;
vehins{1}.set('AttValue', 'VehComp(1)', 2);
vehins{2}.set('AttValue', 'VehComp(1)', 3);
vehins{3}.set('AttValue', 'VehComp(1)', 4);
vehins\{4\}.set('AttValue', 'VehComp(1)', 2);
vehins\{5\}.set('AttValue', 'VehComp(1)', 3);
vehins\{6\}.set('AttValue', 'VehComp(1)', 4);
vehins\{7\}.set('AttValue', 'VehComp(1)', 2);
vehins\{8\}.set('AttValue', 'VehComp(1)', 3);
vehins{9}.set('AttValue', 'VehComp(1)', 4);
vehins{10}.set('AttValue', 'VehComp(1)', 2);
vehins{11}.set('AttValue', 'VehComp(1)', 4);
vehins{12}.set('AttValue', 'VehComp(1)', 2);
vehins{13}.set('AttValue', 'VehComp(1)', 2);
```
There are 13 of them in total and this assigning corresponds with the previous section called *Vehicle inputs*. In case that there were many inputs, it would be possible to fill them by function in a *for* cycle. Values would loaded and assigned prom a text file for example.

Next part of the program belongs to vehicle routing. If it is not manually assigned in the Vissim during the process of creating all paths for each vehicle input (and category), it needs to be done here:

```
routingsource=vnet.VehicleRoutingDecisionsStatic.GetAll;
routingsource{1}.set('AttValue', 'AllVehTypes', 'false');
routingsource{1}.set('AttValue', 'VehClasses', 10);
routingsource{2}.set('AttValue', 'AllVehTypes', 'false');
routingsource{2}.set('AttValue', 'VehClasses', 20);
routingsource{3}.set('AttValue', 'AllVehTypes', 'false');
routingsource{3}.set('AttValue', 'VehClasses', 30);
routingsource{4}.set('AttValue', 'AllVehTypes', 'false');
routingsource{4}.set('AttValue', 'VehClasses', 10);
routingsource{5}.set('AttValue', 'AllVehTypes', 'false');
routingsource{5}.set('AttValue', 'VehClasses', 20);
routingsource{6}.set('AttValue', 'AllVehTypes', 'false');
routingsource{6}.set('AttValue', 'VehClasses', 30);
routingsource{7}.set('AttValue', 'AllVehTypes', 'false');
routingsource{7}.set('AttValue', 'VehClasses', 10);
routingsource{8}.set('AttValue', 'AllVehTypes', 'false');
routingsource{8}.set('AttValue', 'VehClasses', 20);
routingsource{8}.set('AttValue', 'VehClasses', 20);<br>routingsource{9}.set('AttValue', 'AllVehTypes', 'false');
```

```
routingsource{9}.set('AttValue', 'VehClasses', 30);
routingsource{10}.set('AttValue', 'AllVehTypes', 'false');
routingsource{10}.set('AttValue', 'VehClasses', 10);
routingsource{11}.set('AttValue', 'AllVehTypes', 'false');
routingsource{11}.set('AttValue', 'VehClasses', 30);
routingsource{12}.set('AttValue', 'AllVehTypes', 'false');
routingsource{12}.set('AttValue', 'VehClasses', 10);
routingsource{13}.set('AttValue', 'AllVehTypes', 'false');
routingsource{13}.set('AttValue', 'VehClasses', 10);
```
Every several paths have the same source, that is why only 13 needs to be set. These vehicle classes correspond to vehicle types, they are just a one-tenth lower. This procedure enables to route each vehicle class separately. Before specifying vehicle classes, checkbox for all vehicle types needs to be unchecked. Since the unchecking (setting value to *false*) regards each source, it can be done by setting multiple attribute value instead of doing it separately as shown:

```
vnet.VehicleRoutingDecisionsStatic.SetMultiAttValues('AllVehTypes', 
'false');
```
Then again, some simulation settings take part. It is in the same form as in the previous program.

For the evaluation, some access throw the hierarchy should be declared:

```
vehTTs1 = vnet.VehicleTravelTimeMeasurements.ItemByKey(1);
vehTTs2 = vnet.VehicleTravelTimeMeasurements.ItemByKey(2);
queue1 = vnet.QueueCounters.ItemByKey(1);
queue2 = vnet.OueueCounters.ItemByKey(2);
del1 = vnet.DelayMeasurement.ItemByKey(1);
del2 = vnet.DelayMeasurement.ItemByKey(2);
```
Some variables for storing of obtained values need to be specified. And the best way it to prepare matrixes or vectors of the exact needful sizes:

```
period meas = 30;x=period meas:period meas:period time;
if rem(period time, period meas) \sim= 0x(length(x)+1)=period time;end
DelayA=zeros(length(x));
DelayB=zeros(length(x));
TTA=zeros(length(x));
TTB=zeros(length(x));
QA=zeros(length(x));
QB=zeros(length(x));
```
The variable period meas has to contain the same number as it is set in Vissim for the measure interval. The *if* function ensures that there will be enough space, even when the last interval is shorter than others. For example, if the period time had been set to 3550 s, the variables would have contained 119 zeros.

The filling by real values happens inside of the simulation, after a measure interval verification:

```
if (i=0) & (rem((i)/step time, period meas) == 0) & &
(i < ((period time*step time)-1))
    \overline{\text{Tractual}}(1,1) = \overline{\text{get}}(\text{vehTrs1}, \text{'AttValue'},'TravTm(Current,Total,All)');
     TTactual(2,1) = get(vehTTs2,'AttValue', 
'TravTm(Current,Total,All)');
```

```
Qlenactual(1,1) = get(queue1, 'AttValue', 'QLen(Current, Total)');
    \text{Qlenactual}(2,1) = \text{get}(queue2, \text{IattValue}', \text{ 'QLen}(Current, \text{Total})));
    DLactual(1,1) = get(de11, 'AttValue',')'VehDelay(Current,Total,All)');
    DLactual(2,1) = qet(de12, 'AttValue',')'VehDelay(Current, Total, All)');
```
The first sub attribute defines the specific simulation. Here it is being used only as the current. The second one specifies the value of a specific time interval. It can be set to a value  $(I, 2,...)$  or an aggregated value of all time intervals of one simulation  $(Avg, ...)$ *StdDev, Min, Max*). The last possibility is to fill *Total* as it is used above. It summarizes values from all time intervals till the current one. To get the data for each time interval separately, there is procedure developed for this purpose below. The last sub attribute (if it is available) specifies which vehicle class to show data from. It is set to *All* to get average number through all classes. For example, *10* would get data only for personal vehicles. During the implementation of the program, it seemed that it is impossible to get data from the last interval, because the Vissim alwas prepared new simulation run at the end and there were empty cells. That is why the data from the last interval is being get one simulation step before the end of simulation run (the last condition in the *if* function). But it showed up that this issue could be eliminated in the same window where the evaluation is being set [\(Figure 15\)](#page-38-0). There is another card called *Result Management* and there is a check box *Automatically add new columns in lists*, it should be unchecked manually. There is probably a way to do it via Matlab, but it is quite difficult to get to all functions just with the *Online help*.

The measure interval verification function continues by getting the real values and setting them into the final vectors:

```
if c \sim 1 if isnan(TTactual(1,1))
        TT(1, c) = 0; else
        TTsum(1, 1) = TTsum(1, 1) + TT(1, c-1);TT(1, c) = (TTactual(1, 1) - TTsum(1, 1)); end
    if isnan(DLactual(1,1))
        DL(1, c) = 0; else
        DLsum(1, 1) = DLsum(1, 1) + DL(1, c-1);DL(1, c) = (DLactual(1, 1) - DLsum(1, 1)); end
     if isnan(Qlenactual(1,1))
        Q(1, c) = 0; else
        Qsum(1,1) = Qsum(1,1) + Q(1, c-1);Q(1, c) = (Qlenactual(1, 1) - Qsum(1, 1)); end
    c=c+1;else
     if isnan(TTactual(1,1))
        TT(1, c) = 0; else
        TT(1,c) = TTactual(1,1); end
     if isnan(DLactual(1,1))
        DL(1, c) = 0;
```

```
 else
        DL(1, c) = DLactual(1, 1); end
     if isnan(Qlenactual(1,1))
        Q(1, c) = 0; else
         Q(1, c) = Qlenactual(1, 1);
     end
    c=c+1;
end
```
There is the same procedure inside the main cycle for the second direction (variables with 2,1 inside brackets). Here it is left out to save space and keep clarity. The complete procedure is present in the main program in attachments.

This procedure not only fills variables by data from each interval, it also turns nonnumerical values to zeros to get homogeneous output. These values appear when there is no data to forward, it happens for example when no vehicle starts a journey through the measure section within some concrete measure interval. These values are originally stored as a *NAN* (not a number). To deal with the first interval, there must exist a declaration of  $c=1$ ; above the simulation start. The second section serves to the first filling. There is no addition of previous state.

The representation of results is done majorly in graphs, using these filled variables and the variable  $x$  for time sampling. The output representing is shown below, in the section [3.2.3.](#page-52-0)

There are more interesting sections in the program. The talk is about loading data from text files for vehicle inputs and routings. First columns must be loaded before the simulation start:

```
load vehinsmatrix.txt;
row2 = 1:
colum = 1;for var1 = 1: length (vehins)
     vehins{var1}.set('AttValue', 'Volume(1)', 
vehinsmatrix(row2,column));
     if row2 < size(vehinsmatrix,1)
    row2=row2+1:
     end
end
load routmatrix.txt
row = 1;routing=vnet.VehicleRoutingDecisionsStatic.GetAll;
for var1 = 1: length (routing)
routingx=routing{var1}.VehRoutSta.GetAll;
    for var2 = 1: length (routingx)
     routingx{var2}.set('AttValue', 'RelFlow(1)', 
routmatrix(row,column));
         if row < size(routmatrix,1)
         row=row+1;
         end
     end
end
```
These functions fill each vehicle input and each relative routing value. Later, in the simulation section, these functions are repeated, but they lie inside of the time verification which corresponds to the survey intervals (5 minutes). The variable *column* inside of setting commands is increased by one before the assigning. Also, an added condition keep these procedures from overflowing the file dimension. It can be found in the appendix as well.

## **3.1.3 Default Control**

Besides the traffic survey, the faculty department provided a documentation regarding a change of interstage duration for the first interstage (Ústecká - Poštovní). The requirement came from police of Czechia and the aim was to prolong the interstage when vehicles from Ústecká are clearing out the conflict area and vehicles from Poštovní are arriving there. The time from red signal in Ústecká till the green signal in Poštovní was set to four seconds instead of two.

Thanks to this change, the documentation includes the whole signal plan with stages and interstages. Because of the fact that this thesis is not aimed to pedestrians, their stage was simply left out with preserving of vehicle regarding parameters. This stage was integrated only on request. The truth is that more vehicles can go throw the net during one cycle when there are no pedestrians demanding their stage. So it is clear that no results from this model can be used to testify in real about the traffic situation in this area. The only case would be, for example, a study of the traffic situation if the pedestrian crossings were replaced by underpasses or footbridges.

The stage schema for this specific model for the first intersection is in [Figure 16.](#page-43-0)

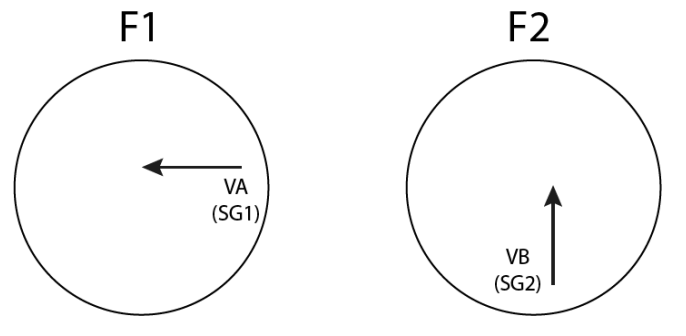

Figure 16: Stages of the first intersection

<span id="page-43-0"></span>The cycle time is 60 seconds due to the documentation. The interstage 1.2 takes six seconds and the second one only four. The interstage parts of signal program are visible in [Figure 17.](#page-44-0)

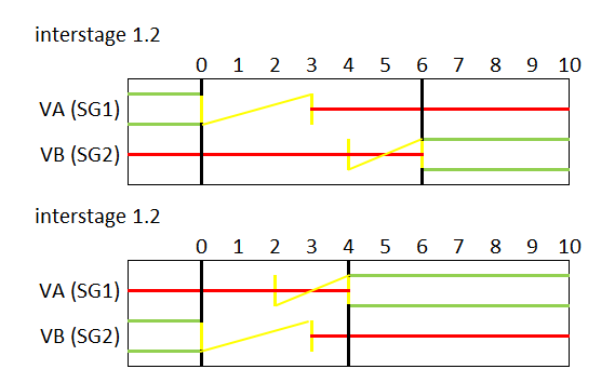

Figure 17: Interstages of signal plan

<span id="page-44-0"></span>In this case, the second controlled interstage does not meet with real parameters, because any documentation was available. But since it is sure thing, that these two interstages are in coordination in the east-west direction, it is clear that the cycle must be of the same length as well as the green signal. It is just shifted in time. Other parameters such as signal groups, interstage time table, offset and so on were estimated. The final stage schema for this junction (Podmokelská - Ruská) is in [Figure](#page-44-1)  [18.](#page-44-1)

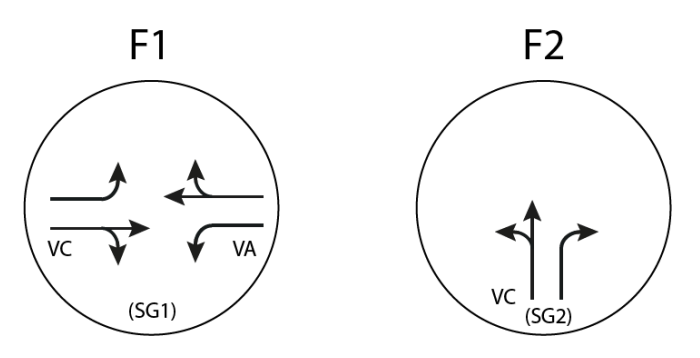

Figure 18: Stages of the second intersection

<span id="page-44-2"></span><span id="page-44-1"></span>Here, the [Table 3](#page-44-2) with interstage time follows:

Table 3: Interstage time

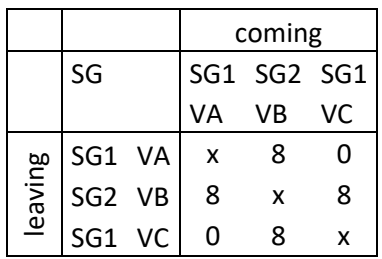

The offset was set to 22s and the interstage parts of signal program for the second controlled interstage are visible in [Figure 19.](#page-45-0)

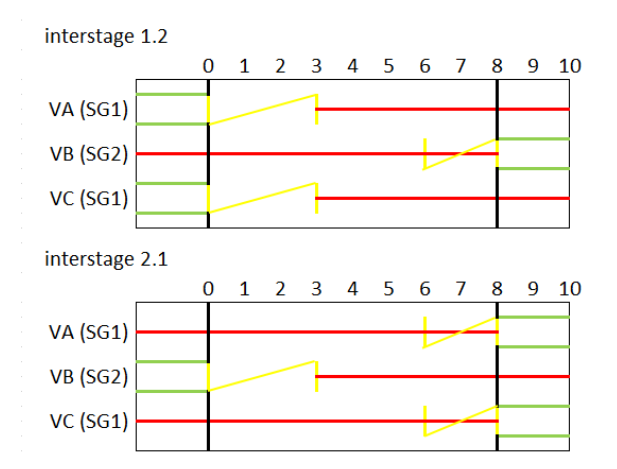

Figure 19: Interstages of the second signal plan

<span id="page-45-0"></span>In the M-File, the start of the control looks like this:

```
cycle = 60;offset = 22;qreen(1) = 35;
green(2) = green(1);stage = [0 0];
change = [0 \ 0; 0 \ 0];
terminate = [0 0];
start time = [0 0];sim sec = 0;
for i=0:(period_time*step_time)
     sim.RunSingleStep;
if rem(i/step time, verify(1)) == 0
    if stage(1) == 0
       if (start time(1) ~= 0) && (start time(1) == terminate(1))
           stage(1) = 21; end
       if start time(1) == 0SG(1, 1).set('AttValue', 'State', 1);
            SG(1,2).set('AttValue', 'State', 3);
            SG(2,1).set('AttValue', 'State', 1);
            SG(2,2).set('AttValue', 'State', 3);
           terminate(1) = 3; end
       start time(1) = start time(1) + 1;
       if stage(1) == 21start time(1) = 0;terminate(1) = 0; end 
     end
```
After the variables declaration, the first stage runs. It is a starting stage (stage zero). It takes three seconds and then it continues to interstage 2.1 in the first intersection. The second one remains in this stage for the offset time. The time for the first intersection to remain in this stage should correspond to a value of minimal green signal length. It is more likely being set to five seconds. In that case, it would be just enough to change the value of *terminate(1)* inside of the function from *3* to *5*.

The interstage 2.1 follows right after the zero stage. All values in brackets represent the signal controller by the first number and the signal group by the second number.

```
if stage(1) == 21if (start time(1) \sim = 0) && (start time(1) == change(1,1))
       SG(1,\overline{1}).set('AttValue', 'State', 2);
    end
   if (start time(1) \sim= 0) && (start time(1) == change(1,2))
        SG(1,2).set('AttValue', 'State', 1);
    end
   if (start time(1) \sim = 0) && (start time(1) == terminate(1))
       stage(1) = 1; end
   if start time(1) == 0 SG(1,2).set('AttValue', 'State', 4);
       terminate(1) = 4;change(1, 1) = 2;change(1, 2) = 3; end
   start time(1) = start time(1) + 1;
   if stage(1) == 1start time(1) = 0;terminate(1) = 0;
       change(1,:) = 0; end 
 end
```
Interstage 1.2 looks very similar, there are only twisted signal groups and terminate time and change time are different. The stage 1 is quite easily defined:

```
if stage(1) == 1if (start time(1) ~=0) && (start time(1) == (terminate(1)-1))
       stage(1) = 12; end
   if start time(1) == 0SG(1,\overline{1}).set('AttValue', 'State', 3);
      terminate(1) = green(1);
    end 
   start time(1) = start time(1) + 1;
   if stage(1) == 12start time(1) = 0;terminate(1) = 0;
       startshift = 1;
       end 
 end
```
The condition to start interstage is reduced by 1, because interstages are defined above stages and so one simulation second must happen with the same state before the interstage starts. The *startshift* has an influence on stage 1 in the second signal controller. It ensures that the end of the stage comes with compliance to the end of stage 1 in the first signal controller with the offset.

```
if stage(2) == 1 if startshift == 1
      terminate(2) = start time(2) + offset;
       startshift = 0;
    end
   if (start time(2) \sim=0) && (start time(2) == (terminate(2)-1))
       stage(2) = 12; end
   if start time(2) == 0 SG(2,1).set('AttValue', 'State', 3);
    end
   start time(2) = start time(2) + 1;
```

```
if stage(2) == 12start time(2) = 0;terminate(2) = 0;if (maxgreen \sim= 0)
           claim1 = 1;
        end
    end 
 end
```
The whole signal program is attached as a part of the main program in attachments. This kind of controlling is a bit different from the presented one in previous chapter. The advantage here is that states are not overwritten by the same value but the state remains untouched till it is time to change it.

## **3.2 Optimization**

The optimization in model testing takes part here. It is based on the idea that there is a requirement to test several signal plans within one model. The optimization here lies in the fact, that it can be done with no network and parameters editing between simulation runs. As well as the simulation runs, it can be started just once. Every change or different signal plan can be specified in advance in the M-File and Vissim model can remain in the original form. The results can be then represented in the end for each scenario together in one graph.

## **3.2.1 Alternative Signal Plan**

To test a different scenario within the same model, some alternative signal plan should be created. For these purposes the first alternative scenario has a 70s cycle in behalf of the coordinated direction. Other parameters are the same as in previous signal plan. So only two rows differ:

cycle = 70; qreen $(1) = 45;$ 

The third signal plan is based on both of the previous. It includes a dynamic control which is based on time space between vehicles. For this purpose, an inductive loop must be present. It is clear in [Figure 14: Vissim model of a specific area in Děčín,](#page-36-0) that it is already planted in the street Ústecká. Based on the time space, the cycle time can be increased from 60s to 70s. Again, it is regarding only the coordinated direction. The maximal time space can be set by the user, it is shown in the following section. The verification happens always during the stage 1, three seconds before the end of original length (35s). Once the threshold is exceeded, the claim disappears and appears again in the next cycle. When the claim disappears several seconds before the end of original stage length, the interstage starts after the whole original stage terminates. When vehicles are close to each other and the claim does not disappear till the end of prolonged stage (45s), it terminates by this second automatically. During the prolonging, it is always done by adding one second:

```
if (maxgreen \sim= 0) && (stage(1) == 1) && (start time(1) >=
(green(1)-3)) && (start time(1) < maxgreen)
```

```
if claim1 == 1 gap1=det1.get('AttValue', 'GapTm');
         if gap1 > maxgap
            claim1 = 0:
         end
     end
end
if rem(i/step time, verify(1)) == 0
    if stage(1) == 1if (maxgreen \sim= 0) && (start time(1) >= (terminate(1)-1)) &&
(start time(1) < (maxgreen-1))
            if \text{claim1} == 1terminate(1)=terminate(1)+1;
             end
         end
        if (start time(1) \sim=0) && (start time(1) == (terminate(1)-1))
            stage(1) = 12; end
        if start time(1) == 0SG(1, 1).set('AttValue', 'State', 3);
            terminate(1) = green(1);
         end 
        start time(1) = start time(1) + 1;
        if stage(1) == 12start time(1) = 0;terminate(1) = 0;
            startshift = 1;
         end 
     end
```
For a better performance of this optimized model testing, there is a possibility to increase the traffic by some percentage value for each scenario and run it again:

 $increase = (200/100)+1;$ load vehinsmatrix.txt; vehinsmatrix=vehinsmatrix\*increase;

Instead of *300*, there is a variable in the program. This will increase the traffic about 200% (to get to total 300%).

As it was already discussed, the optimization lies in the fact, that all of these scenarios are executable by one click with no further setting. There is a simple procedure to run these simulations one after another. The user only needs to fill a matrix scenario with desired scenarios.

```
EOS=sum(scenario(:,1))+sum(scenario(:,2));
for j=1:EOS 
if scenario(1, 1) == 1%...
elseif scenario(1,2)==1
\delta...
elseif scenario(2,1)==1
%...
elseif scenario(2,2)==1
\frac{6}{6}...
elseif scenario(3, 1) == 1\delta...
elseif scenario(3, 2) == 1\delta...
end
%...
```
The program gets into the first desired scenario, get parameters and thanks to the *elseif* it will come again to get parameters from different scenario after the simulation happens. When this happens, the value inside relevant *scenario* is increased for not to stuck in one cycle forever.

If there were more different signal groups (they would differ in signal groups for example), signal heads could be easily reassigned to signal groups between simulation runs by Matlab and there is still no necessity to have separated Vissim models and to test them apart.

The most easily way of using this optimization would be if the signal programs were created in VisVap or Vissig. The main program would just reassign signal groups, signal controllers and change some more required data between simulation runs.

## **3.2.2 Graphical User Interface**

When there is a program developed and it is supposed to be used by some user, it is the best solution to create a graphical user interface so that he cannot make changes in the source code. In this case, it is not really necessary, but when considering some extensive testing, it can be useful.

Matlab includes GUI, it can be called by typing *guide* in the command window. It opens a file explorer with a possibility to open blank window or some template. After selecting the default blank window a program for creating graphical components appears. It is quite easy here to put buttons, check boxes, list boxes and so on into the GUI. After saving the file, it creates \*.fig. It contains all graphical layout, but it is not executable itself. Respectively it is, but it lets only the user to push buttons but no function proceeds. There is a \*.m file created together with the graphical one. It is related to that file and it contains all functions to run the GUI. Each graphical component added into the GUI creates a section in the M-File, where the corresponding function should be specified.

The GUI created for this model is in [Figure 20.](#page-50-0) This is how the GUI looks by default. In the *Scenarios* section, only the first one is picked. User can pick an arbitrary combination or all of them. When he picks also the function for the second run for each scenario in *Increased vehicle inputs* sub section, white field appears between *Set the increase* and *%* with some preset value. The same happens in the sub section *Max gap for detector* when the third scenario (*60-70s*) is picked. It is visible in [Figure 21](#page-50-1) together with other picked functions. In the *Quick mode* section, user can decide whether he want to observe vehicles in the network or to get results as soon as possible.

In the next section, period time can be edited. The default value is 3600s. Vehicle inputs start time can be set here. It is divided into 5 minute intervals, that is why the unit is in minutes as well. If the value lies somewhere inside the interval, it is always divided by 5 and then rounded to the nearest integer towards infinity. So, when tipping 4 minutes, it will start with the first interval. Number 6 would change it to the second interval and so on.

The random seed value was already discussed, in the last section it can be set. Possibilities of the list box, defining how often to change the random seed, are visible in [Figure 21.](#page-50-1)

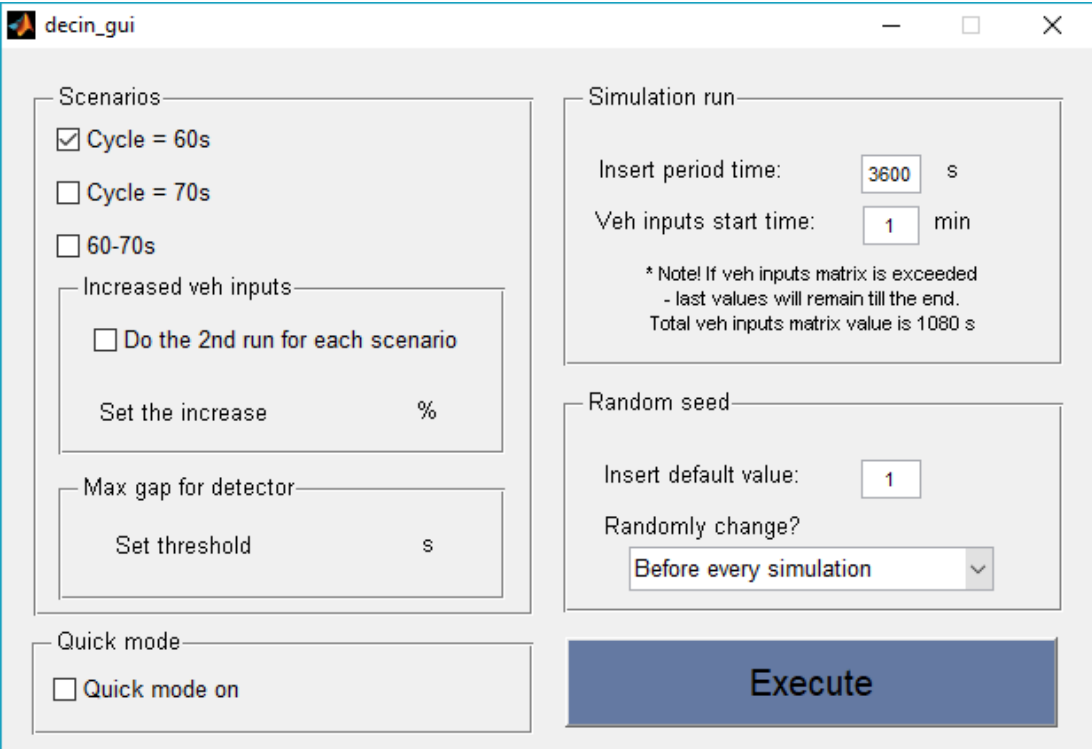

Figure 20: GUI for the Děčín model with default values

<span id="page-50-0"></span>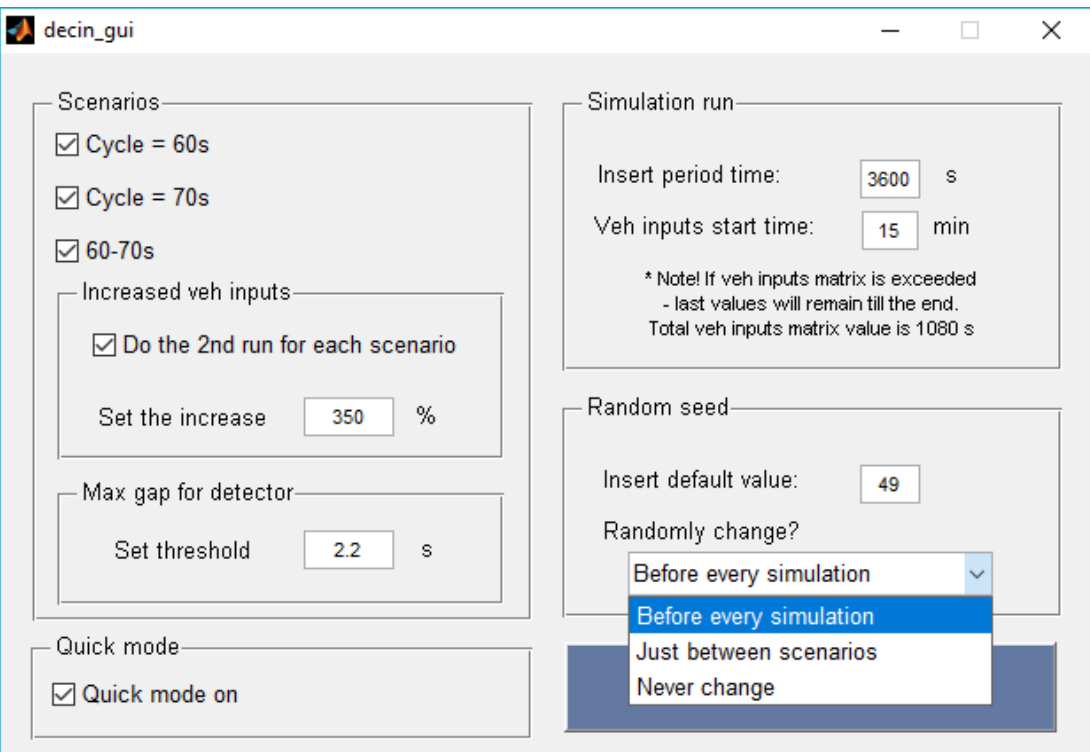

<span id="page-50-1"></span>Figure 21: Filling the GUI

The increase value in the first sub section is set to 350% by default, it can be changed of course. Together with the threshold 2.2s for maximal gap it creates environment where the dynamic control is being frequently used. Because of the lack of pedestrian crossing stages and the fact, that the measured intensity is not very high, it takes part only a few times even with the threshold set to 3s with the original intensity. That is why the default increase of vehicle inputs is such a big number.

Every editable field is protected by verification functions to prevent setting inappropriate value. It shows an error message with a specification how the string or value should look like every time, when a wrong format of number is being inputted. For example, the threshold value verification functions look like this:

```
ThresHold = str2double(get(hObject, 'String'));
if isnan(ThresHold)
    set(hObject, 'String', 2.2);
     errordlg('Input must be a number','Error');
end
ThresHold=str2num(get(hObject, 'String'));
if sum(size(ThresHold)) > 2
    set(hObject, 'String', 2.2);
     errordlg('Input must be a one dimensional number','Error');
end
if ThresHold < 0
    set(hObject, 'String', 2.2);
    errordlg('Input must be a possitive number', 'Error');
end
```
The *size* generates two values for one dimensional element *[1 1]*, sum of it makes *2*. That is why the condition is *>2*.

The output values are stored in application-defined data. This data is visible within the Matlab program so it does not disappear after closing the GUI. Unfortunately, when the aim was to start the main program automatically from the GUI, this data was not transferred properly and the main program could not operate. For this reason, only information message appears after clicking on the button *Execute*. The message includes the information that the GUI can be closed and to execute the main program, *vis\_decin* should be typed in the command window. It can work only if these files are in the same folder. The *vis\_decin* is a name of the main program.

For example, to set a value to the application-defined data can look like this: setappdata(0,'Quickmode',get(handles.Quickmode,'Value'));

It needs to be specified inside of the function for the *Execute* button. Then in the main M-File it can be called and stored in a new variable:

qm = getappdata(0,'Quickmode');

After that, it needs to be cleared from the memory so that it will not interfere in a case that the program is launched again:

rmappdata(0,'Quickmode')

The whole source code can be found in the appendix section and in electronic attachments together with the \*.fig file.

### <span id="page-52-0"></span>**3.2.3 Outputs**

In this subchapter, analysis of results can be found here together with the interpretation. Results are stored in matrixes and variables and Matlab provides several filtering and data processing methods as well as powerful graph printing tools. So, in this situation, there is no necessity to transmit results for analysis and representation to a different programs or files. Results in figures and tables in this subchapter come from the main program with a specific setting.

The GUI was set to all scenarios including increased vehicle inputs, the increase was set to 350% and the threshold value for the detector was set to 2.2s. It was run using the quick mode and the period time took 3600s. Vehicle input start time was set to  $60<sup>th</sup>$ minute and the random seed was 17 with the never change choice.

There are together three figures containing 12 graphs in total and the stand-alone results are in tables in command window.

### *3.2.3.1 Travel Time*

Very important quantity from traffic simulation is the travel time. As it was specified in the model creating section, there are two measured sections in opposite direction. The average values for every measure interval are collected for all vehicle classes together in a matrix. For all scenarios with the increase function, there are six sets of data. A logical fact is, that the travel time cannot be equal to zero, but there are zeros in matrix coming from intervals where no vehicle took this path within the specified time. To get rid of these zeros to avoid having corrupted data, there is a possibility to replace them by the closest neighbour:

```
\text{prov} = \text{TT}(1, :);pr = size(find(prow=0));if pr(2) >=2
            prov = 
interp1(find(prov~=0),prov(prov~=0),1:length(prov),'nearest','extrap
');
         end
        TTA(1,:)=prov;
```
The prov and pr are just auxiliary variables, because in this form, it cannot work with matrix. The condition is there because it works only when there are at least two nonzero values. The result values are displayed in [Figure 22.](#page-53-0) Two top graphs represent the direction of Ústecká – Podmokelská, lower graphs represent the opposite direction. The left side represents standard vehicle inputs and on the right side, there are increased values. The red line is for the standard 60s cycle, green represents 70s and the dynamic control is displayed by blue. It is in the legend box within the last graph. The same key applies to all other graphs. In the Matlab figures it is possible to zoom in each graph for better understanding. If there will be straight lines in the graphs, equal to zero in whole length, it means that specific scenario, corresponding to the colour, was not selected in the GUI. Graphs are generated automatically and there is no function to eliminate printing such scenarios. But it is not very difficult to do so.

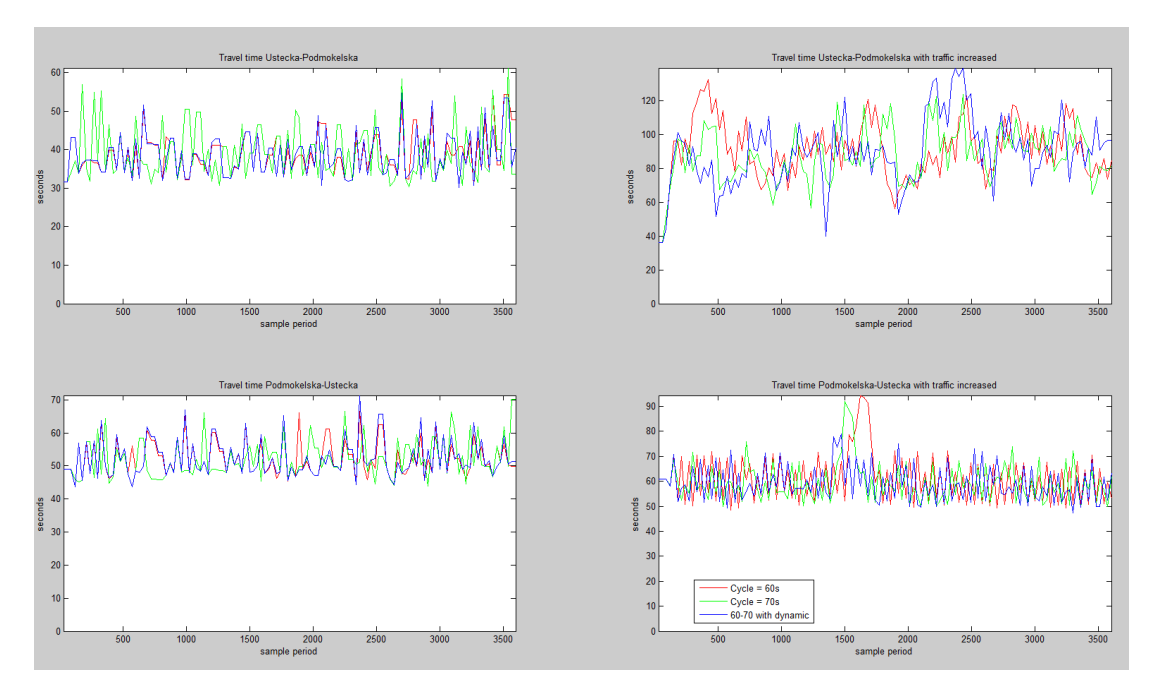

Figure 22: Results of travel time measurement

<span id="page-53-0"></span>The code belonging to graphs representation is visible in appendix section. It was necessary to edit axes a bit to represent the whole period time and nothing else.

During the analysis of results, sometimes it is very important to get the data smoother when there is too much of it and it is difficult to understand it. There is a handful function in Matlab available from version R2016a called *movmean*. It works on a principle of floating window. The size of the window can be very easily set. For these results value 5 was used. It is specified in the beginning of the main program and can be edited. It could be also very easily planted to the GUI to set this value by user. The biggest advantage of this function is a fact, that it fills the edge spaces, so it has the same length as before. The principle of floating window is that it makes mean of desired number of values and shift by one and do the same. After whole array is done, it is replaced by those new values. Other functions working with the floating mean create empty edges and the generated structure do not correspond to the axis values then. The previous graph smothered by this moving mean function is visible in [Figure](#page-54-0)  [23.](#page-54-0) Other graphs are automatically smothered by this function as well.

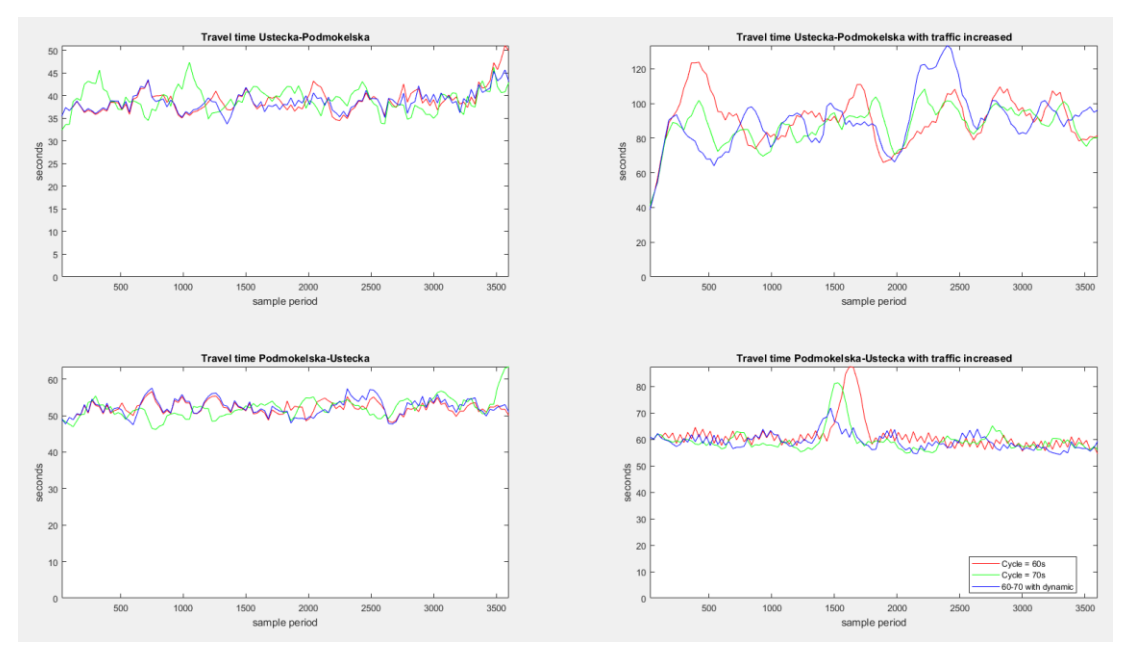

Figure 23: Smooth results of travel time measurement

<span id="page-54-0"></span>Next to the graph of data from measure intervals, another output is a table with one dimensional values. Those are overall results from the simulation. Maximal and average travel times are calculated from all vehicle classes, but then average values are also separated to each vehicle class. At the end of the program, data is collected together in matrixes and those are simply represented in the command window by using *table* function, which is available in Matlab since version R2013b. For older versions, there is an alternative function *printmat*. Unfortunately, this alternative function does not work in the newest versions.

Results from the specified testing are shown in [Table 4](#page-54-1) and 5. The first row and column are used from the old *printmat* function in all tables. In the command window, there are names of columns separated by short horizontal lines with the *table* function. It is better for orientation but the old form is better usable here in printing results. So, after running the program, tables will slightly differ in heading from these.

<span id="page-54-1"></span>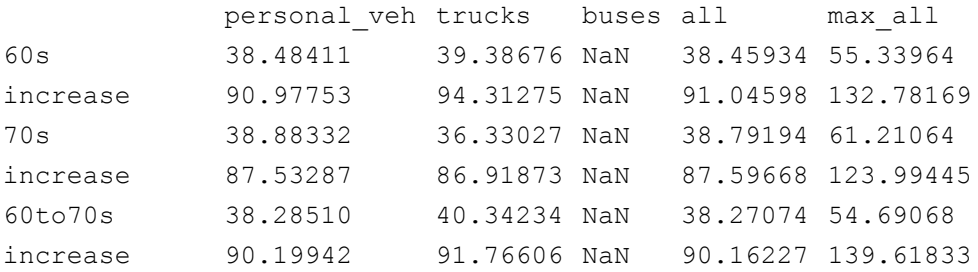

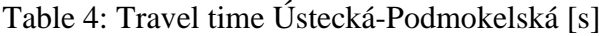

#### Table 5: Travel time Podmokelská-Ústecká [s]

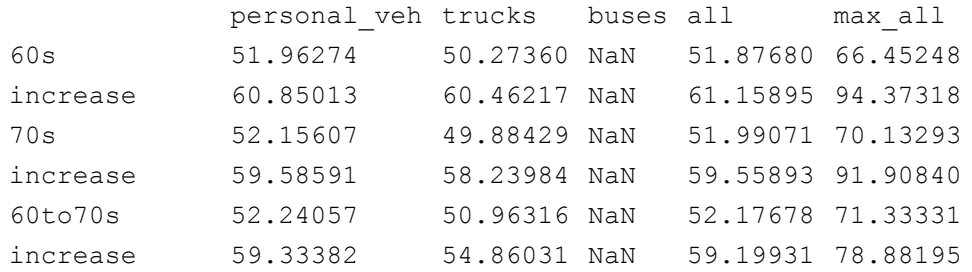

Those *NAN* values in bus sections mean that no buses took this path during the tested time. In this case, they could have been left out from the evaluation. But it is about showing possibilities, so this category remains. The first column represents the average travel time for personal vehicle, then for trucks in the second column followed by buses. In the fourth column, there is average for all vehicle classes and in the last one there maximum of all measured intervals for all vehicle classes.

Next to the travel times, interesting quantity is vehicle delay. In Vissim it is calculated from travel times. It is obtained from the same measure points. Here, some values can be equal to zero, when vehicles catch the green signal and there is nothing in front of them slowing them down. The data is smothered at least. It is visible in [Figure 24.](#page-55-0) Separated results are again in tables. Concretely [Table 6](#page-56-0) and 7.

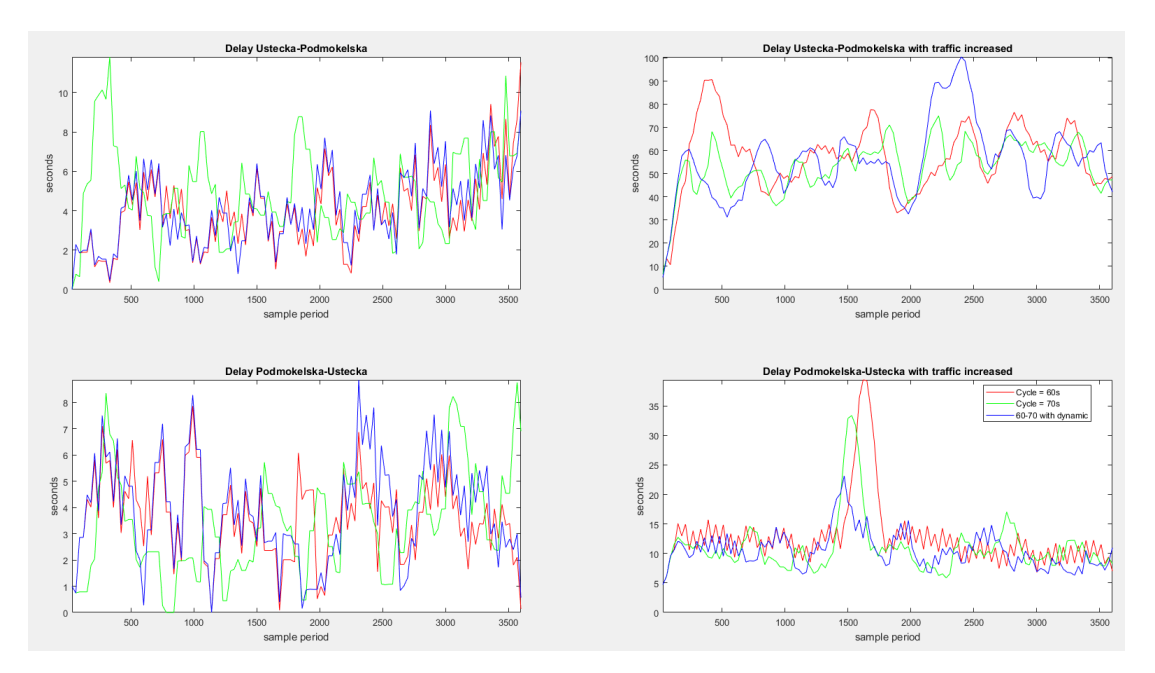

<span id="page-55-0"></span>Figure 24: Smooth results of delay measurement

### Table 6: Delay Ústecká-Podmokelská [s]

<span id="page-56-0"></span>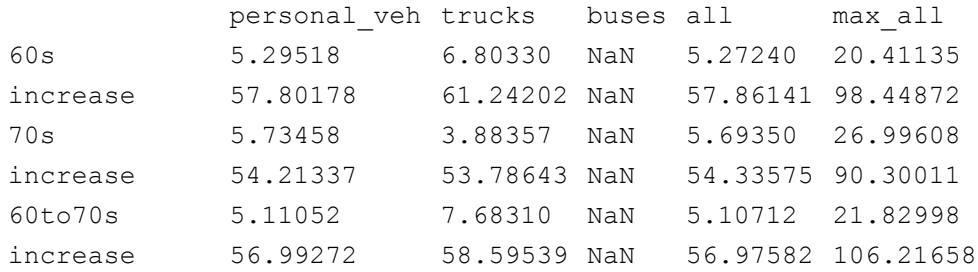

### Table 7: Delay Podmokelská- Ústecká [s]

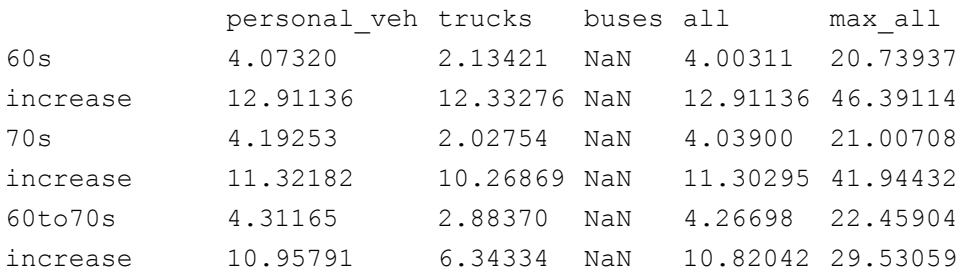

#### *3.2.3.2 Queue Length*

<span id="page-56-1"></span>Queue length can be counted only for all vehicle classes. That is why results are in smaller tables [\(Table 8](#page-56-1) and 9). Values are counted in meters. In this section, data can contain zero values again. That is why those are not replaced. It is clear in [Figure 25,](#page-57-0) where all values from measured intervals are displayed.

### Table 8: Queue Ústecká-Podmokelská [m]

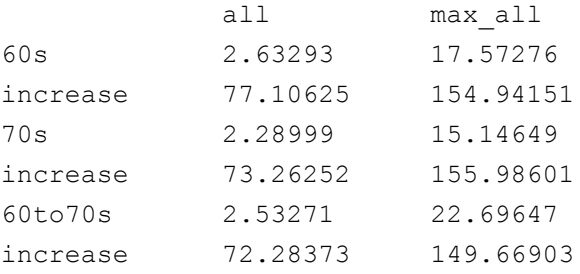

#### Table 9: Queue Podmokelská-Ústecká [m]

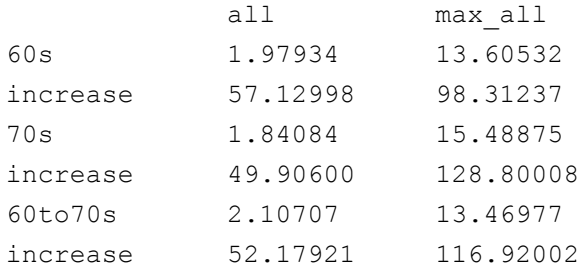

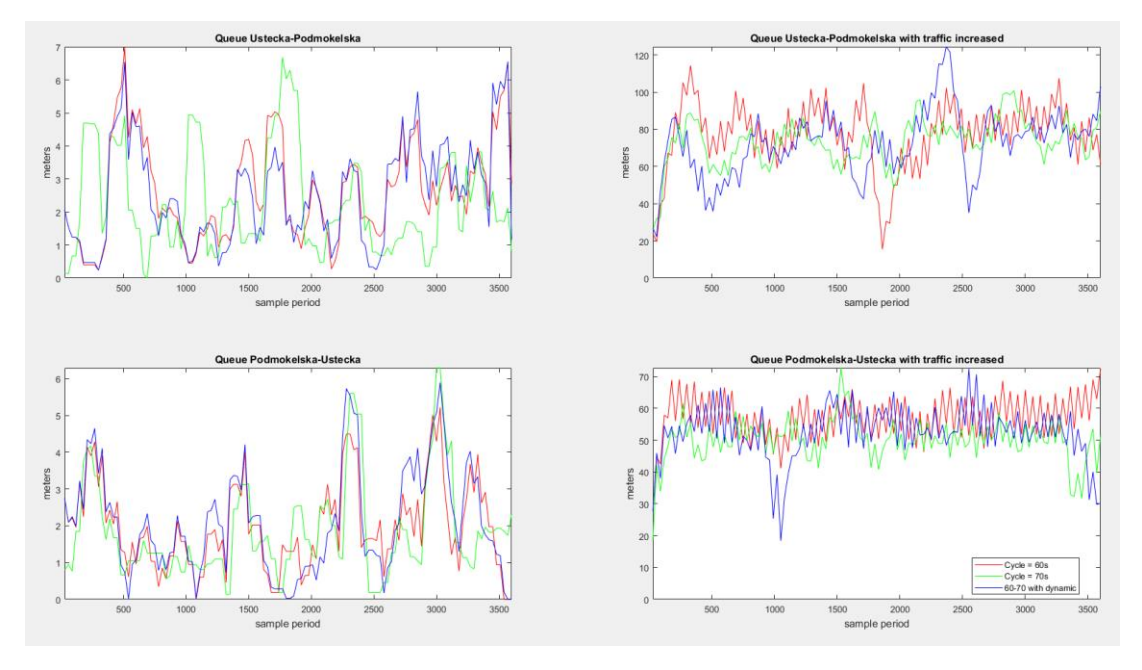

Figure 25: Smooth results of queue measurement

#### <span id="page-57-0"></span>*3.2.3.3 Evaluation*

For queue and delay, wider floating window could have brought even smoother results. There is the first graph in [Figure 26](#page-58-0) for better observation. It is clear from all graphs and tables, that there is not very big difference between the original signal plan and the dynamic control. The dynamic control looks a little bit better, but to think about implementing this system based on these results would not be reasonable for such network. The only possible outcome could be that the cycle of 70s would not work well here. And to get better data for the dynamic control, some more testing should have been done. It was done only as an example for 3600s even though there is more vehicle inputs data. Also, some more threshold values could be tested.

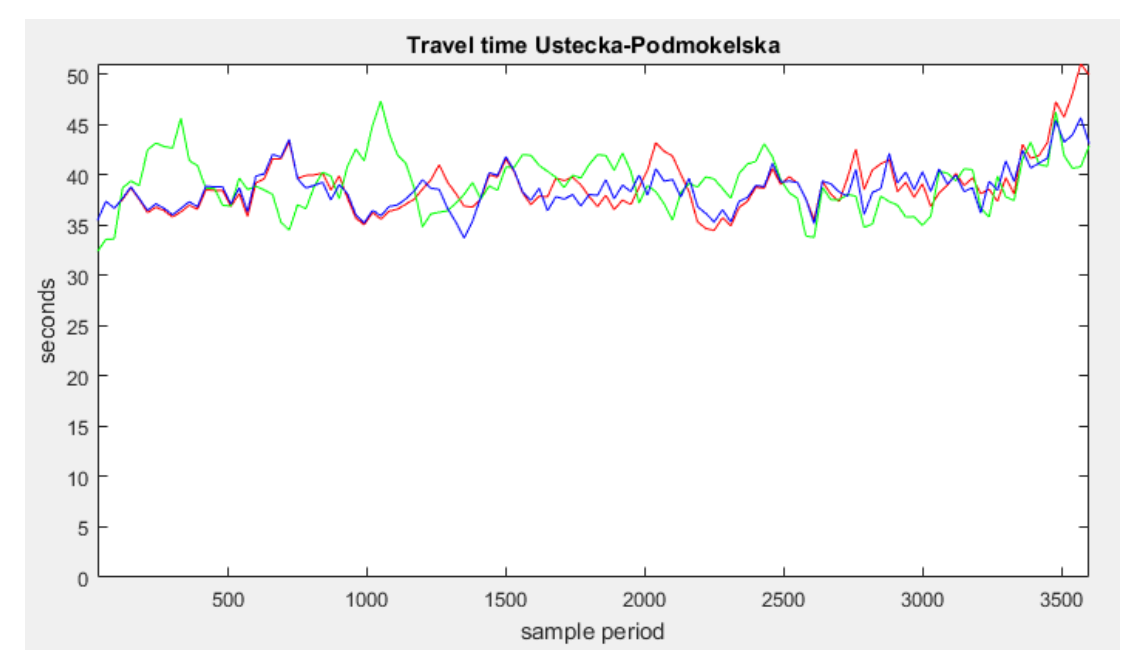

Figure 26: Detail of the first graph

<span id="page-58-0"></span>There are many other possibilities to evaluate model in Vissim. It allows for example to store in a log file all events when public transportation stopped. There is also a possibility to measure vehicle speed by Matlab and so on.

# **Chapter 4**

# **Future Vissim COM Usage**

PTV Vissim is designed to cover all traffic situations that can occur during the present state of infrastructure and fleet. Regarding mainly the Europe.

Thanks to the COM interface and the number of available detectors, it can be simulated many situations regarding future trends of the traffic. It can be in a sense of intelligent infrastructure together with intelligent vehicles or autonomous vehicles and so on.

## **4.1 Intelligent Infrastructure**

Thanks to the detectors and information about all vehicles in the network, that Vissim provides over the COM, it can be simulated such conditions that respond to the advanced development of communication between vehicles and infrastructure. For example, in dependence on formation of some traffic excess, the infrastructure will be able to transfer such information with vehicles and find out an alternative way for continuous driving or at least minimal delay. Closing of arbitrary link can be reached for example by changing of routing together with the signal plan in M-File. It can be changed whenever during the simulation.

Many other similar or even more complex situations can be simulated. A practical example is created just for the following subchapter.

## **4.2 Autonomous Vehicles**

Likely progression in the area of autonomous vehicles is their platooning into clusters depending on their speed and routing. All thanks to the vehicle to vehicle communication and included sensors. Benefits could be reduced fuel or battery consumption thanks to the air flow (especially for trucks) and the increased capacity of communications. [5]

Such conditions are not easy to simulate in Vissim. But there is a possibility to create these platoons directly in vehicle inputs. A simplified example is concretely designed below.

In the first place, it is necessary to create the infrastructure in Vissim. For this case, a one-way, single lane communication is used. The road is crossed by pedestrian path. The crossing is secured by traffic lights. An inductive loop is present approximately one meter before the stop line. The working length is two meters back. The second inductive loop is situated near the vehicle input spot. This one is ten metres long. The reason is getting states in whole seconds. There is a possibility to shorten the loop, but the state would have to be checked several times per second so that no vehicle would pass without detection. In real, this loop would be replaced by shorter one or it would disappear at all, because vehicles might communicate directly with some part of signal controller in the future. The whole idea is to prepare a free way for an approaching cluster of vehicle through an intersection in a desired way, so that other ways would provide a green signal for pedestrians. The routing preferences from the cluster can be obtained by functions in M-File. Here it is just simplified to the crossing. The modelled situation is in [Figure 27.](#page-60-0)

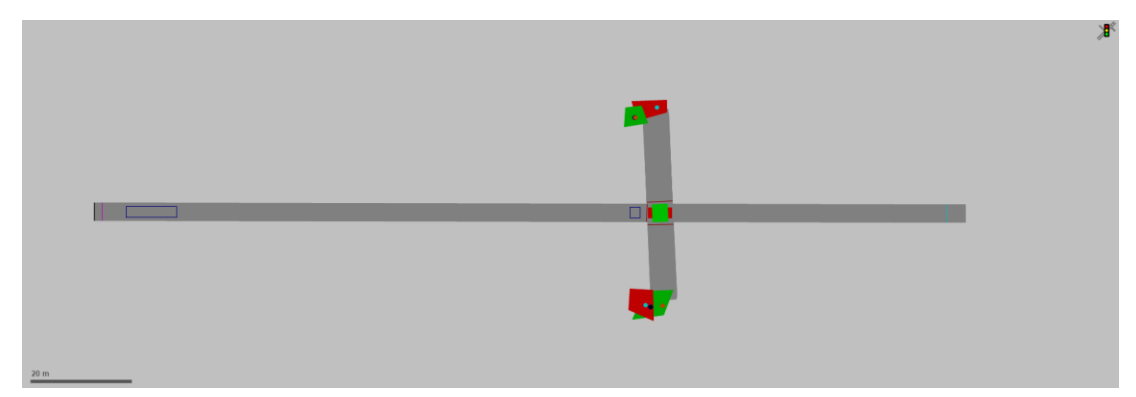

Figure 27: Vissim model for clusters of vehicles

<span id="page-60-0"></span>When the infrastructure is ready, vehicle and pedestrian inputs should follow as well as routing. The future vision could also contain an assumption that the leading vehicle would go by a homogenous speed in straight sections. The speed could be probably even higher in cities where only electrical autonomous vehicle could attend the infrastructure. In this example, the speed of 58km/h is used. There is a necessity to create a new speed class in Vissim. The access is through *Base Data -> Distributions -> Desired Speed*. Here *add…* and set the *LowerBound* and *UpperBound*. Both are read only, so it cannot be done via Matlab. Important note is that both values cannot be set to the same number. But even the difference of 0.01km/h satisfies the condition. In the model example a new speed class id104 with 58.00-58.01km/h is created.

Platooning or clustering is achieved by vehicle input which is being changed every second. For a few seconds, there is a demand of extreme amount of vehicles. It is followed by multiple longer time of zero vehicle input. Values are loaded from a text file. Regarding vehicle composition, there is one new category necessary to be created in Vissim. It is then set in M-File to only personal vehicles.

For a more homogenous cluster in a sense of lowered spaces between vehicles, a *Driving behaviour* would need to be adjusted. A major influence on that has the value *max. look ahead distance*, it can be lowered, but it dramatically increases the probability of vehicle indifference towards the traffic lights. When using a different *Car following model* – *no interaction*, it has the same result. But the probability here is equal to one. So it is completely useless to install signal heads into such network. The alternative could be using parking lot to generate vehicles or traffic lights at the

beginning of the network to cumulate them. It would take over the function of specified vehicle input. But there would be necessary to set the acceleration of vehicles to the same parameters. But this example is not based on that solution.

The control of this model works on the principle of setting the pedestrians green states all the time when there are no vehicles. When a cluster approaches, it is interrupted for the minimal possible time so that vehicles can go through the crossing without reducing their speed. And just after that, the green state is again returned to pedestrians. This necessary time is calculated on the basis of vehicle speed (specified for all vehicles, but can be obtained from the detector as well) and distance of the first detector from the stop line. An interstage is started after subtraction of interstage time and verification of safe escaping the crossing from pedestrians and the minimal state duration. After the cluster leaves, there is again the green state for pedestrians after another interstage and red stage for vehicle.

If there are many clusters tightly in a row or a really long one, the minimal stage is prolonged, but only to the maximal value. If that happens and not all vehicles came through the crossing, pedestrians get their stage but only for the minimal time and then vehicles are free to drive again. When there are no others on the horizon, the stage ends quickly and pedestrians are free to go and the cycle repeats from the beginning. The program can be found in the appendix section. The electronic attachment includes the Vissim model as well.

# **Conclusion**

It is clear that connecting these two programs can bring new possibilities in simulations running as well as in results evaluating. The most significant advantage lies in the model testing of scenarios based on signal plans created in Vissig. The algorithm can be extended by multiple running of each scenario just with different random seed, averaged together to get more objective results.

To create fixed time signal plan, it is much easier to do it in Vissig. It showed up that developing of some interface for signal plans creating by just setting parameters would be pointless in a share of the Vissig, since this or some other module is obligatory to be present for using signal heads. But when the aim is to avoid the VisVap module to create some dynamic signal plan or to create more complex solution with changing some parameters inside of the signal plan, it can be all perfectly done by Matlab M-File.

The opportunity of continuing with these papers lies in a possibility to extend the model testing algorithm by mentioned multiple runs and to deal with the issue of providing data from the GUI to a different M-File. Also, a dynamic assignment within a wider network (an area with more intersections and several possibilities of choosing different paths) can be examined for possibilities of utilization the COM interface with Matlab. Last but not least, some more data evaluation can be done in Matlab to show more possibilities in filtering and representing of results.

# **Bibliography**

- 1. *PTV Vissim Help: Product help* [online]. PTV, 2015 [cit. 2017-05].
- 2. *PTV Vissim 7 - Introduction to the COM API* [online]. PTV AG. D-76131 Karlsruhe, Germany, 2015 [cit. 2017-05].
- 3. *External Interfaces* [online]. MATHWORKS, INC. MATLAB. U.S., 2015 [cit. 2017-05].
- 4. *Programming Fundamentals* [online]. MATHWORKS, INC. MATLAB. U.S., 2015 [cit. 2017-05].
- 5. FERNANDES, Pedro and Urbano NUNES. *Platooning With DSRC-Based IVC-Enabled Autonomous Vehicles: Adding Infrared Communications for IVC Reliability Improvement. 2012 Intelligent Vehicles Symposium* [online]. Spain, 2012, 517-522 [cit. 2017-05].

# **ANNEXES**

## **Appendix A**

## **Source codes**

The electronical attachment is divided into two folders. The first one contains the Vissim and Matlab files for the Děčín model as well as some other important files (vehicle inputs, background and so on). The second folder contains files for the Autonomous Vehicles chapter. Here, in the offline version of attachments, three M-Files are printed.

#### **GUI**

The following [Table 10](#page-65-0) contains the source code of the GUI for the main program (*decin\_gui.m*).

#### <span id="page-65-0"></span>Table 10: GUI source code

```
1 function varargout = decin gui(varargin)
 2 gui_Singleton = 1;<br>3 gui_State = struct
    qui\bar{\text{state}} = \text{struct}(\text{'}qui\text{Name'}, mfilename, ...
 4 ' 'gui Singleton', gui Singleton, ...
 5 Supersuppose of the light openingFcn, qdecin gui OpeningFcn, ...
 6 Solution of the Ugui OutputFcn', @decin_gui_OutputFcn, ...
 7 ' yout Ecn', [],
 8 \overline{\text{Syl}} \overline{\text{Calback}}, []);
9 if nargin & ischar(\overline{varargin}{1})<br>10 aui State.gui Callback = str
10 gui_State.gui_Callback = str2func(varargin{1});<br>11 end
    and12
13 if nargout
14 [varargout{1:nargout}] = gui_mainfcn(gui_State, varargin{:});
   else
16 gui_mainfcn(gui_State, varargin{:});
17 end
18 function decin_gui_OpeningFcn(hObject, eventdata, handles, varargin)
19 handles.output = hObject;
20 guidata(hObject, handles);
21 function varargout = decin gui OutputFcn(hObject, eventdata, handles)
22 varacy varargout\{1\} = handles.output;
23 set(handles.scenario1,'value',1)<br>24 if get(handles.Run2nd,'Value') =
24 if get(handles.Run2nd,'Value') == 0<br>25 set(handles.Increase,'Visible',
25 set(handles.Increase,'Visible','off');
26 end<br>27 if \sigmaif get(handles.scenario3,'Value') == 0
28 set(handles.ThresHold, 'Visible', 'off');
29 end
30 function execute Callback(hObject, eventdata, handles)
31 setappdata(0,'scenario1',get(handles.scenario1,'Value'));
32 setappdata(0,'scenario2',get(handles.scenario2,'Value'));
33 setappdata(0,'scenario3',get(handles.scenario3,'Value'));
34 setappdata(0,'Run2nd',get(handles.Run2nd,'Value'));
35 setappdata(0, 'ThresHold', str2num(get(handles.ThresHold, 'String')));
36 setappdata(0, 'Increase', str2num(get(handles.Increase, 'String')));<br>37 setappdata(0, 'PeriodTime', str2num(get(handles, PeriodTime, 'String'
37 setappdata(0, 'PeriodTime', str2num(get(handles.PeriodTime, 'String')));<br>38 setappdata(0, 'RandomSeed', str2num(get(handles.RandomSeed, 'String')));
    38 setappdata(0,'RandomSeed',str2num(get(handles.RandomSeed,'String')));
39 setappdata(0, 'VehinStart', str2num(get(handles.VehinStart, 'String')));
40 setappdata(0,'RandomChange',get(handles.RandomChange,'Value'));
41 setappdata(0, 'Quickmode', get(handles.Quickmode, 'Value'));
42 msgbox('Please close the GUI and type vis_decin in Command Window to execute 
    the main program','Note','Help');
```

```
43 function RandomSeed Callback(hObject, eventdata, handles)
 44 RandomSeed = str2double(get(hObject, 'String'));
 45 if isnan(RandomSeed)
 46 set(hObject, 'String', 1);
 47 errordlg('Input must be a number', 'Error');
 48 end<br>49 Ran
 49 RandomSeed=str2num(get(hObject, 'String'));<br>50 if sum(size(RandomSeed)) > 2
    if sum(size(RandomSeed)) > 251 set(hObject, 'String', 1);
 52 errordlg('Input must be a one dimensional number','Error');
 53 end
 54 if (RandomSeed < 0) || (RandomSeed > 2147483647) || (rem(RandomSeed, 1)>0)
 55 set(hObject, 'String', 1);
 56 errordlg('Input must be a Natural number between 1 to 2147483647','Error');
 57 end
 58 function RandomSeed CreateFcn(hObject, eventdata, handles)
 59 if ispc && isequal(get(hObject,'BackgroundColor'), 
    get(0,'defaultUicontrolBackgroundColor'))
 60 set(hObject,'BackgroundColor','white');
 61 end<br>62 fun
    function RandomChange Callback(hObject, eventdata, handles)
 63 function RandomChange_CreateFcn(hObject, eventdata, handles)
 64 if ispc && isequal(get(hObject,'BackgroundColor'), 
    get(0,'defaultUicontrolBackgroundColor'))
 65 set(hObject,'BackgroundColor','white');
 66 end<br>67 fun
 67 function PeriodTime Callback(hObject, eventdata, handles)
 68 PeriodTime = str2double(get(hObject, 'String'));
 69 if isnan(PeriodTime)
 70 set(hObject, 'String', 3600);
 71 errordlg('Input must be a number', 'Error');
 72 end<br>73 Per
    PeriodTime=str2num(get(hObject, 'String'));
 74 if sum(size(PeriodTime)) > 2
 75 set(hObject, 'String', 3600);
 76 errordlg('Input must be a one dimensional number','Error');
 77 end<br>78 if
 78 if PeriodTime < 60<br>79 set (bObject, '
        set(hObject, 'String', 3600);
 80 errordlg('Too low value! (At least 60)', 'Error');
 81 end<br>82 if
    if rem(PeriodTime, 1)>0
 83 set(hObject, 'String', 3600);
 84 errordlg('Input must be a Natural number!', 'Error');
 85 end
86 function PeriodTime CreateFcn(hObject, eventdata, handles)
 87 if ispc && isequal(get(hObject, 'BackgroundColor'),
    get(0,'defaultUicontrolBackgroundColor'))
 88 set(hObject,'BackgroundColor','white');
    end
 90 function VehinStart Callback(hObject, eventdata, handles)
 91 VehinStart = str2double(get(hObject, 'String'));
 92 if isnan (VehinStart)<br>93 set (bObject 1St
         set(hObject, 'String', 1);
 94 errordlg('Input must be a number', 'Error');
 95 end
 96 VehinStart=str2num(get(hObject, 'String'));
 97 if sum (size(VehinStart)) > 2
 98 set(hObject, 'String', 1);
99 errordlg('Input must be a one dimensional number', 'Error');
\begin{array}{c|c}\n100 & \text{end} \\
101 & \text{if}\n\end{array}101 if (VehinStart \leq 0) || (VehinStart > 240) || (rem(VehinStart, 1) >0)
102 set(hObject, 'String', 1);
103 errordlg('Input must be a Natural number between 1 to 240', 'Error');
104 end
105 function VehinStart CreateFcn(hObject, eventdata, handles)
106 if ispc && isequal(get(hObject, 'BackgroundColor'),
    get(0,'defaultUicontrolBackgroundColor'))
107 set(hObject, 'BackgroundColor', 'white');
108 end
109 function scenario1_Callback(hObject, eventdata, handles)
110 function scenario2 Callback(hObject, eventdata, handles)
111 function scenario3 Callback(hObject, eventdata, handles)
112 if get(handles.scenario3, 'Value') == 0
113 set(handles.ThresHold, 'Visible', 'off');
114 else
        set(handles.ThresHold,'Visible','on');
```

```
116 end
117 function ThresHold Callback(hObject, eventdata, handles)
118 ThresHold = str2double(get(hObject, 'String'));
119 if isnan(ThresHold)
120 set(hObject, 'String', 2.2);<br>121 errordlq('Input must be a nu
    errordlg('Input must be a number', 'Error');
\frac{122}{123}123 ThresHold=str2num(get(hObject, 'String'));
124 if sum (size(ThresHold) > 2125 set(hObject, 'String', 2.2);<br>126 errordlg('Input must be a on
         errordlg('Input must be a one dimensional number', 'Error');
127 end
128 if ThresHold < 0
129 set(hObject, 'String', 2.2);
130 errordlg('Input must be a possitive number', 'Error');
131 end
132 function ThresHold CreateFcn(hObject, eventdata, handles)
133 if ispc && isequal (get(hObject, 'BackgroundColor'),
    get(0,'defaultUicontrolBackgroundColor'))
134 set(hObject,'BackgroundColor','white');
    135 end
136 function Run2nd Callback(hObject, eventdata, handles)
137 if get(handles.\overline{R}un2nd,'Value') == 0<br>138 set(handles.Increase,'Visible',
         set(handles.Increase,'Visible','off');
139 else
140 set(handles.Increase,'Visible','on');<br>141 end
141
142 function Increase Callback(hObject, eventdata, handles)
143 | Increase = str2double(get(hObject, 'String'));
144 if isnan(Increase)
145 set(hObject, 'String', 350);
146 errordlg('Input must be a number', 'Error');
147 end
148 | Increase=str2num(get(hObject, 'String'));
149 if sum (size(Increase)) > 2
150 set(hObject, 'String', 350);
151 errordlg('Input must be a one dimensional number', 'Error');
152 end
153 if Increase < 0<br>154 set (h0bject
154 set(hObject, 'String', 350);<br>155 errordlg('Input must be a po
155 errordlg('Input must be a possitive number', 'Error');
    156 end
157 function Increase_CreateFcn(hObject, eventdata, handles)
158 if ispc && isequal(get(hObject, 'BackgroundColor'),
    get(0,'defaultUicontrolBackgroundColor'))
159 set(hObject, 'BackgroundColor', 'white');
160 end
161 function Quickmode Callback(hObject, eventdata, handles)
```
#### **Main program**

<span id="page-67-0"></span>In the next [Table 11,](#page-67-0) source code for the main program appears (*vis\_decin.m*).

Table 11: Source code of the main program

```
1 %decin
 2 clear all;
 3 close all;
 4 disp('Program vis_decin.m running');
 5 disp('Initializing... (It might take a while)');
 6 Vissim = actxserver('Vissim.Vissim.700'); % Start Vissim
 7 Vissim.LoadNet
 8 \overline{\smash{\big)}\substack{\text{sim=Vissim.simulation;}}vnet=Vissim.Net;
10 %Declaration:
11 scenario=zeros(3,2); 
12 step_time = 10;
13 max \ \csc = 4;14 window = 5;
15 maxgap = getappdata(0, 'ThresHold');
16 | increase = (getappdata(0,'Increase'))/100)+1;17 period time = getappdata(0, 'PeriodTime');
18 r random seed = getappdata(0, 'RandomSeed');
```

```
19 | startcol = ceil (getappdata (0, 'VehinStart') /5);
20 \left| \begin{array}{cc} \text{seed\_change} = \text{getappdata}(0, 'RandomChange'); \\ \text{cm = getappdata}(0, 'Quickmode'); \end{array} \right.qm = getappdata(0,'Quickmode');
22 if getappdata(0,'scenario1')==1
23 scenario(1,1) = 1;<br>24 if qetappdata(0,'Ri
24 if getappdata(0,'Run2nd')==1<br>
25 scenario(1.2) = 1.
25 scenario(1,2) = 1;<br>26 end
\begin{array}{c|c}\n 26 & \text{end} \\
 27 & \text{end}\n\end{array}27 end
28 if getappdata(0, 'scenario2') == 1
29 \vert scenario(2,1) = 1;
30 if getappdata(0, 'Run2nd') ==1
31 \text{scenario}(2,2) = 1;32 end
33 end
34 if getappdata(0,'scenario3')==1
35 \text{scenario}(3,1) = 1;36 if getappdata(0,'Run2nd')==1<br>37 scenario(3.2) = 1;
37 scenario(3,2) = 1;<br>38 end
38 end<br>39 end
   end
40 rmappdata(0,'ThresHold')
41 rmappdata(0, 'Increase')
42 rmappdata(0,'PeriodTime')
43 | rmappdata(0, 'RandomSeed')
44 | rmappdata(0, 'VehinStart')
45 rmappdata(0,'RandomChange')
46 rmappdata(0,'scenario1')
47 rmappdata(0,'scenario2')
48 | rmappdata(0, 'scenario3')
49 rmappdata(0,'Quickmode')
50 %Sim parameters assignment
51 sim.set('AttValue', 'SimPeriod', period time);
52 sim.set('AttValue', 'SimRes', step time);
53 sim.set('AttValue', 'NumCores', max cores);
54 set(Vissim.Simulation, 'AttValue', <sup>T</sup>RandSeed', random seed);
55 set(Vissim.Graphics.CurrentNetworkWindow, 'AttValue', 'QuickMode', qm);
   56 %Defining signal controllers & detectors
57 SCs = vnet. SignalControllers. GetAll;
58 SG(1,1)=SCs{1}.SGs.ItemByKey(1);
59 SG(1, 2) = SCs{1}. SGs. ItemByKey(2);
60 \text{ SG}(2,1) = \text{SCs}(2), \text{SGs}.ItemByKey(1);61 SG(2, 2) = SCs(2). SGs. ItemByKey(2);
62 dets = SCs{1}.Detectors.GetAll;
63 \det 1 = \det 1;64 %Defining composition
65 Composs= vnet.VehicleCompositions.GetAll;
66 Rel_Flows=Composs{2}.VehCompRelFlows.GetAll;
67 set(Rel Flows{1}, 'AttValue', 'VehType', 100);
68 set(Rel Flows{1}, 'AttValue', 'DesSpeedDistr', 50);
69 Rel_Flows=Composs{3}.VehCompRelFlows.GetAll;
70 set(Rel Flows{1}, 'AttValue', 'VehType', 200);
71 set(Rel Flows{1}, 'AttValue', 'DesSpeedDistr', 50);
72 Rel Flows=Composs{4}.VehCompRelFlows.GetAll;
73 set(Rel Flows{1}, 'AttValue', 'VehType', 300);
74 set(Rel Flows{1}, 'AttValue', 'DesSpeedDistr', 50);
75 %Defining routing VehClasses
76 routingsource=vnet.VehicleRoutingDecisionsStatic.GetAll;
77 routingsource{1}.set('AttValue', 'AllVehTypes', 'false');
78 routingsource{1}.set('AttValue', 'VehClasses', 10);
79 routingsource{2}.set('AttValue', 'AllVehTypes', 'false');
80 | routingsource{2}.set('AttValue', 'VehClasses', 20);
81 routingsource{3}.set('AttValue', 'AllVehTypes', 'false');
82 | routingsource{3}.set('AttValue', 'VehClasses', 30);
83 routingsource{4}.set('AttValue', 'AllVehTypes', 'false');
84 routingsource{4}.set('AttValue', 'VehClasses', 10);
85 routingsource{5}.set('AttValue', 'AllVehTypes', 'false');
86 | routingsource{5}.set('AttValue', 'VehClasses', 20);
87 routingsource{6}.set('AttValue', 'AllVehTypes', 'false');
88 routingsource{6}.set('AttValue', 'VehClasses', 30);
89 routingsource{7}.set('AttValue', 'AllVehTypes', 'false');
90 | routingsource{7}.set('AttValue', 'VehClasses', 10);
91 | routingsource{8}.set('AttValue', 'AllVehTypes', 'false');
92 | routingsource{8}.set('AttValue', 'VehClasses', 20);
93 routingsource{9}.set('AttValue', 'AllVehTypes', 'false');
94 | routingsource{9}.set('AttValue', 'VehClasses', 30);
95 routingsource{10}.set('AttValue', 'AllVehTypes', 'false');
```

```
96 | routingsource{10}.set('AttValue', 'VehClasses', 10);
 97 routingsource{11}.set('AttValue', 'AllVehTypes', 'false');
 98 | routingsource{11}.set('AttValue', 'VehClasses', 30);
 99 routingsource{12}.set('AttValue', 'AllVehTypes', 'false');
100 routingsource{12}.set('AttValue', 'VehClasses', 10);
101 | routingsource{13}.set('AttValue', 'AllVehTypes', 'false');
102 routingsource{13}.set('AttValue', 'VehClasses', 10);
103 %Defining VehCompositions on Inputs
104 vehins=vnet.VehicleInputs.GetAll;
105 vehins{1}.set('AttValue', 'VehComp(1)', 2);
106 vehins{2}.set('AttValue', 'VehComp(1)', 3);
107 vehins{3}.set('AttValue', 'VehComp(1)', 4);
108 vehins{4}.set('AttValue', 'VehComp(1)', 2);
109 vehins{5}.set('AttValue', 'VehComp(1)', 3);
110 vehins{6}.set('AttValue', 'VehComp(1)', 4);
111 vehins{7}.set('AttValue', 'VehComp(1)', 2);
112 vehins{8}.set('AttValue', 'VehComp(1)', 3);
113 vehins{9}.set('AttValue', 'VehComp(1)', 4);
114 vehins{10}.set('AttValue', 'VehComp(1)', 2);
115 vehins{11}.set('AttValue', 'VehComp(1)', 4);
116 vehins{12}.set('AttValue', 'VehComp(1)', 2);
117 vehins{13}.set('AttValue', 'VehComp(1)', 2);
118 %other simulation parameters
119 vert v = [1 5*60];
120 offset = 22;
121 | EOS=sum(scenario(:,1)) + sum(scenario(:,2));
122 period meas = 30;123 | szero matrix for evaluation
124 x=period meas:period meas:period time;
125 if rem(period_time, period_meas) ~= 0<br>126 x(length(x)+1)=period_time:
126 x(\text{length}(x)+1) = \text{period\_time};<br>127 and
\begin{array}{|c|c|}\n 127 & \text{end} \\
 128 & \text{Det}\n \end{array}DeltayA=zeros(3,length(x));129 DelayB=zeros(3, length(x));
130 TTA=zeros(3, length(x));
131 TTB = zeros(3, length(x));132 OA =zeros(3, length(x));
133 QB = zeros(3, length(x));134 DelayA2=zeros(3,length(x));
135 DelayB2=zeros(3,length(x));
136 TTA2 = zeros(3, length(x));137 TTB2=zeros(3, length(x));
138 QA2=zeros(3, length(x));
139 QB2=zeros(3, length(x));
140 maxQA=zeros(3,1);
141 maxQB=zeros(3,1);
142 avgOA=zeros(3,1);
143 avgQB=zeros(3,1);
144 maxDelayA=zeros(3,1);
145 maxDelayB=zeros(3,1);
146 avgDelayA=zeros(3,1);
117 avgDelayB=zeros(3,1);
148 maxTTA=zeros(3,1);
149 maxTTB=zeros(3,1);
150 \vert avgTTA=zeros(3,1);
151 avgTTB=zeros(3,1);
152 avgDelaypA=zeros(3,1);
153 avgDelaypB=zeros(3,1);
154 avgDelaytA=zeros(3,1);
155 avgDelaytB=zeros(3,1);
156 avgDelaybA=zeros(3,1);
    avgDelaybB=zeros(3,1);
158 avgTTpA=zeros(3,1);
159 avgTTpB=zeros(3,1);
160 \text{ axa}TTtA=zeros(3.1);
161 avgTTtB=zeros(3,1);
162 avgTTbA=zeros(3,1);
163 avgTTbB=zeros(3,1);
164 maxQA2=zeros(3,1);
165 maxQB2=zeros(3,1);
166 avgQA2=zeros(3,1);
167 avgQB2=zeros(3,1);
168 maxDelayA2=zeros(3,1);
169 maxDelayB2=zeros(3,1);
170 avgDelayA2=zeros(3,1);
171 avgDelayB2=zeros(3,1);
172 maxTTA2=zeros(3,1);
```

```
173 | maxTTB2=zeros(3,1);
174 \vert avgTTA2=zeros(3,1);
175 \arctan 175 avgTTB2=zeros(3,1);
176 avgDelaypA2=zeros(3,1);
177 avgDelaypB2=zeros(3,1);
178 avgDelaytA2=zeros(3,1);
179 avgDelaytB2=zeros(3,1);
180 avgDelaybA2=zeros(3,1);
181 avgDelaybB2=zeros(3,1);
182 avgTTpA2=zeros(3,1);
183 avgTTpB2=zeros(3,1);
184 avgTTtA2=zeros(3,1);
185 avgTTtB2=zeros(3,1);
186 avgTTbA2=zeros(3,1);
187 avgTTbB2=zeros(3,1);
188 %simulation
189 for j=1:EOS
190 if scenario(1,1) == 1<br>191 if (seed change
191 if (seed_change == 1) \vert \vert (seed_change == 2)<br>192 format longG
192 format longG<br>193 random seed
             random seed = round(2147483646*rand)+1;
194 set(Vissim.Simulation, 'AttValue', 'RandSeed', random_seed);
195 format short
196 end
197 cycle = 60;
198 green(1) = 35;<br>199 green(2) = gre
199 green(2) = green(1);<br>200 maxgreen=0;
200 maxgreen=0;<br>201 load vehins
         load vehinsmatrix.txt;
202 \vert scenario(1, 1)=2;
203 disp('Scenario 1,1 running');<br>204 elseif scenario(1.2)==1
204 elseif scenario(1,2)==1<br>205 if (seed change ==
         if (seed change == 1)
206 format longG
207 random seed = round(2147483646*rand)+1;
208 set(Vissim.Simulation, 'AttValue', 'RandSeed', random seed);
209 format short<br>210 end
210211 cycle = 60;
212 green(1) = 35;<br>213 green(2) = gre
213 green(2) = green(1);<br>214 maxdreen=0;
         maxgreen=0;215 load vehinsmatrix.txt;
216 vehinsmatrix=vehinsmatrix*increase;
217 scenario(1,2)=2;
218 disp('Scenario 1,2 running');
219 elseif scenario(2, 1) == 1220 if (seed change == 1) || (seed change == 2)
221 format longG<br>222 random seed
222 random_seed = round(2147483646*rand)+1;<br>223 set(Vissim.Simulation, 'AttValue', 'Ran
              set(Vissim.Simulation, 'AttValue', 'RandSeed', random seed);
224 format short
225 end<br>226 cvc
         cycle = 70;227 green(1) = 45;
228 green(2) = green(1);
229 maxgreen=0;
230 load vehinsmatrix.txt;
231 scenario(2, 1) = 2;232 disp('Scenario 2,1 running');
233 elseif scenario(2,2)==1<br>234 if (seed change ==
234 if (seed_change == 1)<br>235 format longG
235 format longG<br>236 random seed
             random seed = round(2147483646*rand)+1;
237 set(Vissim.Simulation, 'AttValue', 'RandSeed', random seed);
238 format short
239 end
240 cycle = 70;
241 green(1) = 45;
242 \sigma green(2) = green(1);
243 maxgreen=0;
244 load vehinsmatrix.txt;<br>245 vehinsmatrix=vehinsmat
         vehinsmatrix=vehinsmatrix*increase;
246 scenario(2,2)=2;
247 disp('Scenario 2,2 running');
248 elseif scenario(3,1)==1<br>249 if (seed change ==
         if (seed change == 1) || (seed change == 2)
```

```
250 format longG<br>251 random seed:
251 random_seed = round(2147483646*rand)+1;<br>252 set(Vissim.Simulation, 'AttValue', 'Ran
              set(Vissim.Simulation, 'AttValue', 'RandSeed', random seed);
253 format short
254 end<br>255 cycl
255 cycle = 60;<br>256 areen(1) =
256 green(1) = 35;<br>257 green(2) = gre
         area(2) = green(1);258 maxgreen=45;
259 load vehinsmatrix.txt;
260 scenario(3,1)=2;
261 disp('Scenario 3,1 running');
262 elseif scenario(3,2)==1
263 if (seed change == 1)
264 format longG
265 random seed = round(2147483646*rand)+1;
266 set(Vissim.Simulation, 'AttValue', 'RandSeed', random seed);
267 format short<br>268 end
268 end<br>269 cycl
269 cycle = 60;<br>270 green(1) =
         qreen(1) = 35;
271 \int green(2) = green(1);
272 maxgreen=45;<br>273 load vehinsm
         load vehinsmatrix.txt;
274 vehinsmatrix=vehinsmatrix*increase;
275 scenario(3,2)=2;<br>276 disp('Scenario 3
276 disp('Scenario 3,2 running');
     end
278 \; stage = [0 \; 0];279 change = [0 0; 0 0];
280 terminate = [0 0];
281 start time = [0 0];
282 \sin \sec = 0;283 claim1 = 1;
284 startshift = 0;285 \text{ gap1} = 0;286 \overline{\smash{\big)}\ {\rm c=1}};<br>287 vehT
    \vert vehTTs1 = vnet.VehicleTravelTimeMeasurements.ItemByKey(1);
288 vehTTs2 = vnet.VehicleTravelTimeMeasurements.ItemByKey(2);
289 queue1 = vnet. QueueCounters. ItemByKey(1);
290 \text{ queue2} = \text{vnet}.\text{QueueContents}. \text{ItemByKey}(2);291 del1 = vnet.DelayMeasurement.ItemByKey(1);
292 del2 = vnet.DelayMeasurement.ItemByKey(2);
293 | TT = [0; 0];294 \big| Q = [0;0];295 \text{Tractual} = [0,0];296 T_s = [0;0];297 Qlenactual = [0,0];
298 Qsum = [0;0];
299 \text{ max} = [0,0];300 delactual = [0,0];
301 DLactual = [0,0];
302 DLsum = [0;0];
303 DL = [0;0];304 %Loading VehInputs
305 row2 = 1;306 column = startcol;
307 for var1 = 1:length(vehins)
308 vehins{var1}.set('AttValue', 'Volume(1)', vehinsmatrix(row2,column));
309 if row2 < size(vehinsmatrix,1)
\begin{array}{|c|c|c|}\n 310 & \text{row2}=\text{row2}+1; \\
 \hline\n 311 & \text{end}\n \end{array}end
312 end<br>313 %Loa
     %Loading routing data
314 | row = 1;315 load routmatrix.txt
316 | routing=vnet.VehicleRoutingDecisionsStatic.GetAll;
317 for var1 = 1:length(routing)
318 | routingx=routing{var1}.VehRoutSta.GetAll;
319 for var2 = 1:length(routingx) 
320 routingx{var2}.set('AttValue', 'RelFlow(1)', routmatrix(row,column));
321 if row < size(routmatrix, 1)<br>322 row=row+1;
322 \text{ row} = \text{row}+1;end
324 end
325 end
326 for i=0: (period time*step time)
```
```
327 | sim.RunSingleStep;
328 if (maxgreen \sim = 0) && (stage(1) = = 1) && (start_time(1) > = (green(1)-3))
    && (start_time(1) < maxgreen)
329 if claim1 == 1
330 gap1=det1.get('AttValue', 'GapTm');<br>331 if qap1 > maxqap
331 \frac{1}{1} f gap1 > maxgap<br>332 \frac{1}{2} claim1 = 0;
332 claim1 = 0;<br>333 end
               end
334 end
335 end 
336 if rem(i/step_time, verify(1)) == 0
337 if stage(\overline{1}) == 0338 if (\text{start time}(1) \sim = 0) && (\text{start time}(1) == \text{terminate}(1))339 stage(1) = 21;
340 end
341 if start_time(1) == 0
342 SG(1,1).set('AttValue', 'State', 1);
343 SG(1,2).set('AttValue', 'State', 3);
344 SG(2,1).set('AttValue', 'State', 1);
345 SG(2,2) \text{ set('AttValue', 'State', 3)};<br>346 \text{ferminate}(1) = 3;terminate(1) = 3;
347 end
348 <br> start time(1) = start time(1) + 1;349 if stage(1) == 21
350 start time(1) = 0;351 terminate(1) = 0;<br>352 end
352 end 
353 end<br>354 if
           if stage(1) == 21355 if (start time(1) \sim = 0) && (start time(1) == change(1,1))
356 SG(1,\overline{1}) . set('AttValue', 'State', 2);<br>357 end
357<br>358
              if (start time(1) ~= 0) && (start time(1) == change(1,2))
359 SG(1,2).set('AttValue', 'State', 1);
360 end
361 if (start time(1) \sim = 0) && (start time(1) == terminate(1))
362 stage(1) = 1;<br>363 end
              end
364 if start time(1) == 0
365 \text{SG}(1, 2) \text{ .set('AttValue', 'State', 4)};
366 change (1, 1) = 2;<br>367 change (1, 2) = 3;
                 change (1,2) = 3;368 end
369 start_time(1) = start_time(1) + 1;
370 if stage(1) == 1371 start_time(1) = 0;372 terminate(1) = 0;
373 change (1, :) = 0;374 end<br>375 end
375<br>376
           if stage(1) == 12377 if (\text{start time}(1) \sim = 0) && (\text{start time}(1) == \text{change}(1,1))378 SG(1,\overline{1}) . set('AttValue', 'State', 1);<br>379 end
              end
380 if (start time(1) \sim = 0) && (start time(1) == change(1,2))
381 \text{SG}(1, 2) \text{ .} \text{set('AttValue', 'State', 2)};
382 end
383 if (start time(1) \sim = 0) && (start time(1) == terminate(1))
384 \quad 384 \quad 52;385 end
386 if start_time(1) == 0<br>387 SG(1,1).set('AttV.
                 SG(1,1).set('AttValue', 'State', 4);
388 terminate (1) = 6;<br>389 change (1, 1) = 3;
                 change(1, 1) = 3;390 change (1,2) = 4;
391 end
392 <br> start time(1) = start time(1) + 1;
393 if stage(1) == 2394 start time(1) = 0;
395 terminate(1) = 0;
396 change(1, :) = 0;397 end<br>398 end
           end
399 if stage(1) == 1
if \text{maxgreen} \approx 0) && (start_time(1) >= (terminate(1)-1)) &&
    (\text{start time}(1) < (\text{maxgreen-1}))401 \qquad \qquad if claim1 == 1
```

```
402 \begin{array}{c|c}\n 402 & \text{terminate (1) = terminate (1) +1;} \\
 \hline\n 403 & \text{end}\n \end{array}end
404 end
405 \left| \text{if (start_time(1) \sim= 0) \& (start_time(1) == (terminate(1)-1))} \right|406 stage(1) = 12;
407 end<br>408 if
408 if start time(1) == 0409 SG(1,1).set('AttValue', 'State', 3);
410 terminate(1) = green(1);
411 end 
412 <br> start time(1) = start time(1) + 1;
413 if stage(1) == 12
414 \vert start time(1) = 0;
415 terminate(1) = 0;416 startshift = 1;
417 end 
418 end
419 
\begin{array}{ccc} 420 \\ 421 \end{array} if stage(1) == 2<br>421 if (start time
421 if \text{(start_time(1)} \approx 0) \& \text{(start_time(1)} == \text{(terminate(1)-1)})stage(1) = 21;423 end
424 if start_time(1) == 0
425 SS(1,2).set('AttValue', 'State', 3);
426 terminate(1) = cycle - (4 + 6 + green(1));
427 end<br>428 stai
428 start_time(1) = start_time(1) + 1;<br>429 if stage(1) == 21429 if \frac{1}{30} if \frac{1}{30} = 21<br>430 start time (1)
                  start time(1) = 0;431 terminate(1) = 0;432 end<br>433 end
\begin{array}{|c|c|}\n 433 & \text{end} \\
 434 & \text{8} \text{stages (2)}\n \end{array}%stages(2)
435 if stage(2) == 0
436 if (start time(2) \sim = 0) && (start time(2) == terminate(2))
437 \sqrt{437} = 21;438 end<br>439 if
439 if start time(2) == 0
440 terminate(2) = (offset - 4);441 end
442 start_time(2) = start_time(2) + 1;<br>443 if stage(2) == 21if stage(2) == 21444 start time (2) = 0;
445 terminate(2) = 0;446 end
447 end
448 if stage(2) == 21
449 if (\text{start_time}(2) \sim= 0) \& (start_time(2) == change(2,1))450 SG(2,1) \text{ set('AttValue', 'State', 2)};<br>451 end
               end
452 if (start time(2) \sim = 0) && (start time(2) == change(2,2))
453 \begin{bmatrix} \text{SG}(2,2) \text{ .set('AttValue', 'State', 1)} \end{bmatrix}454 end<br>455 if
               if (start time(2) \sim= 0) && (start time(2) == terminate(2))
456 \sqrt{456} = 1;457 end
458 if start_time(2) == 0
459 \text{SG}(2, 2) \text{ .} \text{set}(\text{'AttValue}', \text{ 'State}', 4);460 \text{terminate}(2) = 8;461 change (2, 1) = 6;
462 change (2, 2) = 3;<br>463 end
               end
464 start_time(2) = start_time(2) + 1;<br>465 if stage(2) == 1if stage(2) == 1466 \mathsf{start}\ \mathsf{time}(2) = 0;467 terminate(2) = 0;468 change(2,:) = 0;
469 end 
470 end
471 if stage(2) == 12
472 if (\text{start time}(2) \sim = 0) && (\text{start time}(2) == \text{change}(2,1))473 SG(2, 1) \tset('AttValue', 'State', 1);<br>474 end
474 end<br>475 if
              if (start_time(2) ~= 0) && (start_time(2) == change(2,2))
476 SG(2, 2) . set('AttValue', 'State', 2);<br>477 end
\begin{array}{c|c}\n 477 \\
 478\n\end{array} end
               if (start time(2) \sim= 0) && (start time(2) == terminate(2))
```

```
479 stage(2) = 2;
480 end
481 if start_time(2) == 0
482 SG(2,1).set('AttValue', 'State', 4);
483 terminate(2) = 8;<br>484 change(2,1) = 3;
484 change (2,1) = 3;<br>485 change (2,2) = 6;
                  change(2,2) = 6;
486 end
487 <br> start time(2) = start time(2) + 1;
488 if stage(2) == 2489 start time(2) = 0;
490 terminate(2) = 0;491 change(2,:) = 0;
492 end 
            end
494 if stage(2) == 1
495 if startshift == 1
496 terminate(2) = start_time(2) + offset;<br>497 startshift = 0;
              startshift = 0;498<br>499
              if (start time(2) ~= 0) && (start time(2) == (terminate(2)-1))
500 stage(2) = 12;
501 end
502 if start time(2) == 0
503 SG(2, 1).set('AttValue', 'State', 3);
504 end<br>505 sta
505 start_time(2) = start_time(2) + 1;<br>506 if stage(2) == 12506 if stage(2) == 12<br>507 start time(2)
                  start time(2) = 0;508 terminate(2) = 0;509 if (maxgreen \sim = 0)<br>510 claim<sup>1</sup> = 1:
510 claim1 = 1;<br>511 end
                  end
512 end 
513 end 
514 if stage(2) == 2
515 if \text{(start_time (2) \leftharpoonup= 0)} && \text{(start_time (2) == (terminate (2) -1)})<br>516 \text{stage (2) = 21}stage(2) = 21;517 end
518 if start_time(2) == 0<br>519 SG(2,2) \text{ set}('AttV)519 SS(2,2) \text{.set('AttValue', 'State', 3)};<br>520 terminate(2) = cycle - green (2) - 8
                  terminate(2) = cycle - green (2) - 8 - 8;
521 end
522 start_time(2) = start_time(2) + 1;523 if stage(2) == 21
524 start_time(2) = 0;
525 terminate(2) = 0;526 end 
527 end<br>528 sim
528 \begin{array}{c} \text{sim\_sec} = \text{sim\_sec} + 1; \\ 529 \end{array}end
530 if (rem(i/step time, verify(2))==0) && i~=0
531 column = \text{column} + 1;<br>532 \text{row} = 1;532 row = 1;<br>533 row 2 = 1
           row2 = 1;534 if column <= length(vehinsmatrix)
535 for var1 = 1:length(vehins)
536 vehins{var1}.set('AttValue', 'Volume(1)', 
    vehinsmatrix(row2,column));
537 row2=row2+1;
538 end
539 end<br>540 if
540 if column \leq length(routmatrix)<br>541 for var2 = 1:length(routingx)
           for var2 = 1: length (routingx)
542 routingx{var2}.set('AttValue', 'RelFlow(1)', 
    routmatrix(row,column));
543 row=row+1;
544 end
545 end
546 end
547 %data collecting
548 if (i~=0) && (rem((i)/step_time, period_meas)==0) && 
    (i<( (period_time *step_time) -1) )549 \blacksquare TTactual(1,1) = get(vehTTs1,'AttValue', 'TravTm(Current,Total,All)');
550 \blacksquare TTactual(2,1) = get(vehTTs2,'AttValue', 'TravTm(Current,Total,All)');
551 \Box Qlenactual(1,1) = get(queue1, 'AttValue', 'QLen(Current, Total)');
552 \Box Qlenactual(2,1) = get(queue2, 'AttValue', 'QLen(Current, Total)');
```

```
553 DLactual(1,1) = get(dell, 'AttValue', 'VehDelay(Current, Total, All)');
554 DLactual(2,1) = get(del2, 'AttValue', 'VehDelay(Current,Total,All)');
555 if c \sim = 1556 if isnan(TTactual(1,1))
557 TT(1, c) = 0;<br>558 else
558 else
559 TTsum(1,1) = TTsum(1,1) + TT(1,c-1);
560 TT(1,c) = (TT \text{actual}(1,1) - TT \text{sum}(1,1));561 end
562 if isnan (DLactual (1,1))
563 DL(1, c) = 0;564 else
565 DLsum(1,1) = DLsum(1,1) + DL(1,c-1);
566 DL(1, c) = (DLactual(1, 1) - DLsum(1, 1));567 end
568 if isnan(Qlenactual(1,1))
569 Q(1, c) = 0;570 else
571 Qsum(1,1) = Qsum(1,1) + Q(1, c-1);<br>572 Q(1, c) = (Qlenactual(1,1) - Qsum(1, c-1));572 Q(1, c) = (Qlenactual(1, 1) - Qsum(1, 1));<br>573 end
            end
574 %second direction
575 if isnan (TTactual (2,1))<br>576 TT(2, c) = 0;
576 TT(2, c)=0;<br>577 else
            6789578 \text{TTsum}(2,1) = \text{TTsum}(2,1) + \text{TT}(2,c-1);<br>579 \text{TT}(2,c) = (\text{TTactual}(2,1) - \text{TTsum}(2,1))579 TT(2, c) = (TTactual(2,1) - TTsum(2,1));<br>580 end
580 end 
            if isnan(DLactual(2,1))
582 DL(2, c) = 0;583 else
584 \text{DLsum}(2,1) = \text{DLsum}(2,1) + \text{DL}(2,\text{c}-1);<br>585 \text{DL}(2,c) = (\text{DLactual}(2,1) - \text{DLsum}(2,1))DL(2, c) = (DLactual(2, 1) - DLsum(2, 1));586 end
587 if isnan (Qlenactual (2,1))
588 Q(2, c) = 0;589 else
                Qsum(2,1) = Qsum(2,1) + Q(2,c-1);591 Q(2, c) = (Qlenactual(2, 1) - Qsum(2, 1));592 end<br>593 c=c·
593 c=c+1;<br>594 else
         else
595 if isnan (TTactual (1,1))
596 TT(1, c) = 0;
597 else
598 TT(1, c) = TT(1, 1);599 end
600 if isnan(DLactual(1,1))
601 DL(1, c) = 0;<br>602 else
602 else
               DL(1,c) = DLactual(1,1);604 end
605 if isnan (Qlenactual (1,1))<br>606 01.c)=0;
606 Q(1, c) = 0;<br>607 else
            else
608 Q(1, c) = Qlenactual(1,1);
609 end
610 %second direction
611 if isnan(TTactual(2,1))
612 TT(2,c)=0;
613 else
614 TT(2, c) = TT2ctual(2, 1);<br>615 end
\begin{array}{c|c}\n615 & \text{end} \\
616 & \text{if}\n\end{array}if isnan(DLactual(2,1))
617 DL(2, c) = 0;
618 else
619 DL(2, c) = DLactual(2,1);<br>620 end
            end
621 if isnan(Qlenactual(2,1))
622 Q(2, c) = 0;623 else
624 Q(2, c) = Qlenactual(2,1);<br>625 end
625 end<br>626 end
           c=c+1:
627 end
628 end<br>629 if i == 0if i==( (period time*step time)-1)
```

```
630 \blacksquare TTactual(1,1) = get(vehTTs1,'AttValue', 'TravTm(Current,Total,All)');
631 \blacksquare TTactual(2,1) = get(vehTTs2,'AttValue', 'TravTm(Current,Total,All)');
632 \bigcirc Qlenactual(1,1) = get(queue1, 'AttValue', 'QLen(Current, Total)');
633 \qquad Qlenactual(2,1) = get(queue2, 'AttValue', 'QLen(Current, Total)');
634 DLactual(1,1) = get(del1, 'AttValue', 'VehDelay(Current, Total, All)');
635 DLactual(2,1) = get(del2, 'AttValue', 'VehDelay(Current, Total, All)');
636 if isnan (TTactual (1,1))<br>637 TT(1, c) = 0:
                 TT(1, c) = 0:
638 else
639 TTsum(1,1) = TTsum(1,1) + TT(1,c-1);
640 TT(1, c) = (TTactual(1, 1) - TTsum(1, 1));641 end
642 if isnan(DLactual(1,1))
643 DL(1, c) = 0;644 else
645 DLsum(1,1) = DLsum(1,1) + DL(1,c-1);
646 DL(1, c) = (DLactual(1, 1) - DLsum(1, 1));647 end<br>648 if
648 if isnan (Qlenactual (1,1))<br>649 (1, c) = 0:
649 Q(1, c) = 0;<br>650 e^x650 else
651 Qsum(1,1) = Qsum(1,1) + Q(1, c-1);652 Q(1, c) = (Qlenactual(1, 1) - Qsum(1, 1));653 end
654 %second direction
655 if isnan (TTactual (2,1))<br>656 TT(2,c)=0:
                 TT(2, c) = 0;657 else
                 TTsum(2,1) = TTsum(2,1) + TT(2,c-1);659 TT(2,c) = (TT = T(2,1) - TTsum(2,1));660 end<br>661 if
661 if isnan (DLactual (2,1))<br>662 DL(2, c) = 0:
                 DL(2, c) = 0;663 else
664 DLsum(2,1) = DLsum(2,1) + DL(2,c-1);
665 DL(2, c) = (DLactual(2, 1) - DLsum(2, 1));
666 end<br>667 if
             if isnan(Qlenactual(2,1))
668 Q(2, c) = 0;669 else
670 Qsum(2,1) = Qsum(2,1) + Q(2, c-1);<br>671 Q(2, c) = (Qlenactual(2,1) - Qsum(2, c))0(2,c) = (0lenactual(2,1) - 0sum(2,1));
672 end
673 maxQ(1) = get(queue1, 'AttValue', 'QLen(Current, Max)');
674 maxQ(2) = get(queue2, 'AttValue', 'QLen(Current, Max)');
675 avgQ(1) = get(queue1,'AttValue', 'QLen(Current,Avg)');
676 avg(2) = get(queue2, 'AttValue', 'QLen(Current, Avg)');
maxDelay(1) = get(del1, 'AttValue', 'VehDelay(Current, Max, All)');
678 maxDelay(2) = get(del2, 'AttValue', 'VehDelay(Current, Max, All)');<br>679 avqDelay(1) = qet(del1, 'AttValue', 'VehDelay(Current, Avq, All)');
             avgDelay(1) = get(dell, 'AttValue', 'VehDelay(Current, Avg, All)');680 avgDelay(2) = get(del2,'AttValue', 'VehDelay(Current,Avg,All)');
681 maxTT(1) = get(vehTTs1,'AttValue', 'TravTm(Current, Max, All)');
682 maxTT(2) = get(vehTTs2,'AttValue', 'TravTm(Current, Max, All)');
683 avgTT(1) = get(vehTTs1,'AttValue', 'TravTm(Current,Avg,All)');
684 avgTT(2) = get(vehTTs2,'AttValue', 'TravTm(Current,Avg,All)');
685 avgDelayp(1) = get(del1, 'AttValue', 'VehDelay(Current, Avg, 10)');
686 avgDealyp(2) = get(del2, 'AttValue', 'VehDelay(Current, Avg, 10)');
687 avgDelayt(1) = get(del1, 'AttValue', 'VehDelay(Current, Avg, 20)');
688 avgDelayt(2) = get(del2,'AttValue', 'VehDelay(Current,Avg,20)');
689 avgDelayb(1) = get(del1,'AttValue', 'VehDelay(Current,Avg,30)');
690 \text{avgDelay}(2) = \text{get}\left(\text{del2}, \text{'AttValue'}, \text{'VehDelay}(\text{Current}, \text{Avg}, 30)\right);<br>691 \text{avgTTD}(1) = \text{get}\left(\text{vehTTS1}, \text{'AttValue'}, \text{'TravTm}(\text{Current}, \text{Avg}, 30)\right);
691 avgTTp(1) = get(vehTTs1,'AttValue', 'TravTm(Current,Avg,10)');<br>692 avgTTp(2) = get(vehTTs2,'AttValue', 'TravTm(Current,Avg,10)');
692 avgTTp(2) = get(vehTTs2,'AttValue', 'TravTm(Current,Avg,10)');<br>avgTTt(1) = get(vehTTs1,'AttValue', 'TravTm(Current,Avg,20)');
693 \Box avgTTt(1) = get(vehTTs1, 'AttValue', 'TravTm(Current, Avg, 20)');
694 \Box avgTTt(2) = get(vehTTs2, 'AttValue', 'TravTm(Current, Avg, 20)');
695 avgTTb(1) = get(vehTTs1,'AttValue', 'TravTm(Current,Avg,30)');
696 \Box avgTTb(2) = get(vehTTs2, 'AttValue', 'TravTm(Current, Avg, 30)');
697 end 
698 end
699 sim.Stop; 
700 if scenario(1, 1) == 2701 DelayA(1, :)=movmean(DL(1, :),window);<br>702 DelayB(1, :)=movmean(DL(2, :),window);
             DeltayB(1,:)=movmean(DL(2,:),window);
703 \text{prov} = \text{TT}(1, :);704 pr = size(find(prow=0));705 if pr(2) > = 2
```

```
706 prov = 
interp1(find(prov~=0),prov(prov~=0),1:length(prov),'nearest','extrap');
707 end
708 TTA(1,:)=movmean(prov,window);
709 \begin{cases}\n\text{prov} = \text{TT}(2, :); \\
\text{pr} = \text{size}(\text{find})\n\end{cases}710 \begin{cases}\n\text{pr} = \text{size}(\text{find}(\text{prov}=0)); \\
\text{if } \text{pr}(2) \geq 2\n\end{cases}if pr(2) >=2
712 prov = 
interp1(find(prov~=0),prov(prov~=0),1:length(prov),'nearest','extrap');
713 end 
714 TTB(1,:)=movmean(prov,window);
715 QA(1, :)=movmean(Q(1, :), window);
716 Q(B(1,:)=\text{movmean}(Q(2,:),\text{window});717 maxQA(1)=maxQ(1);<br>718 maxOB(1)=maxO(2);
                  maxQB(1)=maxQ(2);719 avgQA(1)=avgQ(1);
720 avgQB(1)=avgQ(2);
721 maxDelayA(1)=maxDelay(1);<br>722 maxDelayB(1)=maxDelay(2);
722 maxDelayB(1)=maxDelay(2);<br>723 avqDelayA(1)=avqDelay(1);
723 avgDelayA(1)=avgDelay(1);<br>724 avgDelayB(1)=avgDelay(2);
                  avgDelayB(1)=avgDelay(2);725 maxTTA(1)=maxTT(1);
726 maxTTB(1)=maxTT(2);
727 avgTTA(1)=avgTT(1);<br>728 avgTTB(1)=avgTT(2);
                  avgTTB(1)=avgTT(2);729 avgDelaypA(1)=avgDelayp(1);<br>730 avgDelaypB(1)=avgDealyp(2);
730 avgDelaypB(1)=avgDealyp(2);<br>731 avgDelaytA(1)=avgDelayt(1);
731 avgDelaytA(1)=avgDelayt(1);<br>732 avgDelaytB(1)=avgDelayt(2);
732 avgDelaytB(1)=avgDelayt(2);<br>733 avgDelayhA(1)=avgDelayh(1);
                  avgDelaybA(1)=avgDelayb(1);
734 avgDelaybB(1)=avgDelayb(2);<br>735 avgTTpA(1)=avgTTp(1);
735 avgTTpA(1)=avgTTp(1);<br>736 avgTTpB(1)=avgTTp(2);
                  avgTTPB(1)=avgTTp(2);737 avgTTtA(1)=avgTTt(1);
738 avgTTtB(1)=avgTTt(2);
739 \overline{\text{avgT}} \overline{\text{tr}} \overline{\text{avgT}} \overline{\text{tr}} \overline{\text{avgT}} \overline{\text{tr}} \overline{\text{1}} \overline{\text{1}} \overline{\text{avgT}} \overline{\text{tr}} \overline{\text{1}} \overline{\text{2}} \overline{\text{2}} \overline{\text{2}} \overline{\text{2}} \overline{\text{2}} \overline{\text{2}} \overline{\text{2}} \overline{\text{2}} \overline740 \overline{\text{avgTTbB(1)=avgTTb(2)};<br>741 \overline{\text{scenario(1,1)=3}};
741 scenario(1,1)=3;<br>742 elseif scenario
            elseif scenario(1,2) == 2743 DelayA2(1,:)=movmean(DL(1,:),window);<br>744 DelayB2(1,:)=movmean(DL(2,:),window);
744 DelayB2(1,:)=movmean(DL(2,:),window);<br>745 Drov = TT(1,:);
                 prox = TT(1,:);746 pr = size(find(prow=0));747 if pr(2)>=2
748 prov = prov = prov = prov (prov~=0),1:length(prov),'nearest','extrap');
749 end
750 TTA2(1,:)=movmean(prov,window);
751 \begin{array}{rcl} \text{prov} = \text{TT}(2, :); \\ \text{pr} = \text{size}(\text{find}) \end{array}752 \begin{cases}\n\text{pr} = \text{size}(\text{find}(\text{prov}=0)); \\
\text{if } \text{pr}(2) \geq 2\n\end{cases}if pr(2)=2<br>prov =
754 prov = 
interp1(find(prov~=0),prov(prov~=0),1:length(prov),'nearest','extrap');
755 end 
                  TTB2(1,:)=movmean(prov,window);
757 QA2(1,:)=movmean(Q(1,:),window);
758 QB2(1,:)=movmean(Q(2,:), window);
759 maxQA2(1)=maxQ(1);
760 maxQB2(1)=maxQ(2);
761 \overline{avgOA2(1)} = avgO(1);762 avgQB2(1)=avgQ(2);<br>763 maxDelayA2(1)=maxD
763 maxDelayA2(1)=maxDelay(1);<br>764 maxDelayB2(1)=maxDelay(2);
764 maxDelayB2(1)=maxDelay(2);<br>765 avqDelayA2(1)=avqDelay(1);
765 avgDelayA2(1)=avgDelay(1);<br>766 avgDelayB2(1)=avgDelay(2);
                  avgDelayB2(1)=avgDelay(2);767 maxTTA2(1)=maxTT(1);
768 maxTTB2(1)=maxTT(2);<br>769 avqTTA2(1)=avqTT(1);
                  avqTTA2(1)=avqTT(1);770 avgTTB2(1)=avgTT(2);
771 avgDelaypA2(1)=avgDelayp(1);
772 avgDelaypB2(1)=avgDealyp(2);<br>773 avgDelaytA2(1)=avgDelayt(1);
773 avgDelaytA2(1)=avgDelayt(1);<br>774 avgDelaytB2(1)=avgDelayt(2);
774 \alphaygDelaytB2(1)=avgDelayt(2);
                  avgDelaybA2(1)=avgDelayb(1);
776 avgDelaybB2(1)=avgDelayb(2);<br>777 avgTTpA2(1)=avgTTp(1);
777 avgTTpA2(1)=avgTTp(1);<br>778 avgTTpB2(1)=avgTTp(2);
                 avgTTPB2(1)=avgTTP(2);
```

```
779 \begin{cases}\n 779 \\
 780\n \end{cases} \begin{cases}\n 2771 \text{ rad} \left(1\right) = 2077 \text{ rad} \left(1\right); \\
 2780 \text{ rad} \left(1\right) = 2077 \text{ rad} \left(2\right); \\
 2780 \text{ rad} \left(1\right). \end{cases}780 avgTTtB2(1)=avgTTt(2);<br>781 avgTTbA2(1)=avgTTb(1);
               argTbA2(1)=avgTTb(1);782 avgTTbB2(1)=avgTTb(2);
783 scenario(1,2)=3;<br>784 elseif scenario(
784 elseif scenario(2,1)==2<br>785 DelavA(2.:)=movmean
785 DelayA(2, :)=movmean(DL(1, :),window);<br>786 DelayB(2, :)=movmean(DL(2, :),window);
               DeltaPelayB(2,:)=movmean(DL(2,:),window);
787 prov = TT(1,:);788 pr = size(find(prow=0));789 if pr(2)>=2
790 prov = 
interp1(find(prov~=0),prov(prov~=0),1:length(prov),'nearest','extrap');
791 end
               TTA(2, :)=movmean(prow,window);793 \text{prov} = \text{TT}(2,:);794 pr = size(find(prow=0));795 if pr(2)>=2
796 prov = 
interp1(find(prov~=0),prov(prov~=0),1:length(prov),'nearest','extrap');
797 end
798 TTB(2,:)=movmean(prov,window);
799 QA(2, :)=movmean(Q(1, :),window);
800 QB(2, :)=movmean(Q(2, :), window);
801 maxQA(2)=maxQ(1);
802 maxQB(2)=maxQ(2);<br>803 ayqOA(2)=ayqO(1);
803 \begin{array}{c} 803 \\ 804 \end{array} avgQA(2)=avgQ(1);
804 avgQB(2)=avgQ(2);<br>805 maxDelayA(2)=maxD
               maxDelayA(2)=maxDelay(1);
806 maxDelayB(2)=maxDelay(2);
807 avgDelayA(2)=avgDelay(1);<br>808 avgDelayB(2)=avgDelay(2);
808 \begin{array}{c} \text{avgDelay}(2) = \text{avgDelay}(2); \\ \text{maxTTA}(2) = \text{maxTT}(1); \end{array}maxTTA(2)=maxTT(1);810 maxTTB(2)=maxTT(2);
811 avgTTA(2)=avgTT(1);
812 \overline{avg} \overline{T}B(2) = \overline{avg} \overline{T}(2);813 avgDelaypA(2)=avgDelayp(1);<br>814 avgDelaypB(2)=avgDealyp(2);
               avgDelaypB(2)=avgDealyp(2);
815 avgDelaytA(2)=avgDelayt(1);
816 avgDelaytB(2)=avgDelayt(2);<br>817 avgDelavbA(2)=avgDelavb(1);
817 avgDelaybA(2)=avgDelayb(1);<br>818 avgDelaybB(2)=avgDelayb(2);
               avgDelaybB(2)=avgDelayb(2);819 avgTTpA(2)=avgTTp(1);
820 avgTTpB(2)=avgTTp(2);
821 avgTTtA(2)=avgTTt(1);
822 avgTTtB(2)=avgTTt(2);
823 avgTTbA(2)=avgTTb(1);
824 avgTTbB(2)=avgTTb(2);
825 scenario(2,1)=3;<br>826 elseif scenario(
          elseif scenario(2, 2) == 2827 DelayA2(2,:)=movmean(DL(1,:),window);
828 DelayB2(2,:)=movmean(DL(2,:),window);
829 \begin{array}{c} \text{prov} = \text{TT}(1,:); \\ \text{or} = \text{size}(\text{find}(1)) \end{array}pr = size(find(prow=0));831 if pr(2) >=2
832 prov = 
interp1(find(prov~=0),prov(prov~=0),1:length(prov),'nearest','extrap');
833 end
834 TTA2(2,:)=movmean(prov,window);
835 prov = TT(2,:):836 \begin{cases}\n\text{pr} = \text{size}(\text{find}(\text{prov}=0)); \\
\text{837}\n\end{cases}if pr(2) >=2
838 prov = 
interp1(find(prov~=0),prov(prov~=0),1:length(prov),'nearest','extrap');
839 end
840 TTB2(2,:)=movmean(prov,window);
841 QA2(2,:)=movmean(Q(1,:),window);
842 QB2(2,:)=movmean(Q(2,:),window);
843 maxQA2(2)=maxQ(1);
844 maxQB2(2)=maxQ(2);
845 avgQA2(2)=avgQ(1);
846 \alphaygQB2(2)=\alphaygQ(2);<br>847 \alpha maxDelavA2(2)=\alphaxD
               maxDelayA2(2)=maxDelay(1);
848 maxDelayB2(2)=maxDelay(2);
849 avgDelayA2(2)=avgDelay(1);<br>850 avgDelayB2(2)=avgDelay(2);
850 avgDelayB2(2)=avgDelay(2);<br>851 maxTTA2(2)=maxTT(1);maxTTA2(2) = maxTT(1);
```

```
852 maxTTB2(2)=maxTT(2);<br>853 avqTTA2(2)=avqTT(1);
853 \frac{\text{avgTTA2}(2) = \text{avgTT}(1)}{\text{avgTTB2}(2) = \text{avgTT}(2)}avgTTB2(2)=avgTT(2);855 avgDelaypA2(2)=avgDelayp(1);
856 avgDelaypB2(2)=avgDealyp(2);<br>857 avgDelaytA2(2)=avgDelayt(1);
857 avgDelaytA2(2)=avgDelayt(1);<br>858 avgDelaytB2(2)=avgDelayt(2);
858 \alphavgDelaytB2(2)=avgDelayt(2);<br>859 \alphavgDelaybA2(2)=avgDelayb(1);
               avgDelaybA2(2)=avgDelayb(1);860 avgDelaybB2(2)=avgDelayb(2);
861 avgTTpA2(2)=avgTTp(1);
862 avgTTpB2(2)=avgTTp(2);
863 avgTTtA2(2)=avgTTt(1);
864 avgTTtB2(2)=avgTTt(2);
865 \overline{avgTTbA2(2)} = avgTTb(1);866 avgTTbB2(2) = avgTTb(2);867 scenario(2,2)=3;
868 elseif scenario(3,1)==2
869 DelayA(3,:)=movmean(DL(1,:),window);<br>870 DelayB(3,:)=movmean(DL(2,:),window);
870 DelayB(3,:)=movmean(DL(2,:),window);<br>871 prov = TT(1,:);
871 \begin{array}{c} \text{prov} = \text{TT}(1, :); \\ \text{872} \text{ pr} = \text{size}(\text{find}) \end{array}pr = size(find(prow=0));873 if pr(2)>=2
874 prov = 
interp1(find(prov~=0),prov(prov~=0),1:length(prov),'nearest','extrap');
875 end<br>876 TTA
876 TTA(3,:)=movmean(prov,window);<br>877 prov = TT(2,:);
877 prov = TT(2,:);<br>878 pr = size(find(
878 \begin{cases}\n 878 \\
 379\n \end{cases} \begin{cases}\n 2 \leq x \leq 6 \text{ find (prov} \sim 0) \\
 2 \leq 2\n \end{cases}if pr(2) >=2
880 prov = 
interp1(find(prov~=0),prov(prov~=0),1:length(prov),'nearest','extrap');
881 end<br>882 TTB
               TTB(3,:)=movmean(prov,window);
883 QA(3, :)=movmean(Q(1, :), window);
884 QB(3, :)=movmean(Q(2, :), window);
885 maxQA(3) = maxQ(1);886 maxQB(3) = maxQ(2);<br>887 avgOA(3)=avgO(1);
               avgQA(3)=avgQ(1);
888 avgQB(3)=avgQ(2);
889 maxDelayA(3)=maxDelay(1);<br>890 maxDelayB(3)=maxDelay(2);
890 maxDelayB(3)=maxDelay(2);<br>891 avqDelayA(3)=avqDelay(1);
               avgDelayA(3)=avgDelay(1);892 avgDelayB(3)=avgDelay(2);
893 maxTTA(3)=maxTT(1);
894 maxTTB(3)=maxTT(2);
895 avgTTA(3) = avgTT(1);
896 avgTTB(3)=avgTT(2);
897 avgDelaypA(3)=avgDelayp(1);
898 avgDelaypB(3)=avgDealyp(2);<br>899 avgDelavtA(3)=avgDelavt(1);
899 avgDelaytA(3)=avgDelayt(1);<br>900 avgDelaytB(3)=avgDelayt(2);
               avgDelaytB(3)=avgDelayt(2);
901 avgDelaybA(3)=avgDelayb(1);
902 avgDelaybB(3)=avgDelayb(2);<br>903 avgTTpA(3)=avgTTp(1);
               avgTPA(3) = avgTP(1);904 avgTTpB(3)=avgTTp(2);
905 avgTTtA(3)=avgTTt(1);
906 avgTTtB(3)=avgTTt(2);
907 avgTTbA(3)=avgTTb(1);
908 avgTTbB(3)=avgTTb(2);
909 \vert scenario(3,1)=3;
910 elseif scenario(3, 2)==2<br>911 DelayA2(3, :)=movmear
               DelayA2(3,:)=<b>movmean</b>(DL(1,:),<b>window</b>);
912 DelayB2(3,:)=movmean(DL(2,:),window);<br>913 prov = TT(1,:);
               prox = TT(1,:);914 \text{pr} = \text{size}(\text{find}(\text{prov}=0));
915 if pr(2) >=2
916 prov = 
interp1(find(prov~=0),prov(prov~=0),1:length(prov),'nearest','extrap');
917 end
918 TTA2(3,:)=movmean(prov,window);
919 \qquad \qquad \text{prov} = \text{TT}(2,:);920 \begin{cases}\n\text{pr} = \text{size}(\text{find}(\text{prov}=0)); \\
\text{if } \text{pr}(2) \geq 2\n\end{cases}if pr(2) >=2
922 prov = 
interp1(find(prov~=0),prov(prov~=0),1:length(prov),'nearest','extrap');
\begin{array}{c|c}\n 923 & \text{end} \\
 924 & \text{TTB}\n\end{array}TTB2(3,:)=movmean(prov,window);
```

```
925 QA2(3, :)=movmean(Q(1, :), window);<br>926 OB2(3,:)=movmean(O(2, :), window);
926 QB2(3,:)=\text{movmean}(Q(2,:),\text{window});<br>927 \text{maxOA2}(3)=\text{maxO}(1);maxOA2(3) = maxO(1);928 maxQB2(3)=maxQ(2);
929 \frac{\text{avgQA2}(3) = \text{avgQ}(1)}{\text{avgOB2}(3) = \text{avgO}(2)}930 \arg QB2(3) = \arg Q(2);<br>931 \max_{\text{maxD}D} \arg Q(3) = \max_{\text{maxD}} \frac{1}{2}931 maxDelayA2(3)=maxDelay(1);<br>932 maxDelayB2(3)=maxDelay(2);
              maxDelayB2(3) = maxDelay(2);933 avgDelayA2(3)=avgDelay(1);
934 avgDelayB2(3)=avgDelay(2);
935 maxTTA2(3)=maxTT(1);
936 maxTTB2(3)=maxTT(2);
937 avgTTA2(3) = avgTT(1);938 avgTTB2(3)=avgTT(2);
939 avgDelaypA2(3)=avgDelayp(1);
940 avgDelaypB2(3)=avgDealyp(2);
941 avgDelaytA2(3)=avgDelayt(1);
942 avgDelaytB2(3)=avgDelayt(2);<br>943 avgDelaybA2(3)=avgDelayb(1);
943 avgDelaybA2(3)=avgDelayb(1);<br>944 avgDelaybB2(3)=avgDelayb(2);
944 \alphaygDelaybB2(3)=avgDelayb(2);<br>945 \alphavgTTpA2(3)=avgTTp(1);
              avgTTPA2(3) = avgTTp(1);946 \sqrt{2} avgTTpB2(3)=avgTTp(2);
947 avgTTtA2(3)=avgTTt(1);
948 \overline{a} \overline{v} avgTTtB2(3)=\overline{a} \overline{v}gTTt(2);
949 \overline{\text{avqTbA2(3)}\text{=avqTb(1)};
950 \overline{\text{avgTTbB2(3)}=\text{avgTTb(2)};<br>951 \overline{\text{scenario (3, 2)}=\text{3}};
951 scenario(3, 2)=3;<br>952 end
952 end<br>953 end
     end
954 <u>&Delays</u>
955 figure('Name','Delays');
956 subplot(2,2,1); plot(x,DelayA(1,:),'r')
     hold on
958 subplot(2,2,1); plot(x,DelayA(2,:), 'g')959 hold on
960 subplot(2,2,1); plot(x,DelayA(3,:),'b')961 title('Delay Ustecka-Podmokelska'), xlabel('sample period'), 
     ylabel('seconds'), xlim([period_meas period_time])
962 if sum(sum(DelayA))>0
963 ylim([0 max(max(DelayA))])
964 end
965 subplot(2,2,2); plot(x,DelayA2(1,:),'r')966 hold on
967 subplot(2,2,2); plot(x,DelayA2(2,:),'g')
968 hold on
969 subplot(2,2,2); plot(x,DelayA2(3,:),'b')
970 title('Delay Ustecka-Podmokelska with traffic increased'), xlabel('sample 
     period'), ylabel('seconds'), xlim([period meas period time])
971 if sum (sum (DelayA2)) > 0<br>972 ylim ([0 max (max (De]
972 ylim([0 max(max(DelayA2))])<br>973 end
     end
974 subplot(2,2,3); plot(x,DelayB(1,:),'r')
975 hold on<br>976 subplot
     \text{subplot}(2,2,3); \text{plot}(x,\text{DelayB}(2,:),'q')977 hold on
978 subplot(2,2,3); plot(x,DelayB(3,:),'b')
979 title('Delay Podmokelska-Ustecka'), xlabel('sample period'), 
     ylabel('seconds'), xlim([period_meas period_time])
980 if sum (sum (DelayB)) > 0
981 ylim ([0 max(max(DelayB))])
982<br>983
     subplot(2,2,4); plot(x,DelayB2(1,:),'r')
984 hold on
985 subplot(2,2,4); plot(x, DelayB2(2,:),'g')
986 hold on
987 subplot(2,2,4); plot(x,DelayB2(3,:),'b')
988 title('Delay Podmokelska-Ustecka with traffic increased'), xlabel('sample 
     period'), ylabel('seconds'), xlim([period_meas period_time])
989 if sum (sum (DelayB2)) > 0
990 ylim([0 max(max(DelayB2))])
991 end
992 legend('Cycle = 60s', 'Cycle = 70s', '60-70 with dynamic', 'Location', 'Best')
993 <u>&Oueues</u>
994 figure('Name','Queues')
995 \text{subject}(2,2,1); \text{plot}(x,QA(1,:),\text{'r'})996 hold on
997 \text{subject}(2,2,1); \text{plot}(x,QA(2,:), 'q')
```

```
998 hold on
 999 subplot(2,2,1); plot(x,0A(3,:), 'b')1000 title('Queue Ustecka-Podmokelska'), xlabel('sample period'), 
      ylabel('meters'), xlim([period_meas period_time])
\begin{array}{c|c} 1001 & \text{if sum} (sum(QA)) > 0 \\ 1002 & \text{vlim} (0 \text{ max} (mA)) \end{array}\text{plim}([0 \text{ max}(\text{max}(QA))])10031004 subplot(2,2,2); plot(x,QA2(1,:),'r')1005 hold on
1006 subplot(2,2,2); plot(x,QA2(2,:),'g')
1007 hold on
1008 \vert subplot(2, 2, 2); plot(x, QA2(3, :), 'b')
1009 title('Queue Ustecka-Podmokelska with traffic increased'), xlabel('sample 
      period'), ylabel('meters'), xlim([period meas period time])
1010 if sum(sum(QA2))>0
1011 ylim([0 max(max(QA2))])
1012 end
1013 subplot(2,2,3); plot(x,QB(1,:), 'r')1014 hold on
1015 subplot(2,2,3); plot(x,QB(2,:), 'q')1016 hold on
1017 subplot(2,2,3); plot(x,QB(3,:),'b')
1018 title('Queue Podmokelska-Ustecka'), xlabel('sample period'), 
     ylabel('meters'), xlim([period_meas period_time])
1019 if sum(\text{sum}(QB))>01020 ylim([0 max(max(QB))])
1021 end
1022 subplot(2,2,4); plot(x,QB2(1,:),'r')1023 hold on
1024 subplot(2,2,4); plot(x,QB2(2,:), 'q')1025 hold on
1026 subplot(2,2,4); plot(x,QB2(3,:),'b')1027 title('Queue Podmokelska-Ustecka with traffic increased'), xlabel('sample
      period'), ylabel('meters'), xlim([period_meas period_time])
1028 if sum(sum(QB2))>0
1029 ylim([0 max(max(QB2))])
1030 end
1031 legend('Cycle = 60s', 'Cycle = 70s', '60-70 with dynamic', 'Location','Best')
1032 figure('Name','Travel times');
1033 | subplot(2, 2, 1); plot(x, TTA(1, :), 'r')
1034 hold on
1035 subplot(2,2,1); plot(x,TTA(2,:),'q')
1036 hold on
1037 | subplot(2,2,1); plot(x, TTA(3,:),'b')
1038 title('Travel time Ustecka-Podmokelska'), xlabel('sample period'), 
     ylabel('seconds'), xlim([period_meas period_time])
1039 if sum(sum(TTA))>0
1040 ylim([0 max(max(TTA))])
1041 end
1042 subplot(2,2,2); plot(x,TTA2(1,:),'r')1043 hold on
1044 subplot(2,2,2); plot(x,TTA2(2,:),'g')
1045 hold on
1046 subplot(2,2,2); plot(x,TTA2(3,:),'b')1047 title('Travel time Ustecka-Podmokelska with traffic increased'),
     xlabel('sample period'), ylabel('seconds'), xlim([period_meas period_time])
1048 if sum(sum(TTA2))>0
1049 ylim([0 max(max(TTA2))])
1050 end
1051 subplot(2,2,3); plot(x,TTB(1,:),'r')
1052 hold on
1053 subplot(2,2,3); plot(x, TTB(2,:), 'g')1054 hold on
1055 subplot(2,2,3); plot(x,TTB(3,:),'b')
1056 title('Travel time Podmokelska-Ustecka'), xlabel('sample period'), 
     ylabel('seconds'), xlim([period meas period time])
\begin{array}{c|c} 1057 & \text{if sum (sum(TTB))} > 0 \\ 1058 & \text{vlim(10 max (ma))} \end{array}ylim([0 max(max(TTB))])
1059 end
1060 subplot(2,2,4); plot(x, TTB2(1,:), 'r')1061 hold on
1062 subplot(2,2,4); plot(x, TTB2(2,:), 'q')1063 hold on
1064 subplot(2,2,4); plot(x,TTB2(3,:),'b')
1065 title('Travel time Podmokelska-Ustecka with traffic increased'),<br>xlabel('sample period'), ylabel('seconds'), xlim([period meas period time])
1066 if sum(sum(TTB2))>0
```
1067 ylim([0 max(max(TTB2))]) 1068 end 1069 legend('Cycle = 60s', 'Cycle = 70s', '60-70 with dynamic', 'Location','Best') 1070 disp('All done! See results in figures and tables above:'); 1071 %Tables 1072 TTust\_podm =  $[avgTTPA(1),avgTTA(1),avgTTbA(1),avgTTA(1),maxTTA(1);$ <br>1073  $argTTRA(1),avgTTA(1),avgTTA(1),avgTTA(1),avgTTA(1),maxTTA(1);$ 1073 avgTTpA2(1),avgTTtA2(1),avgTTbA2(1),avgTTA2(1),maxTTA2(1);<br>1074 avgTTbA(2),avgTTtA(2),avgTTbA(2),avgTTA(2),maxTTA(2); 1074 avgTTpA(2),avgTTtA(2),avgTTbA(2),avgTTA(2),maxTTA(2);<br>1075 avgTTpA(2),avgTTtA(2),avgTTbA(2),avgTTA(2),maxTTA avgTTpA2(2), avgTTtA2(2), avgTTbA2(2), avgTTA2(2), maxTTA2(2); 1076 avgTTpA(3),avgTTtA(3),avgTTbA(3),avgTTA(3),maxTTA(3); 1077 avgTTpA2(3),avgTTtA2(3),avgTTbA2(3),avgTTA2(3),maxTTA2(3);];  $1078$  TTpodm\_ust = [avgTTpB(1), avgTTtB(1), avgTTbB(1), avgTTB(1), maxTTB(1); 1079 avgTTpB2(1),avgTTtB2(1),avgTTbB2(1),avgTTB2(1),maxTTB2(1); 1080 avgTTpB(2),avgTTtB(2),avgTTbB(2),avgTTbB(2),avgTTB(2); 1081 avgTTpB2(2), avgTTtB2(2), avgTTbB2(2), avgTTB2(2); 1082 avgTTpB(3), avgTTtB(3), avgTTbB(3), avgTTB(3), avgTTB(3); 1083 avgTTpB2(3),avgTTtB2(3),avgTTbB2(3),avgTTB2(3),maxTTB2(3);];  $1084$  Delust\_podm = [avgDelaypA(1),avgDelaytA(1),avgDelaybA(1),avgDelayA(1),maxDelayA(1); <sup>1085</sup> avgDelaypA2(1),avgDelaytA2(1),avgDelaybA2(1),avgDelayA2(1),maxDelayA2(1); <sup>1086</sup> avgDelaypA(2),avgDelaytA(2),avgDelaybA(2),avgDelayA(2),maxDelayA(2); <sup>1087</sup> avgDelaypA2(2),avgDelaytA2(2),avgDelaybA2(2),avgDelayA2(2),maxDelayA2(2); <sup>1088</sup> avgDelaypA(3),avgDelaytA(3),avgDelaybA(3),avgDelayA(3),maxDelayA(3); <sup>1089</sup> avgDelaypA2(3),avgDelaytA2(3),avgDelaybA2(3),avgDelayA2(3),maxDelayA2(3);]; 1090 Delpodm\_ust [avgDelaypB(1),avgDelaytB(1),avgDelaybB(1),avgDelayB(1),maxDelayB(1); <sup>1091</sup> avgDelayB2(1),avgDelaytB2(1),avgDelaybB2(1),avgDelayB2(1),maxDelayB2(1); <sup>1092</sup> avgDelaypB(2), avgDelaytB(2), avgDelaybB(2), avgDelayB(2), maxDelayB(2); <sup>1093</sup> avgDelaypB2(2),avgDelaytB2(2),avgDelaybB2(2),avgDelayB2(2),maxDelayB2(2); <sup>1094</sup> avgDelaypB(3),avgDelaytB(3),avgDelaybB(3),avgDelayB(3),maxDelayB(3); <sup>1095</sup> avgDelaypB2(3),avgDelaytB2(3),avgDelaybB2(3),avgDelayB2(3),maxDelayB2(3);]; 1096 Qust podm =  $[avgQA(1), maxQA(1);$ 1097 **avgQA2(1), maxQA2(1);** 1098 avgQA(2), maxQA(2); 1099 **avgQA2(2), maxQA2(2);** 1100 avgQA(3), maxQA(3); 1101 avgQA2(3), maxQA2(3);]; 1102 Qpodm ust =  $[avgQB(1)$ , maxQB(1);  $1103$   $3 \text{ avgQB2 (1)}$ ,  $\text{maxQB2 (1)}$ ;<br> $1104$   $\text{avgOB (2)}$ ,  $\text{maxOB (2)}$ ; 1104 <br>
1105 **avgQB(2), maxQB(2)**<br>
avgQB2(2), maxQB2(2) avgQB2(2), maxQB2(2); 1106 avgQB(3), maxQB(3); 1107 avgQB2(3), maxQB2(3);]; 1108 Scen = {'60s', 'increase', '70s', 'increase', '60-70s', 'increase'}; 1109 disp('Travel time Ustecka-Podmokelska [s]'); 1110  $T1 = table;$ 1111 T1.Scenario = Scen'; 1112 T1.personal veh = TTust podm(:,1); 1113 T1.trucks = TTust podm( $\frac{1}{1}$ , 2); 1114  $\boxed{11.3}$  T1.buses = TTust podm(:,3); 1115 T1.all = TTust\_podm(:,4);<br>1116 T1.max all = TTust podm(: T1.max all = TTust podm( $:, 5)$ 1117 disp('Travel time Podmokelska-Ustecka [s]:')  $1118$  T2=table; 1119  $T^2$ . Scenario = Scen': 1120  $T2.$ personal veh = TTpodm ust(:,1); 1121  $T2.$ trucks = TTpodm ust(:,2); 1122  $T2.buses = TTpodmust(:,3);$ 1123 T2.all = TTpodm  $ust(:,4);$ 1124  $T2.max$  all = TTpodm ust(:,5) 1125 disp('Delay Ustecka-Podmokelska [s]:')  $1126$  T3=table; 1127  $T3.Scenario = Scen$ ; 1128  $T3.personalveh = Delustpodm(:,1);$ 1129 T3.trucks = Delust podm( $:$ ,2); 1130 T3.buses = Delust  $podm(:,3);$ 1131  $T3.$ all = Delust  $p\overline{odm}(:,4);$ 

```
1132 | T3.max all = Delust podm(:,5)1133 disp('Delay Podmokelska-Ustecka [s]:')
1134 T4=table;
1135 T4. Scenario = Scen';
1136 T4.personal veh = Delpodm ust(:,1);
1137 T4.trucks = Delpodm ust(:,2);
1138 T4.buses = Delpodmust(:,3);1139 TA.all = Delpodm ust(:,4);
1140 T4.max_all = Delpodm_ust(:,5)
1141 disp('Queue Ustecka-Podmokelska [m]:')
1142 T5=table;
1143 T5. Scenario = Scen';
1144 T5.all = Qust podm(:,1);
1145 T5.max all = Qust podm(:,2)
1146 disp('Queue Podmokelska-Ustecka [m]:')
1147 T6=table;
1148 T6. Scenario = Scen';
1149 T6.all = Qpodm ust(:,1);
1150 T6.max all = \overline{Qp}odm ust(:,2)
```
## **Autonomous vehicles**

In the last table [\(Table 12\)](#page-83-0), there is a source code for the autonomous vehicle chapter (*autonomous.m*).

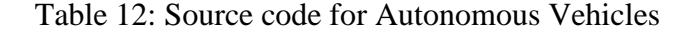

```
1 %autonomous vehicles
 \begin{array}{c|c} 2 & \text{clear all;} \\ 3 & \text{close all;} \end{array}close all:
 4 Vissim = actxserver('Vissim.Vissim.700'); % Start Vissim
 5 Vissim.LoadNet
 6 \sin=\text{Vissim.simulation};<br>7 \text{unet=VissimNet}:vnet=Vissim.Net;
 8 SC number = 1;
 9 SignalController = vnet.SignalControllers.ItemByKey(SC_number);
10 SG(1)=SignalController.SGs.ItemByKey(1);
11 SG(2)=SignalController.SGs.ItemByKey(2);
12 SH 1=vnet.SignalHeads.ItemByKey(1);
13 SH 1pos=get(SH 1, 'AttValue', 'Pos');
14 dets=SignalController.Detectors;
15 det all=dets.GetAll;
16 det 1=det all\{1\};
17 det 2=det all\{2\};18 \det [lpos=get(det_1, 'AttValue', 'Pos');<br>19 v veh = 58:
    v \text{ veh} = 58;
20 s = SH 1pos - det 1pos - 10;
21 v = v veh/3.6;
22 t = f\overline{loor(s/v)-1;23 period time=3600;
24 sim.set('AttValue', 'SimPeriod', period time);
25 sim.get('AttValue', 'SimPeriod')
26 step_time=10;<br>27 sim.set('AttV
    sim.set('AttValue', 'SimRes', step time);
28 \begin{array}{c} \n\text{max} \text{cores}=4; \\
\text{sum} \text{set} \left( \frac{1}{2} + \right) \n\end{array}sim.set('AttValue', 'NumCores', max cores);
30 vehins=vnet.VehicleInputs;
31 load vehs.txt
32 veh id = 1;33 \sqrt{\text{vehin}(1)} =vehins. ItemByKey(1);
34 Veh_composition_number = 2;
35 Rel_Flows =
    vnet.VehicleCompositions.ItemByKey(Veh_composition_number).VehCompRelFlows.GetAll;
36 set(Rel Flows{1}, 'AttValue', 'VehType', 100);
37 set(Rel Flows{1}, 'AttValue', 'DesSpeedDistr', 1047);
38 set(Rel Flows{1}, 'AttValue', 'RelFlow', 1);
39 vehin(1).set('AttValue', 'VehComp(1)', 2);
40 vehin(1).set('AttValue', 'Volume(1)', vehs(1, veh id));
41 pedins=vnet.PedestrianInputs;
42 | pedin(1)=pedins.ItemByKey(1);
43 pedin(1).set('AttValue', 'Volume(1)', 1000);
44 \text{pedin}(2)=pedins. ItemByKey(2);
```

```
45 pedin(2).set('AttValue', 'Volume(1)', 1100);
 46 verify = 1;
 47 time = 0;
 48 tsg1 = 17;
 49 tsglmax = 45;
 50 tsg2min = 2;51 \sqrt{sq1} time = 0;
 52 sg2 time = 0;
 53 relative time = 0;
 54 t12 = 0;55 t21 = 0;56 stage = 2;
 57 demand = 0;
 58 transition = 3;<br>59 shift = t - (tr
    shift = t - (transition+1);60 wait = 0;61 for i=0:(period_time*step_time)
 62 \sin. RunSingleStep;<br>63 if rem(i/step time
 63 if rem(i/step_time, verify)==0<br>64 time=time+1;
 64 time=time+1;<br>65 if stage ==
       if stage = 166 detect=det_1.get('AttValue', 'Detection'); 
 67 if detect \overline{=} 1
 68 relative time = 0;69 end
 70 if (relative_time >= (t-1))<br>71 stage = \overline{12};
 71 stage = 12;
 72 t12 = 0;<br>73 sq1 \text{ time}73 \mid sg1_time = 0;<br>74 \mid selative time
 74 relative time = 0;75 demand = 0;
 76 elseif (sg1_time > tsg1max)<br>77 stage = 12;
 77 \begin{array}{r} 77 \\ 78 \end{array} \begin{array}{r} 12 \\ 12 = 0 \\ 12 \end{array}t12 = 0;79 \vert sql time = 0;
 80 relative time = 0;\begin{array}{c|c}\n 81 & \text{demand } = 0; \\
 82 & \text{else}\n \end{array}else
 83 SG(1).set('AttValue', 'State', 3);
 84 SG(2).set('AttValue', 'State', 1);
 85 sg1_time = sg1_time+1;
         relative time = relative time + 1;
 87 end
 88 end
 89 if stage == 2
 90 detect=det 1.get('AttValue', 'Detection');
 91 detect2=det 2.get('AttValue', 'Detection');
 92 if (detect == 1) || (demand == 1) || (detect2 == 1))
 93 if t > = \text{tsg2min}<br>94 if (wait >=
 94 if (wait >= shift) && (sg2_time > tsg2min) stage = 21;
 95 \begin{array}{r} \text{stage} = 21; \\ \text{sq2 time} = \end{array}sg2_time = 0;97 t21 = 0;<br>98 wait = 0
 98 wait = 0;<br>99 else
                    else
100 SG(1).set('AttValue', 'State', 1);
101 SG(2).set('AttValue', 'State', 3);
102 sg2 time = sg2 time+1;
103 wait = wait + \overline{1};
104 end<br>105 elseif
105 elseif (sg2_time >= tsg2min)<br>106 stage = 21;
106 \frac{106}{107} stage = 21;
107 \quad \text{sg2_time} = 0;<br>108 \quad \text{t21} = 0;t21 = 0;109 else
110 SG(1).set('AttValue', 'State', 1);
111 SG(2).set('AttValue', 'State', 3);
112 sg2_time = sg2_time+1;113 end
114 demand = 1;
115 else
116 SG(1).set('AttValue', 'State', 1);
117 SG(2).set('AttValue', 'State', 3);
118 sg2 \text{ time} = sg2 \text{ time}+1;119 end<br>120 end
\frac{120}{121}if stage == 12
```

```
122 if (t12 == 0) || (t12 == 1)123 SG(1).set('AttValue', 'State', 4);
124 SG(2).set('AttValue', 'State', 1);
125 end
\begin{array}{c|c} 126 & \text{if } t12 == 2 \\ 127 & \text{SG}(1) .\text{set} \end{array}127 SG(1).set('AttValue', 'State', 1);
128 SG(2).set('AttValue', 'State', 1);
\begin{array}{c|c}\n 129 & \text{stage} = 2; \\
 130 & \text{seq2 time} = \n \end{array}sg2_time = 0;
131 end<br>132 t12
          t12 = t12 + 1;133 end
134 if stage == 21
135 if t21 < transition<br>136 SG(1).set('AttValue
136 SG(1).set('AttValue', 'State', 1);
137 SG(2).set('AttValue', 'State', 1);
138 end
139 if t21 == transition<br>140 SG(1).set('AttValue')140 SG(1).set('AttValue', 'State', 2);
141 SG(2).set('AttValue', 'State', 1);
142 stage = 1;
143 sg1_time = 0;
144 demand = 0;
145 end
146 t21 = t21 + 1;\begin{array}{c|c} 147 & \text{end} \\ 148 & \text{vehin (1)} \end{array}148 vehin(1).set('AttValue', 'Volume(1)', vehs(1, veh_id));<br>149 if veh id < length(vehs)
149 if veh_id < length(vehs)<br>150 veh id = veh
\begin{array}{ccc} 150 & - & \text{veh_id} = \text{veh_id} + 1; \end{array}end
152 end
153 end
```